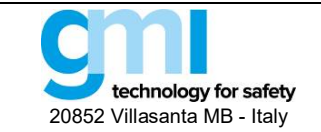

Стр. 1 из 61

# Руководство по установке ПО и работе

# Оглавление

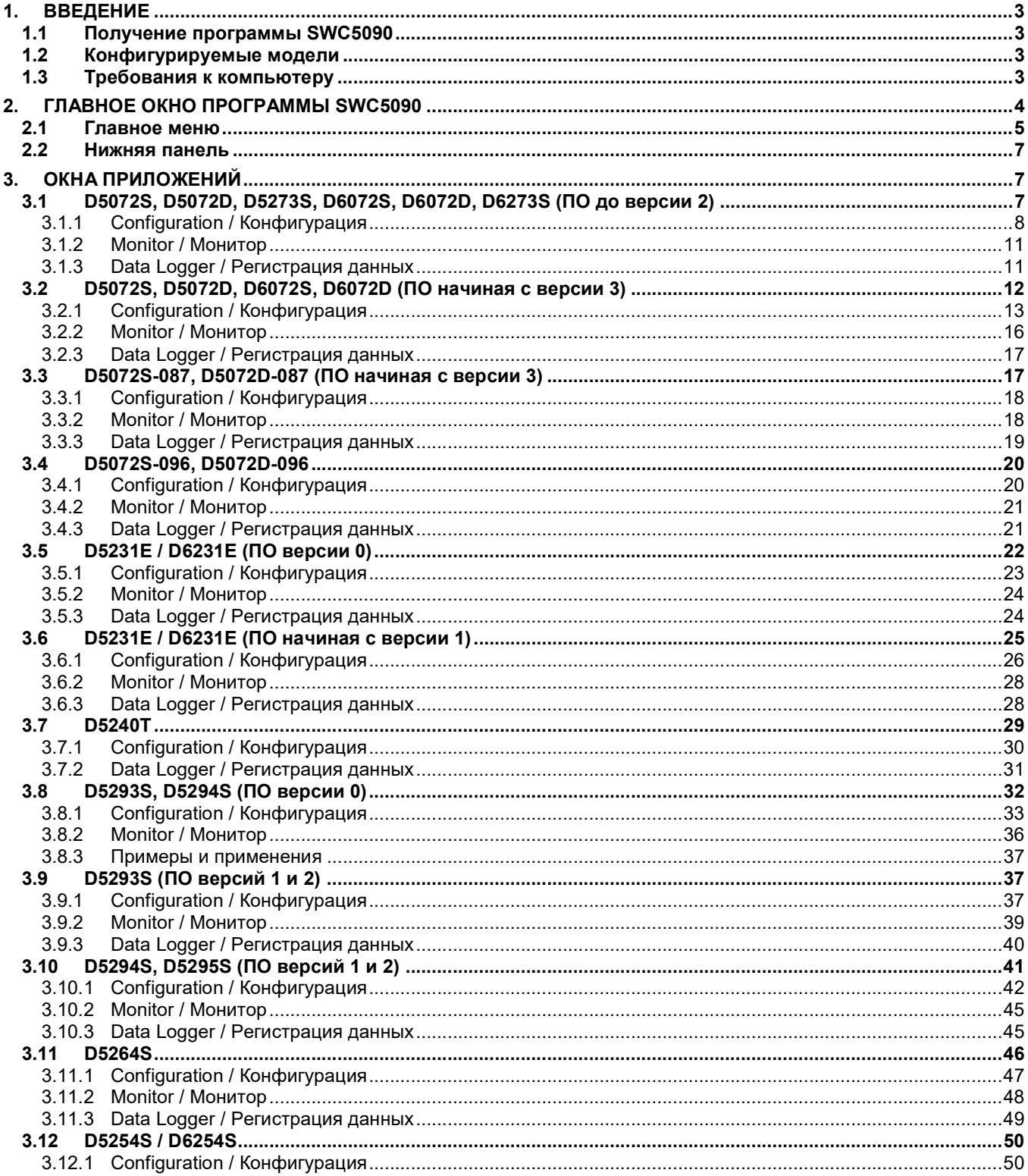

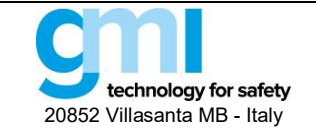

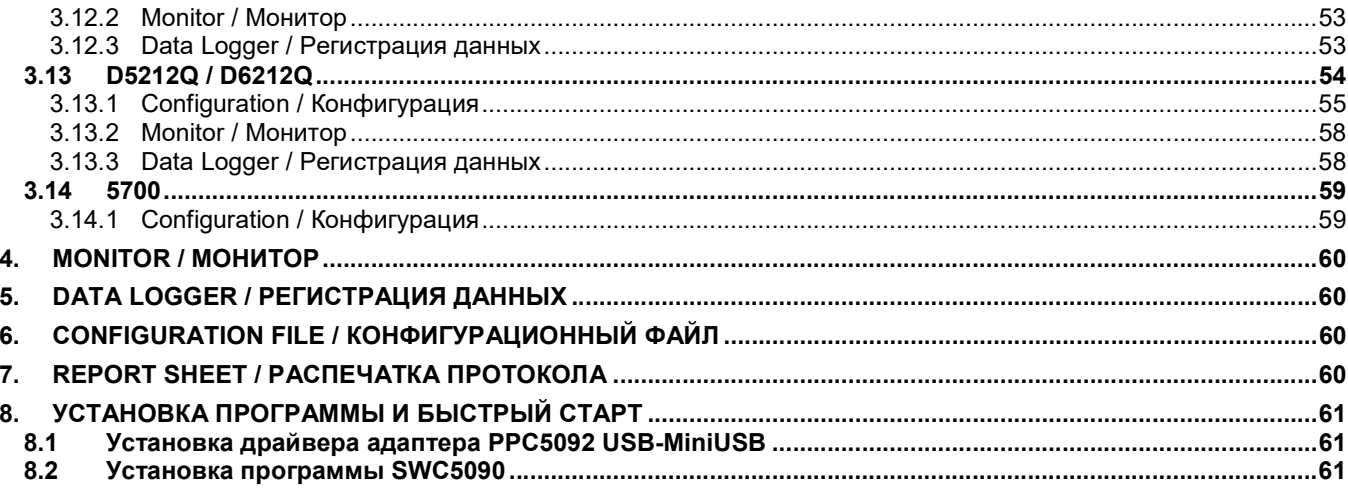

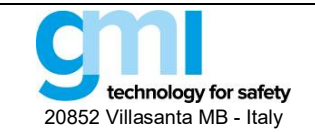

# 1. Введениe

Конфигурационная программа SWC5090 обеспечивает пользователю ПК интерфейс для работы с модулями серий D5000/D6000, который обеспечивает:

- Считывание и запись параметров конфигурации с модуля и в него (через COM-порт);
- Запись данных на локальный жесткий диск и считывании данных с него для резервного копирования.
- Мониторинг входных сигналов (через COM порт).
- Запись результатов мониторинга и сохранение данных в файлах.

## 1.1 Получение программы SWC5090

Программа SWC5090 бесплатная и поставляется на CD-ROM в комплекте с адаптером PPC5092.

Также последние версии программы вы всегда можете свободно скачать на нашем сайте www.gminternational.com.

## 1.2 Конфигурируемые модели

Следующие модели G.M. International могут конфигурироваться с помощью программы SWC5090:

- Интеллектуальные драйверы соленоидов: D5293S, D5294S, D5295S.
- Температурные преобразователи: D5072S, D5072D, D5273S, D6072S, D6072D, D6273S.
- Повторители сопротивления: D5072S-087, D5072D-087.
- Повторители термопар / мВ источников: D5072S-096, D5072D-096.
- Аналоговый вход: D5212Q, D6212Q
- Цифровой вход: D5231E, D6231E.
- Цифровой выход: D5240T.
- Аналоговый преобразователь сигналов с пороговыми усилителями: D5254S, D6254S.
- Преобразователь для весовых ячеек / тензометрического моста: D5264S.
- НАRT® мультиплексор / модем: 5700.

## 1.3 Требования к компьютеру

Программа конфигурирования может устанавливаться на компьютеры со следующими минимальными параметрами:

- Процессор класса Pentium 200 МГц;
- Дисплей с разрешением 800x600 точек;
- 256 MB RAM;
- 1 USB порт;
- Операционная система "Microsoft Windows" с последними обновлениями;
- Пользователи Windows 7 и 8 должны установить размер текста 100% (Small) в настройках дисплея (Display settings) панели управления (Control Panel) (см. скриншот Рис. 1).

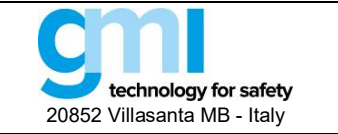

Стр. 4 из 61

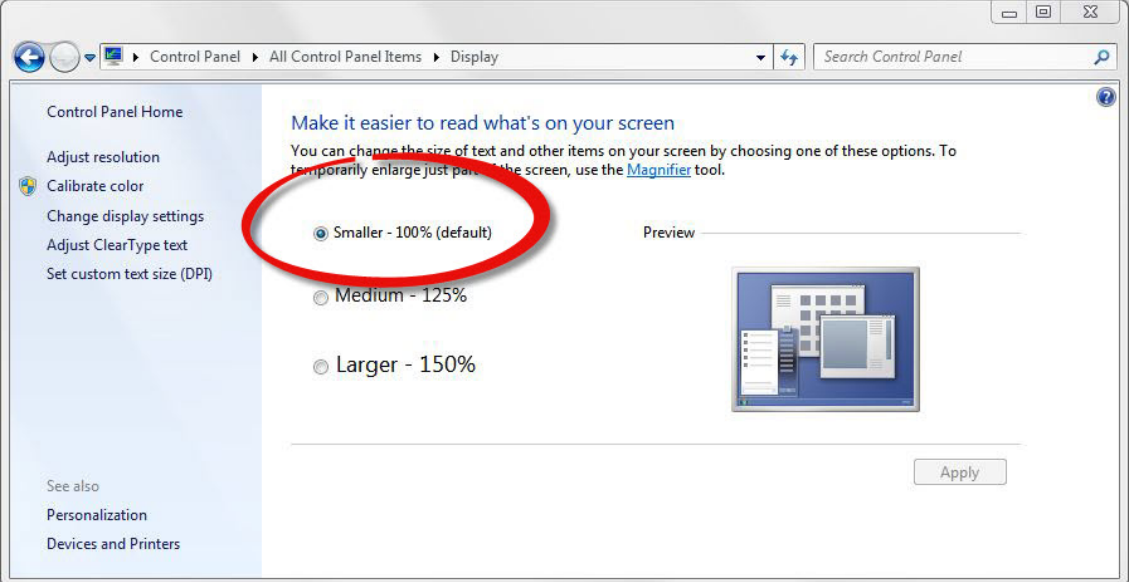

Рис. 1: Установка размера текста на дисплее

Кроме этого необходимы следующие принадлежности:

- PPC5092 (адаптер USB-MiniUSB) с установленным корректным драйвером (См. раздел 8.1);
- Кабель MiniUSB (поставляется с PPC5092).

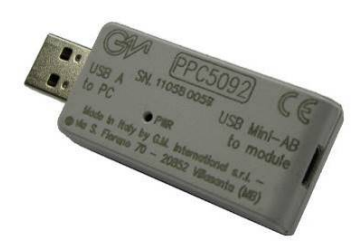

Рис. 2: Адаптер PPC5092

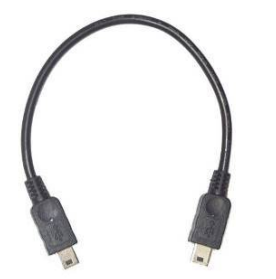

Рис. 3: Кабель Mini-USB поставляемый с PPC5092

# 2. Главное окно программы SWC5090

При запуске программа SWC5090 загружает главное окно, одинаковое для всех модулей. Главное окно содержит в верхней части меню и строку с кнопками внизу.

В том случае, если модуль уже правильно подключен к ПК, программа SWC5090 обнаруживает его и спрашивает пользователя желает ли он считывать параметры непосредственно с модуля. COM порт автоматически установлен в конфигурационном файле для последующих сессий.

Если модуль не подключен до запуска программы, пользователь может:

• Решить работать в режиме оф-лайн, выбрав нужную модель в разделе меню "Module"

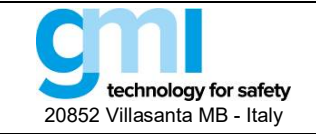

Стр. 5 из 61

Считать параметры, сохраненные в файле, перейдя к "File -> Open file" в меню.

Если модуль подключен после запуска программы, пользователь должен вручную считать параметры, нажав специальную кнопку в верхнем правом углу экрана.

## 2.1 Главное меню

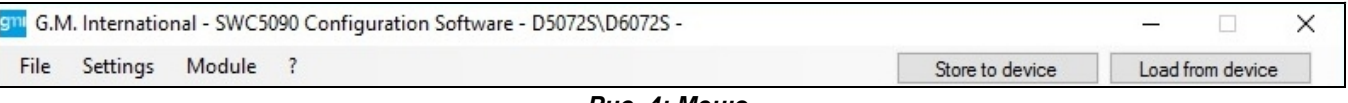

#### Рис. 4: Меню

Меню в верхней части главного окна (см. Рис. 4) содержит следующие элементы:

- "File"
	- Open: загрузка данных конфигурации с локального жесткого диска;
- Save: сохранение данных конфигурации на текущем локальном жестком диске;
- Save as...: сохранение данных конфигурации на другом жестком диске;
- Print Preview: предварительный просмотр протокола конфигурации перед выводом на печать;
- Print: печать протокола конфигурации;
- Exit: выход из программы конфигурирования.
- "Settings"
- Serial

В окне COM Port Setup (см. Рис. 5) пользователь может выбрать COM-порт PPC5092 в выпадающем меню вверху. Подключение модуля можно проверить, нажав кнопку "Test Port COM#".

Наконец, СОМ-порт можно обновить, нажав кнопку "Update Com Port & Exit", или оставить без изменений, нажав кнопку "Exit without changes"

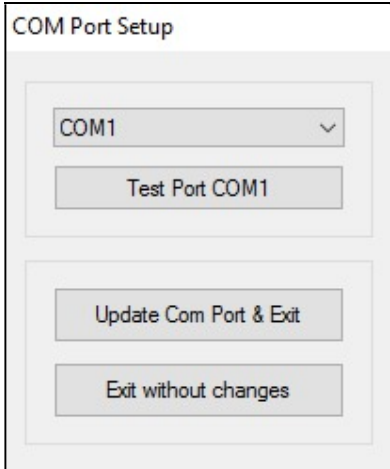

Рис. 5: Окно настройки COM порта

#### Modbus

В окне настройки Modbus модуля (см. Рис. 6) пользователь может ввести адрес Modbus модуля (от 1 до 247), скорость передачи данных Modbus (выбирается из 4800, 9600, 19200, 38400, 57600 и 115200 бит/с) и формат Modbus (нет четности 1 стоп-бит, четная четность 1 стоп-бит, нечетная четность 1 стоп-бит). Изменения сохраняются нажатием кнопки "Ок", а сбрасываются нажатием кнопки "Cancel". Обратите внимание, что для того, чтобы настройки Modbus вступили в силу, необходимо нажать кнопку "Store to device" в строке меню. Кроме того, питание модуля должно быть и включено.

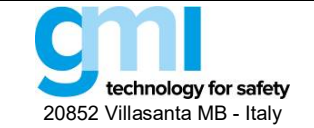

Стр. 6 из 61

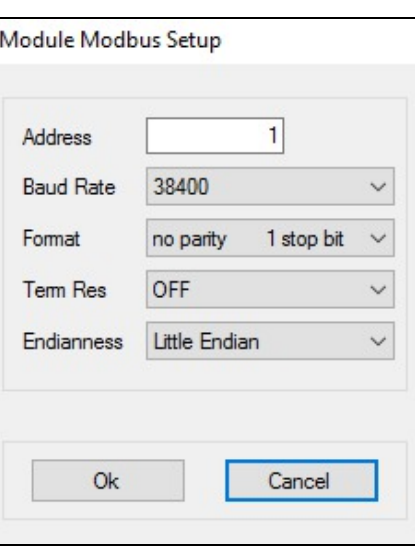

Рис. 6: Окно настройки Modbus

- Temperature Scale / Шкала температуры (только для преобразователей температуры ) Выберите градусы Цельсия °C или Фаренгейта °F. Эта настройка сохраняется в файле конфигурации для дальнейшего использования.
- "Module" / Модуль
- Select Model / Выбор модели: В случае работы в режиме оф-лайн, выберите модель модуля из предлагаемого списка;
- Show Identification / Показать идентификацию: Показывает код модуля и опции, а также версию программного и аппаратного обеспечения. Идентификация доступна только после успешного завершения операции чтения из модуля.
- Load Factory Settings / Загрузка заводских настроек: Загрузка параметров по умолчанию на экран конфигуратора для выбранного модуля.
- "?" (Справка)
- Show EULA: Появится лицензионное соглашение с конечным пользователем и его копия может быть сохранена;
- **Help:** Открывается этот документ в формате PDF;
- **About SWC5090:** Показывает номер версии установленной программы SWC5090.
- В окне Update Manager (см. рис. 7) пользователь может автоматически сверить установленную версию программы (Running Version) c последней выпущенной версией (Last released Version) из базы данных G. M. International. Программу конфигурирования можно обновить, нажав кнопку "Update" или оставить установленную программу без изменений, нажав "Exit".

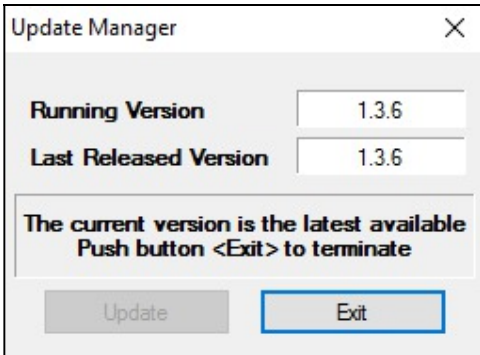

Рис. 7: Окно обновления программы

В правой части меню имеются две быстрые кнопки: "Load from device" (Загрузить с устройства), "Store to device" (Сохранить в устройстве).

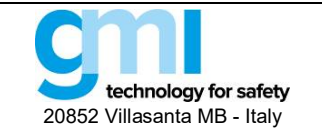

При нажатии на первую из них считываются из модуля и отображаются параметры конфигурации, настройки Modbus и ТЭГ, хранящиеся в данный момент в модуле. Поскольку эта операция перезаписывает настройки на экране, пользователю предлагается подтвердить операцию.

Кнопка "Store to device" позволяет сохранить в модуле настройки конфигурации, настройки Modbus и ТЭГ, которые в данный момент отображаются в окне конфигурации. При этом предыдущие настройки, сохраненные в модуле, перезаписываются.

Обратите внимание, что все функции конфигурации доступны только в режиме оф-лайн (монитор или регистратор данных неактивны).

В частности, кнопка "Store to device" активируется только тогда, когда данные конфигурации были успешно считаны из модуля или загружены из файла резервной копии.

#### 2.2 Нижняя панель

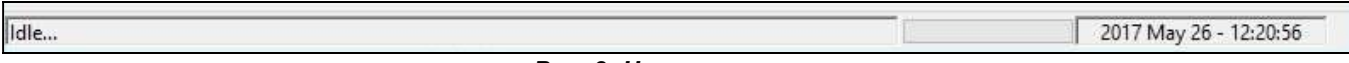

Рис. 8: Нижняя панель.

Нижняя панель (см. Рис. 8) включает в себя строку состояния, индикатор выполнения, показывающий выполнение операции, а также текущую дату и время.

## 3. Окна приложений

Центр окна программы SWC5090 занят окном приложений (Application Window), которое отличается для каждого модуля. В окне приложений пользователь может прочитать данные полевого устройства, настроить диапазоны данных и так далее.

## 3.1 D5072S, D5072D, D5273S, D6072S, D6072D, D6273S (ПО до версии 2)

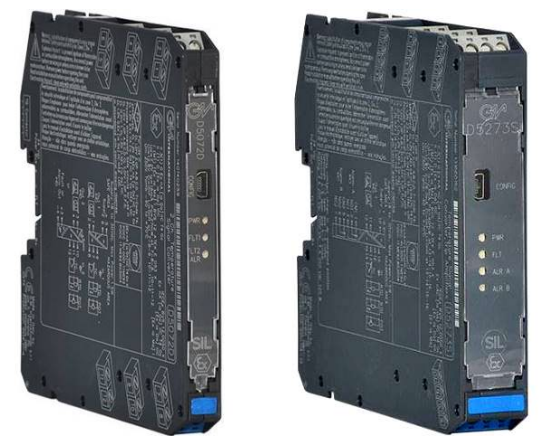

D5072S, D5072D, D5273S, D6072S, D6072D, D6273S являются универсальными преобразователями и имеют одинаковые экраны, за исключением количества входных, выходных каналов и каналов аварийной сигнализации. Пользовательский интерфейс окна приложений делится на следующие области:

- Configuration /Конфигурация
	- $-$  Input / Вход
	- Output / Выход
	- Alarm / Аварийная сигнализация
- Monitor / Монитор)
- Data Logger / Регистрация данных

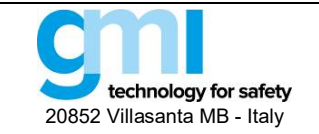

Стр. 8 из 61

## 3.1.1 Configuration / Конфигурация

## 3.1.1.1 Input / Вход

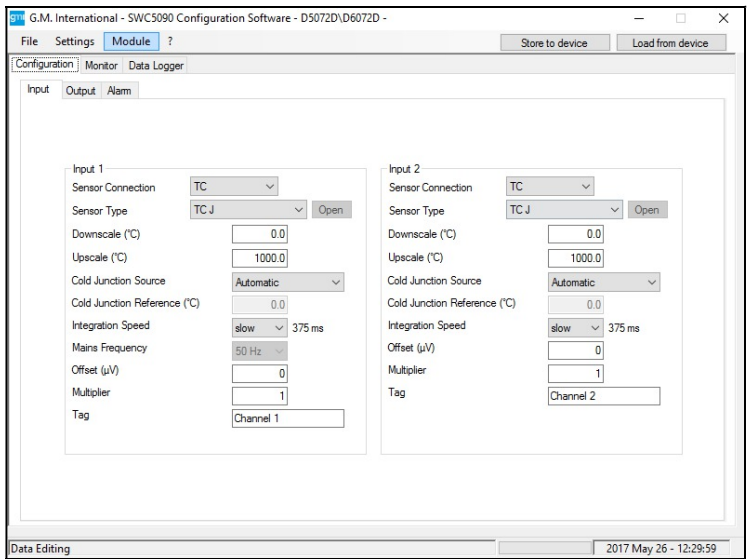

Рис. 9: D5072D / D6072D экран конфигурации входов

### INPUT / ВХОД

## Sensor Connection / Входной датчик:

- TC (Термопара)
- RTD (Термометр сопротивления)
- Potentiometer (Потенциометр)
- Voltage (Напряжение)
- Resistance (Сопротивление)

Sensor Type / Тип датчика: тип входного датчика (см. список в разделе "Спецификации входов" Руководства по эксплуатации). Возможность конфигурирования полностью кастомизированной характеристики преобразования входного сигнала (Термопара / Термометр сопротивления)

Wires / Подключение: 2, 3, 4-проводное подключение входов для термометров (RTD) / резистивных датчиков Downscale / Нижнее значение шкалы: значение входного диапазона измерений, соответствующее выбранному нижнему выходному значению.

Upscale / Верхнее значение шкалы: значение входного диапазона измерений, соответствующее выбранному верхнему выходному значению.

Cold Junction Source / Источник компенсации потенциала холодного спая термопары: способ компенсации потенциала холодного спая термопары (только для термопар):

- Automatic (Автоматическая): с помощью внутреннего компенсатора (1 для каждого канала)
- Fixed (Фиксированная): программируемая компенсация при фиксированной температуре
- Other Input (Другой вход): компенсация с помощью терморезистора, установленного на втором канале

Cold Junction Reference / Температура компенсации: фиксированное значение температуры компенсации (только для фиксированной компенсации), диапазон от - 60 до +100 °C.

### Integration speed / Скорость усреднения:

- Slow (Медленная): 250 мс (мВ / термопары, 2-пров. RTD); 375 мс (потенциометр), 500 мс (3,4-пров. RTD)
- Fast (Быстрая): 50 мс (мВ / термопары, 2-пров. RTD); 75 мс (потенциометр), 100 мсs (3, 4-пров. RTD)

## Mains Frequency / Частота сети питания:

- 50 Hz
	- 60 Hz Возможно только при быстрой скорости усреднения.

Offset / Смещение: значение, которое должно быть добавлено/вычтено к входному значению (мкВ или мОм в зависимости от входного датчика)

#### Multiplier / Мультипликатор: значение входного мультипликатора

#### Tag (ТЭГ): 16 алфавитно-цифровых символов

Примечание: Настройки Downscale и Upscale должны соответствовать минимальному диапазону, указанному в спецификациях, чтобы избежать негативного влияния на выходное разрешение

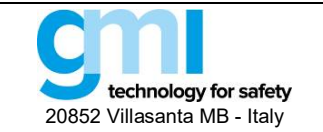

Стр. 9 из 61

## 3.1.1.2 Output / Выход

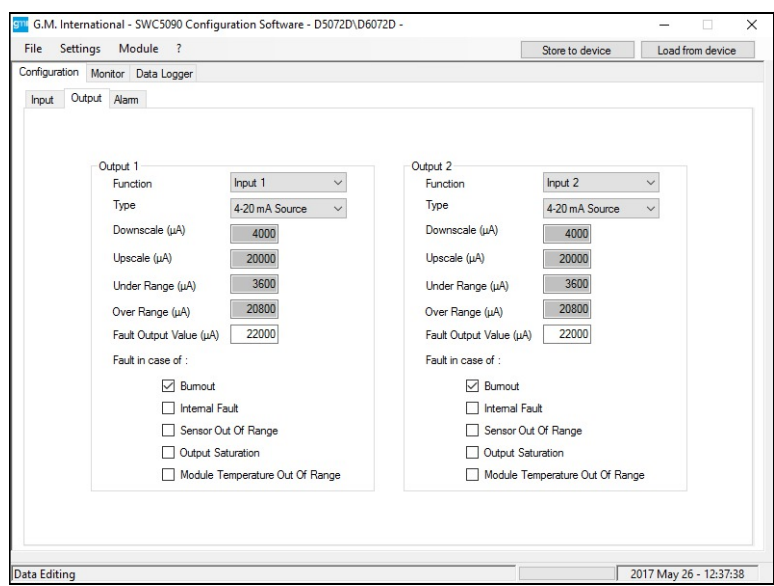

Рис. 10: D5072D / D6072D экран конфигурации выходов.

# OUTPUT / ВЫХОД

## Function / Функции:

- Input 1 (Вход 1): В Аналоговый выход представляет вход первого канала
- Input 2 (Вход 2): Ваналоговый выход представляет вход второго канала
- Input 1 + 2 (Вход 1+2): Аналоговый выход представляет сумму входов первого и второго каналов
- Input  $1 2$  (Вход 1-2): Аналоговый выход представляет разность входов первого и второго каналов
- 
- Min(Input 1, Input 2): Аналоговый выход представляет канал с меньшим входным сигналом.
- $\bullet$  Max(Input 1, Input 2): Аналоговый выход представляет канал с большим входным сигналом.

## Type / Тип:

- 0-20 мA Sink (пассивный)
- $\bullet$  4-20 мА Sink (пассивный)
- Custom Sink (пассивный кастомизированный): Все выходные параметры полностью кастомизируются
- 0-20 мA Source (активный)
- 4-20 мA Source (активный)
- Custom Source (активный кастомизированный): Все выходные параметры полностью кастомизируются.

Downscale: Нижнее значение аналогового выхода в нормальных рабочих условиях (диапазон от 0 до 24 мА) Upscale: Верхнее значение аналогового выхода в нормальных рабочих условиях (диапазон от 0 до 24 мА) Underrange: Нижнее значение аналогового выхода в условиях выхода за диапазон (диапазон от 0 до 24 мА) Overrange: Верхнее значение аналогового выхода в условиях выхода за диапазон (диапазон от 0 до 24 мА) Fault Output Value: Значение аналогового выхода при аварии (диапазон от 0 до 24 мА)

Fault in case of: Аналоговый выход принудительно переводится на "Fault Output Value" в случае:

- Burnout **видисного поставляет** обрыв входного датчика
- Internal fault в нутренняя неисправность модуля
- Sensor out of range входной датчик вышел за сконфигурированный входной диапазон
- Output Saturation выход ниже значения Underrange или выше Overrange
- Module Temp. Out of range внутренняя температура модуля ниже или выше допустимых пределов

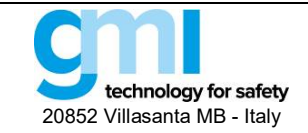

Стр. 10 из 61

## 3.1.1.3 Alarm / Аварийная сигнализация

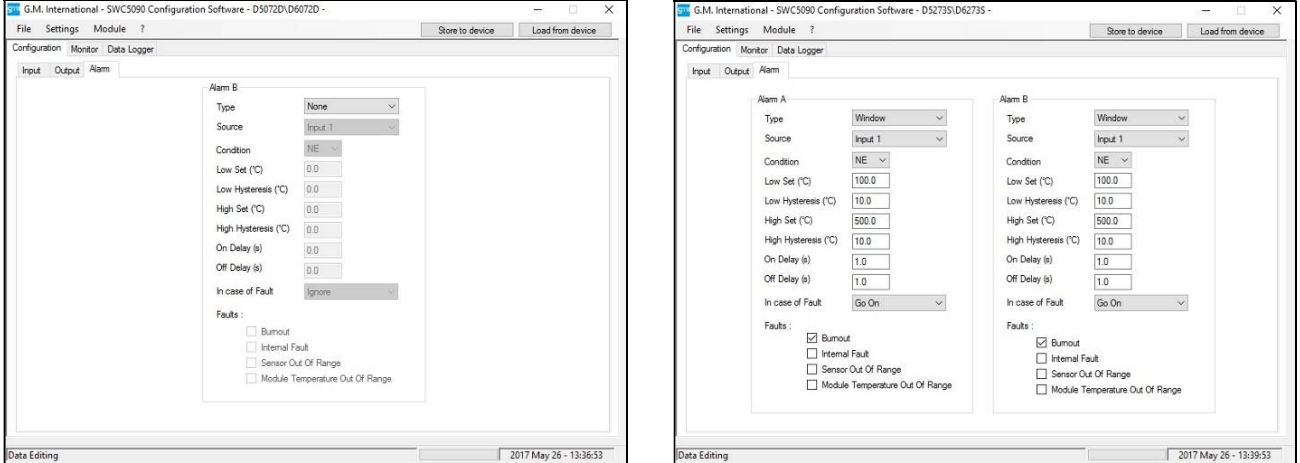

Рис. 11: D5072D/D6072D (слева) и D5273S/D6273S (справа) экран конфигурации аварийной сигнализации

## ALARM / АВАРИЙНАЯ СИГНАЛИЗАЦИЯ

Type (Тип):

- None Сигнализация отключена
- Low Сигнализация срабатывает, когда источник опускается ниже значения "Low Set"
- LowLock Сигнализация не срабатывает до тех пор, пока источник не превысит значение "Low Set" и потом, она ведет себя как при стандартной "Low" конфигурации
- High Сигнализация срабатывает, когда источник поднимается выше значения "High Set"
- HighLock Сигнализация не срабатывает до тех пор, пока источник не опустится ниже "High Set" и потом, она ведет себя как при стандартной "High" конфигурации
- Window Cигнализация срабатывает ниже "Low Set" и выше "High Set"
- Fault Repeater Выход аварийной сигнализации отображает выбранное (одно или несколько) аварийных состояний
- Source: опорное значение (источник) для срабатывания сигнализации
- Input 1 Вход первого канала
- Input 2 Вход второго канала
- Input 1 + 2 Сумма двух входных каналов
- Input 1 2 Разность двух входных каналов
- Min(Input 1, Input 2) Меньший из двух входных каналов
- Max(Input 1, Input 2) Больший из двух входных каналов

### Condition / Состояние:

- NE выход аварийной сигнализации в находится под напряжением при неактивированной сигнализации
- ND выход аварийной сигнализации обесточен в нормальном состоянии при неактивированной сигнализации

Low Set: Пороговое значение, при котором срабатывает сигнализация (в режимах Low, Low Lock, Window)

Low Hysteresis: Сигнализация, сработавшая по порогу Low Set, деактивируется при достижении значения Low Set + Low Hysteresis (0-500 °C, 0-50 мВ, 0-50 %)

High Set: Пороговое значение, при котором срабатывает сигнализация (в режимах High, High Lock, Window) High Hysteresis: Сигнализация, сработавшая по порогу High Set, деактивируется при достижении значения

High Set - High Hysteresis (0-500 °C, 0-50 мВ, 0-50 %)

On Delay: Задержка включения сигнализации, может устанавливаться от 0 до 1000 секунд с шагом 100 мс.

Off Delay: Задержка выключения сигнализации, может устанавливаться от 0 до 1000 секунд с шагом 100 мс.

### In case of fault / В случае аварии:

- Ignore **Сигнализация не включается**
- Lock status Сигнализация остается в том же состоянии, что было перед аварией
- Go On Сигнализация включается

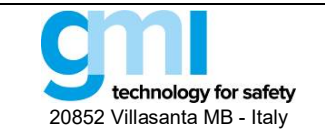

## • Go Off **Сигнализация отключается**

Faults / Аварии: Если "Type" установлен как "Fault repeater", выберите, какие виды неисправностей будут отображаться на выходе аварийной сигнализации. Если "In case of fault" отличается от "Ignore", выберите, какие неисправности должны отображаться на аварийном выходе.

#### 3.1.2 Monitor / Монитор

Программа SWC5090 способна непрерывно сканировать модуль и отображать на экране значения в реальном времени. Обратите внимание, что во время мониторинга модуля экраны конфигурации отключены.

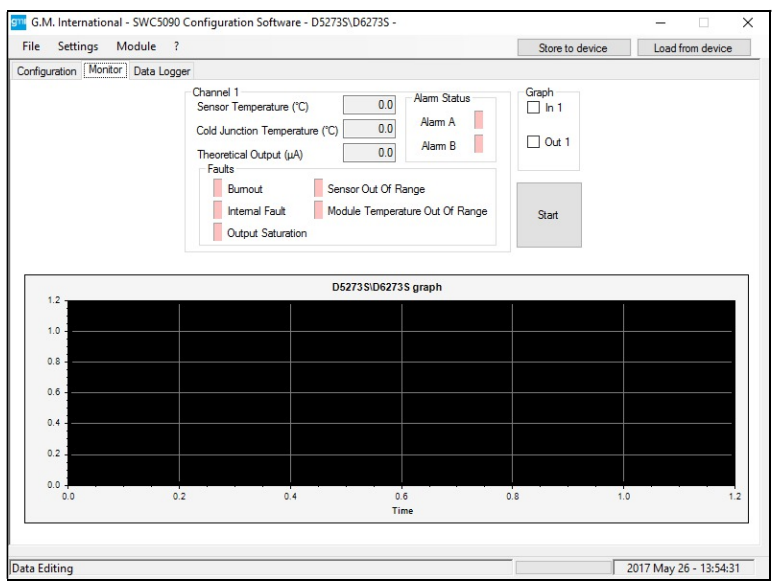

Рис. 12: D5273S/D6273S Monitor screen.

На дисплее отображаются входные и теоретические выходные значения, состояния неисправности и аварийной сигнализации, а также график выбранной переменной.

#### 3.1.2.1 Input / Вход

Входная переменная отображается в том виде, в каком она обнаружена модулем, после применения сконфигурированных вычислений (Offset / Смещение, Multiplie / Мультипликатор) и преобразований.

Температура холодного спая термопары показывает значение температуры внутреннего холодного спая; это значение будет влиять на выходное измерение, когда конфигурация холодного спая установлена в положение "Automatic" (автоматическая).

#### 3.1.2.2 Output / Выход

Это значение представляет собой теоретический выход. При определенных условиях это значение может отличаться от измеренного значения на выходных клеммах.

#### 3.1.2.3 Alarm status / Статус аварийной сигнализации

Статус аварийной сигнализации отображается СД индикатором, который горит КРАСНЫМ при срабатывании сигнализации. СД отображает статус аварийной сигнализации в соответствии с тем, как она сконфигурирована.

#### 3.1.2.4 Faults / Аварии

О каждой аварийной ситуации сигнализирует СД FAULT, который горит КРАСНЫМ цветом.

Обратите внимание, что состояние светодиода не учитывает текущую конфигурацию модуля, поэтому оно указывает только на наличие неисправного состояния, независимо от любого сконфигурированного поведения в случае аварийной ситуации.

#### 3.1.2.5 Graph / График

На графике может отображаться только одна переменная, которую необходимо отметить указанными выше флажками.

#### 3.1.3 Data Logger / Регистрация данных

SWC5090 может сканировать и записывать данные с модуля через постоянные настраиваемые интервалы времени. Изменяя параметры, пользователь может самостоятельно задавать продолжительность периода записи

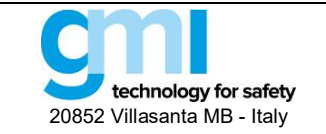

Стр. 12 из 61

и частоту опроса. После нажатия кнопки "Пуск" SWC5090 запросит имя файла, в котором значения будут сохранены в формате .CSV.

Обратите внимание, что во время записи экраны конфигурации отключаются, а мониторинг остается активным.

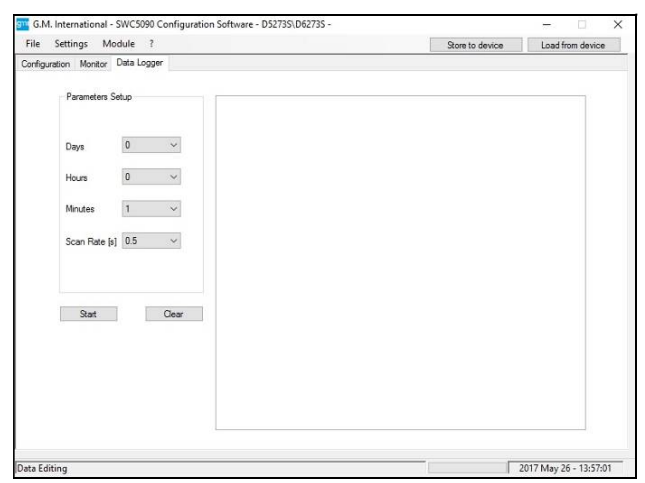

Рис. 13: Экран Data Logger

3.2 D5072S, D5072D, D6072S, D6072D (ПО начиная с версии 3)

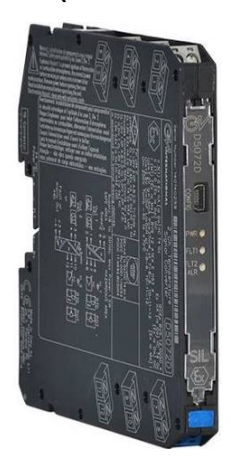

D5072S, D5072D, D6072S, D6072D являются универсальными преобразователями и имеют одинаковые экраны, за исключением количества входных, выходных каналов и каналов аварийной сигнализации.

Пользовательский интерфейс окна приложений делится на следующие области:

- Configuration (Конфигурация)
	- Input (Вход)
	- Output (Выход)
	- Alarm (Аварийная сигнализация)
- Monitor (Монитор)
- Data Logger (Регистрация данных)

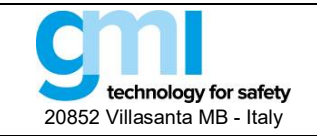

Стр. 13 из 61

## 3.2.1 Configuration / Конфигурация

## 3.2.1.1 Input / Вход

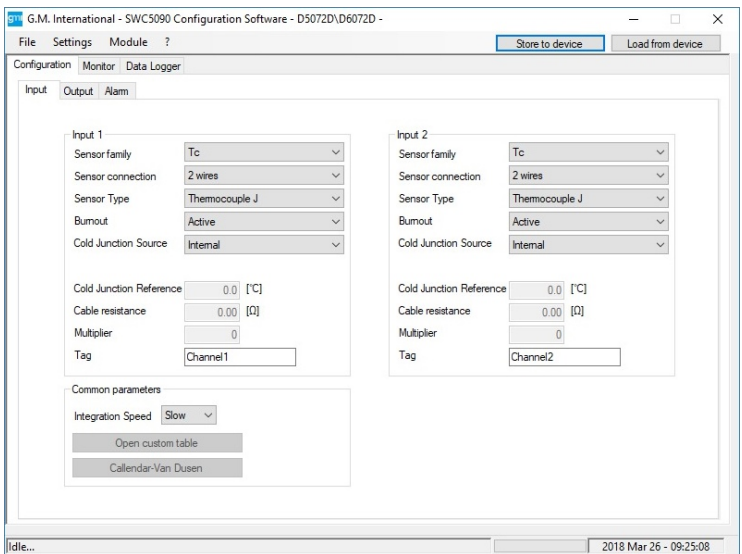

Рис. 14: D5072D / D6072D экран конфигурации входов

## INPUT / ВХОД

### Sensor Family / Категория датчика:

- ТС (Термопара)
- RTD (Термометр сопротивления)
- Voltage (Напряжение)
- Resistance (Сопротивление)
- Potentiometer (Потенциометр)

Sensor Type / Тип датчика: тип входного датчика (см. список в разделе "Спецификации входов")

Возможность конфигурирования полностью кастомизированной характеристики преобразования входного сигнала (Термопара / Термометр сопротивления)

Sensor connection / Подключение датчика: 2, 3, 4-проводное подключение входов для RTD / резист. дтчиков

2-проводный термометр или внешний компенсатор холодного спая для термопары

3-проводное для потенциометра

Downscale / Нижнее значение диапазона: значение входного диапазона, соответствующее заданному нижнему значению выходной величины.

Upscale / Верхнее значение диапазона: значение входного диапазона, соответствующее заданному верхнему значению выходной величины.

Cold Junction Source / Источник компенсации потенциала холодного спая термопары: вид компенсации потенциала холодного спая (только для термопар)

- Automatic (Автоматическая): с помощью внутреннего компенсатора (1 для каждого канала)
- Fixed (Фиксированная): программируемая компенсация при фиксированной температуре
- Other Input (Другой вход): компенсация с помощью терморезистора, установленного на втором канале Cold Junction Reference (Температура компенсации): фиксированное значение температуры компенсации (только для фиксированной компенсации), диапазон от - 60 до +100 °C.

Cable resistance/Сопротивление кабеля: только для RTD и резист. датчиков. Конфигурируется от 0 до 50 Ом. External compensator/Внешний компенсатор: компенсация с помощью RTD, кривая Каллендера ван Дюзена (Callendar van Dusen) или пользовательская кривая.

Integration speed (Скорость усреднения):

- $\bullet$  Slow (Медленная): 250 мс (мВ/ термопары, 2-пров. RTD); 375 мс (потенциометр), 500 мс (3,4-пров. RTD)
- Fast (Быстрое): 50 мс (мВ/ термопары, 2-пров. RTD); 75 мс (потенциометр), 100 мсs (3, 4-пров. RTD)
- Multiplier (Мультипликатор): значение входного мультипликатора

## Tag: 16 alphanumerical characters

Примечание: Настройки Downscale и Upscale должны соответствовать минимальному диапазону, указанному в спецификациях, чтобы избежать негативного влияния на выходное разрешение

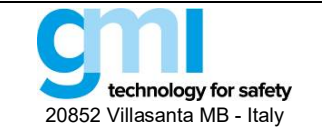

Стр. 14 из 61

## 3.2.1.2 Output / Выход

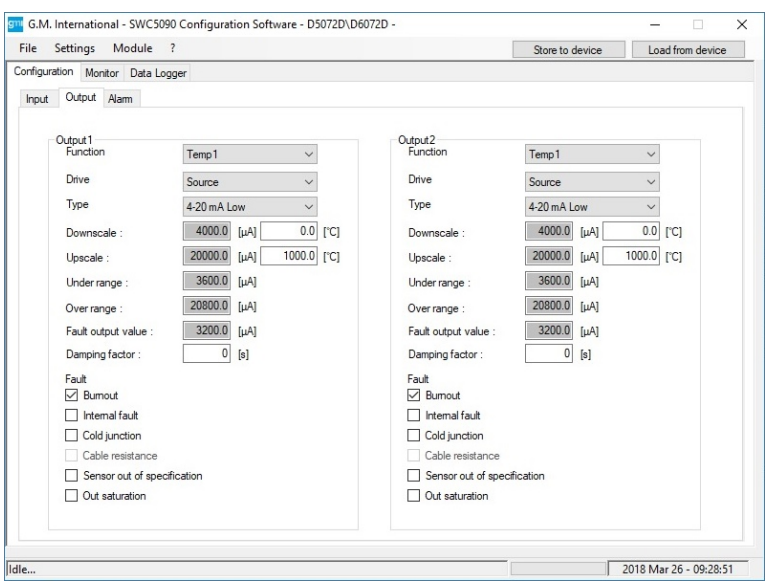

Рис. 15: D5072D / D6072D экран конфигурации выходов

## OUTPUT / ВЫХОД

#### Function / Функции:

- Temp 1 **Аналоговый выход представляет вход первого канала**
- Temp 2 Аналоговый выход представляет вход второго канала
- Temp 1 2 Аналоговый выход представляет разность двух входных каналов
- Temp 2 1 Аналоговый выход представляет разность двух входных каналов
- Temp mean Представляет среднюю температуру входов.
- Minimum: Аналоговый выход представляет канал с меньшим входным сигналом.
- Maximum: Аналоговый выход представляет канал с большим входным сигналом.
- Redundancy Когда оба датчика исправны (нет условия Burnout), входное значение представляет собой среднее значение входов. В случае, если один из них выходит из строя, входное значение представляет единственный работающий датчик.
- Value 1 Аналоговый выход представляет вход первого канала (не используется для TC/RTD)
- Value 2 Аналоговый выход представляет вход второго канала (не используется для TC/RTD)

Drive / Вид выхода: Source (активный), Sink (пассивный).

### Type / Тип:

- 4-20 мA Low (4-20 мА низкий)
- 4-20 мA High (4-20 мА высокий)
- 0-20 мA High (0-20 мА низкий
- 4-20 мA NE43 Low (4-20 мА низкий) РЕКОМЕНДАЦИИ NAMUR
- 4-20 мA NE43 High (4-20 мА высокий) РЕКОМЕНДАЦИИ NAMUR
- Custom Scale: Все выходные параметры полностью кастомизируются
- Damping factor / Коэффициент демпфирования: Включает фильтрацию низких частот, аналогичную R-C цепочке. Хотя высокие значения демпфирования значительно подавляют шум и делают выходной сигнал стабильным, это приводит к снижению скорости реакции.
- Downscale (Нижнее значение диапазона): нижнее значение аналогового выхода в нормальных рабочих условиях (диапазон от 0 до 24 мА).
- **Upscale: (Верхнее значение диапазона):** верхнее значение аналогового выхода в нормальных рабочих условиях (диапазон от 0 до 24 мА).
- Underrange (Ниже диапазона): нижнее значение аналогового выхода в условиях выхода за диапазон (диапазон от 0 до 24 мА)
- Overrange (Выше диапазона): верхнее значение аналогового выхода в условиях выхода за диапазон (диапазон от 0 до 24 мА)
- Fault Output Value (Значение выхода при аварии): значение аналогового выхода при аварии (диапазон от 0 до 24 мА)

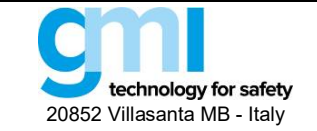

Стр. 15 из 61

#### Fault in case of (Виды аварий): аналоговый выход принудительно выводится на "Fault Output Value" в случае:

- Burnout **Oбрыв входного датчика**
- Internal fault Внутренняя неисправность модуля
- Cold junction **KOM COLOGIST COLD KOMP KOMP COLOGIST** *KOMP* **COLOGIST COLOGIST COLOGIST COLOGIST COLOGIST COLOGIST COLOGIST COLOGIST COLOGIST COLOGIST COLOGIST COLOGIST COLOGIST COLOGIST**
- Cable resistance Сопротивление кабеля больше 50 Ом
- Sensor out of range **Входной датчик вышел за пределы сконфигурированного диапазона**
- Output Saturation Выходной сигнал ниже Underrange или выше Overrange
- $\bullet$  Module Temp. Out of range Внутренняя температура модуля ниже или выше рабочего
	- диапазона температур

#### 3.2.1.3 Alarm / Аварийная сигнализация

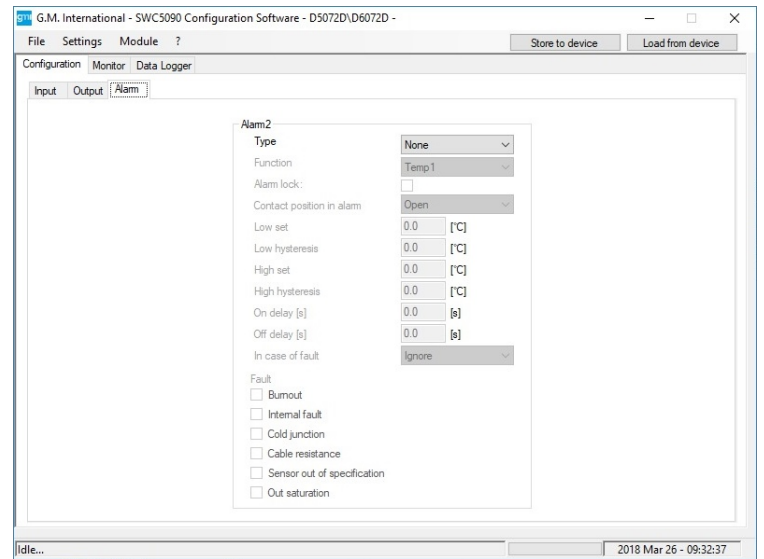

Рис. 16: D5072D/D6072D экран конфигурации аварийной сигнализации

### ALARM / АВАРИЙНАЯ СИГНАЛИЗАЦИЯ

### Type / Тип:

- None Сигнализация отключена
- Low Сигнализация включается, когда источник опускается ниже значения "Low Set"
- High Сигнализация включается, когда источник поднимается выше значения "High Set"
- Window Сигнализация срабатывает ниже "Low Set" и выше "High Set"
- Fault Repeater Выход аварийной сигнализации отображает выбранное состояние (одно или несколько) Function / Функции:
	- - Тетр 1 Аналоговый выход представляет вход первого канала
		- Temp 2 Аналоговый выход представляет вход второго канала
		- Temp 1 2 Аналоговый выход представляет разность двух входных каналов
		- Temp 2 1 Аналоговый выход представляет разность двух входных каналов
		- Temp mean Представляет среднюю температуру входов.
		- Minimum Аналоговый выход представляет канал с меньшим входным сигналом.
		- Maximum Аналоговый выход представляет канал с большим входным сигналом.
		- Redundancy Когда оба датчика исправны (нет условия Burnout), входное значение представляет собой среднее значение входов. В случае, если один из них выходит из строя, входное значение представляет единственный работающий датчик.
	- Value 1 Аналоговый выход представляет вход первого канала (не используется для TC/RTD)
	- Value 2 Аналоговый выход представляет вход второго канала (не используется для TC/RTD)

Alarm lock / Блокировка аларма: Сигнал тревоги блокируется до тех пор, пока источник не поднимется выше "Low Set"или не упадет ниже "High Set", а затем ведет себя как при стандартной конфигурации "Low" или "High". Contact position in alarm:

Open Контакт аварийного выхода нормально разомкнут при срабатывании сигнализации

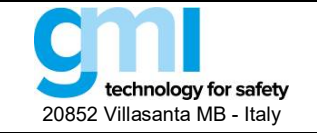

Стр. 16 из 61

Closed Контакт аварийного выхода нормально замкнут при срабатывании сигнализации

Low Set: Пороговое значение, при котором срабатывает сигнализация (в режимах Low, Low Lock, Window)

Low Hysteresis: Сигнализация, сработавшая по порогу Low Set, деактивируется при достижении значения Low Set + Low Hysteresis

High Set: Пороговое значение, при котором срабатывает сигнализация (в режимах High, High Lock, Window) High Hysteresis: Сигнализация, сработавшая по порогу High Set, деактивируется при достижении значения High Set - High Hysteresis

On Delay: Задержка включения сигнализации, может устанавливаться от 0 до 1000 секунд с шагом 100 мс. Off Delay: Задержка выключения сигнализации, может устанавливаться от 0 до 1000 секунд с шагом 100 мс. In case of fault / В случае аварии:

- Ignore **Сигнализация не включается**
- **•** Lock **Сигнализация остается в том же состоянии**, что было перед аварией
- Alarm active Сигнализация включается
- Alarm inactive Сигнализация не включена

Faults / Авария: Если "Type" установлен как "Fault repeater", выберите, какие неисправности будут повторяться сигнальным выходом; если параметр "In case of fault" отличается от "Ignore", выберите, какие неисправности должны влиять на поведение выхода аварийной сигнализации.

#### 3.2.2 Monitor / Монитор

Программа SWC5090 способна непрерывно сканировать модуль и отображать на экране значения в реальном времени. Обратите внимание, что во время мониторинга модуля экраны конфигурации отключены.

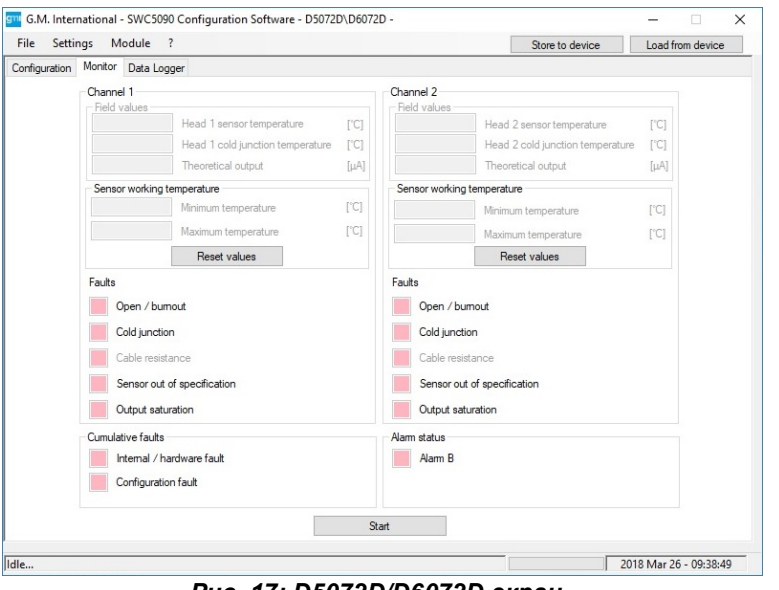

Рис. 17: D5072D/D6072D экран .

На дисплее отображаются входные и теоретические выходные значения, состояния неисправности и аварийной сигнализации, а также график выбранной переменной.

#### 3.2.2.1 Input / Вход

Входная переменная отображается в том виде, в каком она обнаружена модулем, после применения сконфигурированных вычислений (Мультипликатор) и преобразований.

#### 3.2.2.2 Output / Выход

Это значение представляет собой теоретический выход. При определенных условиях это значение может отличаться от измеренного значения на выходных клеммах.

#### 3.2.2.3 Alarm status / Статус аварийной сигнализации

Статус аварийной сигнализации отображается СД индикатором, который горит КРАСНЫМ при срабатывании сигнализации. СД отображает статус аварийной сигнализации в соответствии с тем, как она сконфигурирована.

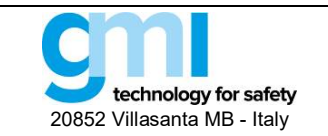

Стр. 17 из 61

## 3.2.2.4 Faults / Аварии

О каждой неисправности сигнализирует СД, который горит КРАСНЫМ цветом.

Обратите внимание, что состояние светодиода не учитывает текущую конфигурацию модуля, поэтому оно указывает только на наличие неисправного состояния, независимо от любого сконфигурированного поведения в случае неисправности.

#### 3.2.3 Data Logger / Регистрация данных

SWC5090 может считывать и записывать данные с модуля через постоянные настраиваемые интервалы времени. Изменяя параметры, пользователь может самостоятельно задавать продолжительность периода записи и частоту опроса. После нажатия кнопки "Пуск" SWC5090 запросит имя файла, в котором значения будут сохранены в формате .CSV.

Обратите внимание, что во время записи экраны конфигурации отключаются, а мониторинг остается активным.

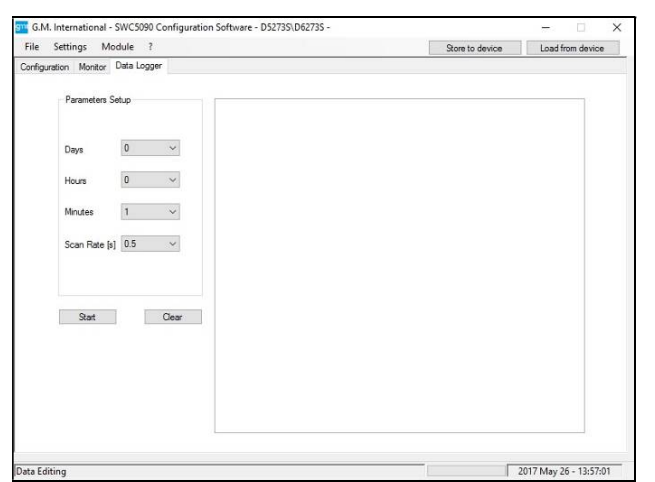

Рис. 18: Экран Data Logger

## 3.3 D5072S-087, D5072D-087 (ПО начиная с версии 3)

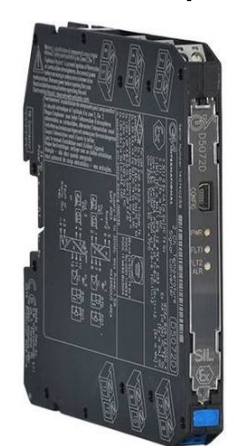

D5072S-087, D5072D-087 являются универсальными повторителями и имеют одинаковые экраны, за исключением количества входных, выходных каналов и каналов аварийной сигнализации. Пользовательский интерфейс окна приложений делится на следующие области:

- Configuration /Конфигурация
	- Input / Output Вход / Выход
- Monitor / Монитор
- Data Logger / Регистратор данных

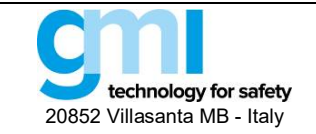

Стр. 18 из 61

## 3.3.1 Configuration / Конфигурация

## 3.3.1.1 Input / Вход

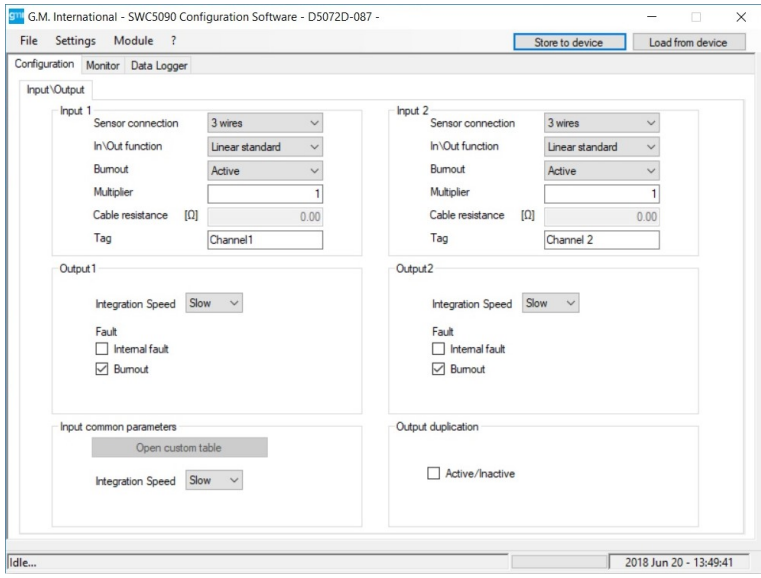

Рис. 19: D5072D-087 экран конфигурации входа/выхода

## INPUT / ВХОД

Sensor connection / Подключение датчиков: 2, 3, 4-проводное

### Input / Output function - Входные / выходные функции:

- Linear standard (Стандартная линейная): Выход отображает входной сигнал (стандартный диапазон)
- Linear extended (Линейная расширенная): Выход отображает входной сигнал (расширенный диапазон)
- Custom (Кастомная): Возможно задать полностью кастомизированную входную характеристику.

Burnout:

- Active (активный): Если режим активирован, Burnout включается при обнаружении обрыва датчика
- Inactive (неактивный): Если режим не активирован, Burnout не включается при обнаружении обрыва датчика

Multiplier / Мультипликатор: Значение входного мультипликатора

Cable resistance / Сопротивление кабеля: Конфигурируется от 0 до 50 Ом

Tag / Тэг: 16 буквенно-цифровых символов

### Output Integration speed / Скорость усреднения выходного сигнала:

- Slow (Медленная)
- Fast (Быстрая)

## Fault condition / Условие аварийной ситуации:

- Internal fault: Внутренняя неисправность модуля
- Burnout: Обрыв входного датчика
- Input Integration speed / Скорость усреднения входного сигнала:
	- Slow (Медленная)
	- Fast (Быстрая)

### Output duplication / Дублирование выхода:

Active / Inactive (Включено / Выключено): когда включено, Вход 2 и настройки Выхода 2 отключаются

### 3.3.2 Monitor / Монитор

Программа SWC5090 способна непрерывно сканировать модуль и отображать на экране значения в реальном времени. Обратите внимание, что во время мониторинга модуля экраны конфигурации отключены.

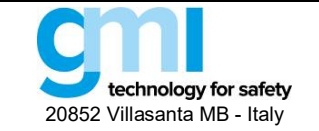

Стр. 19 из 61

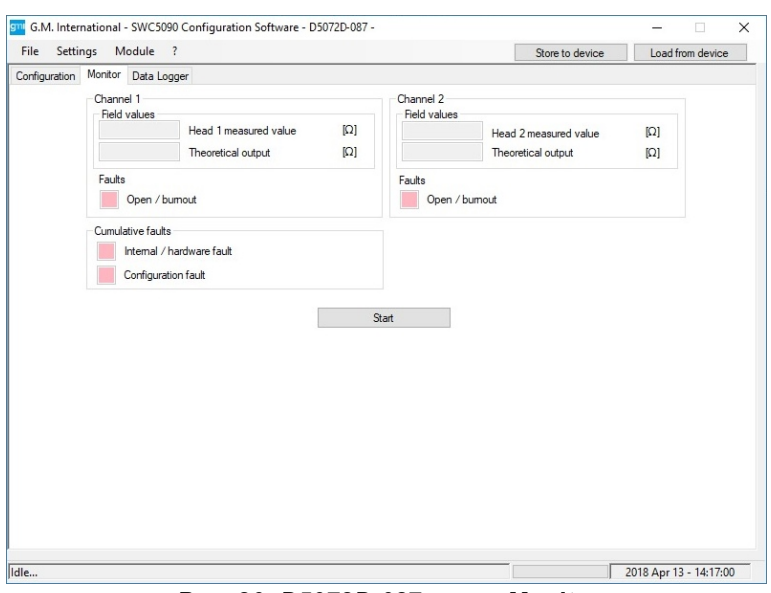

Рис. 20: D5072D-087 экран Monitor

На дисплее отображаются входные значения и неисправности.

#### 3.3.2.1 Field values / Входные значения

Входные значения представляют собой измеренные значения с датчиков и теоретические выход.

#### 3.3.2.2 Faults / Аварии

О каждой аварийной ситуации сигнализирует СД, который горит КРАСНЫМ цветом.

Обратите внимание, что состояние светодиода не учитывает текущую конфигурацию модуля, поэтому оно указывает только на наличие неисправного состояния, независимо от любого сконфигурированного поведения в случае неисправности.

#### 3.3.3 Data Logger / Регистрация данных

SWC5090 может считывать и записывать данные с модуля через постоянные настраиваемые интервалы времени. Изменяя параметры, пользователь может самостоятельно задавать продолжительность периода записи и частоту опроса. После нажатия кнопки "Пуск" SWC5090 запросит имя файла, в котором значения будут сохранены в формате .CSV.

Обратите внимание, что во время записи экраны конфигурации отключаются, а мониторинг остается активным.

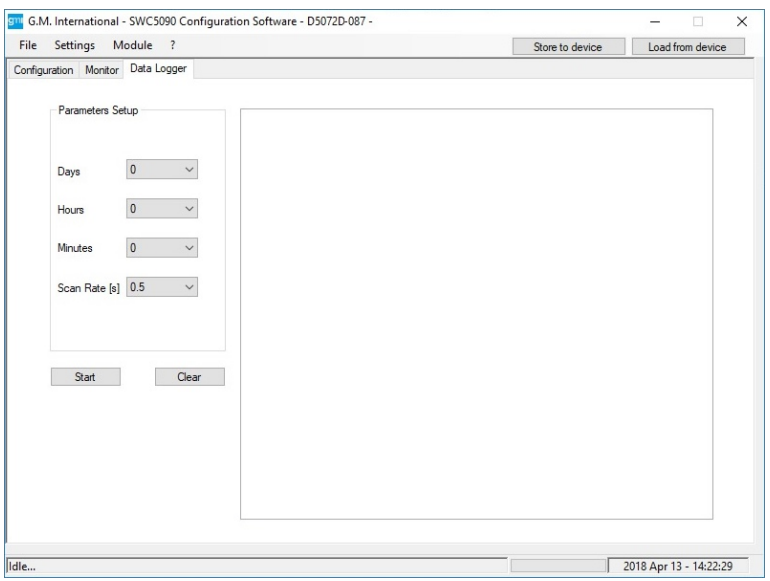

Рис. 21: Экран Data Logger

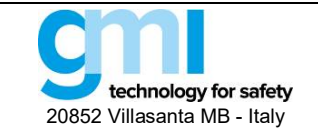

Стр. 20 из 61

# 3.4 D5072S-096, D5072D-096

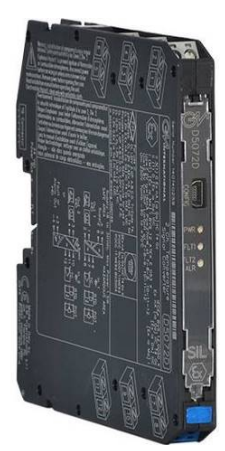

D5072S-096, D5072D-096 являются универсальными повторителями и имеют одинаковые экраны, за исключением количества входных, выходных каналов и каналов аварийной сигнализации. Пользовательский интерфейс окна приложений делится на следующие области:

- Configuration / Конфигурация
- Input / Output Вход / Выход
- Monitor / Монитор
- Data Logger / Регистрация данных
- 3.4.1 Configuration / Конфигурация
	- 3.4.1.1 Input / Вход

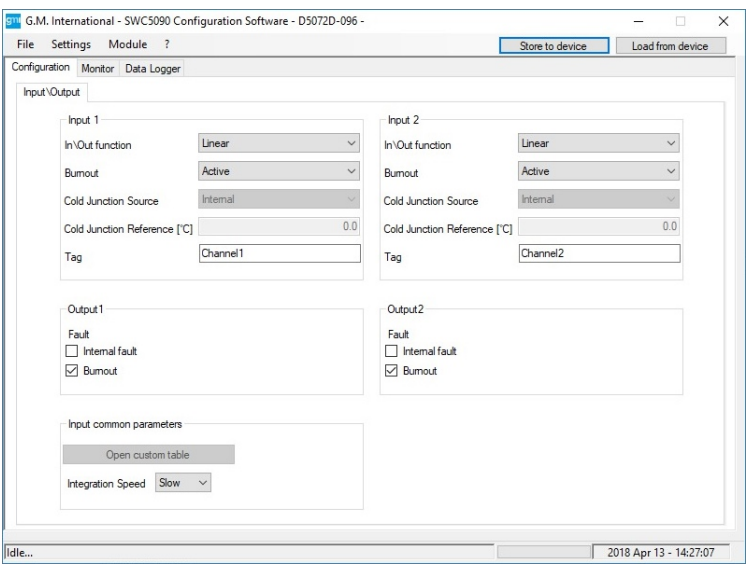

Рис. 22: D5072D-096 экран конфигурации входа/выхода

# INPUT / ВХОД

## Input / Output function - Входные / выходные функции:

- Linear (Линейная): Выход отображает входной сигнал (стандартный диапазон)
- Custom (Кастомная): Возможно задать полностью кастомизированную входную характеристику (термопара)
- Thermocouple (Термопара): Тип входного датчика (см. перечень в разделе "Спецификации входов")

### Burnout

- 
- Active (активный): Если режим активирован, Burnout включается при обнаружении обрыва датчика
- Inactive (неактивный): Если режим не активирован, Burnout не включается при обнаружении обрыва датчика.

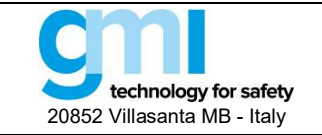

Стр. 21 из 61

## Cold junction source / Источник компенсации холодного спая:

- Internal (Внутренний): Внутренний компенсатор (1 для каждого канала)
- External (Внешний): Программируемая компенсации при фиксированной температуре

Cold Junction Reference (Температура компенсации): фиксированное значение температуры компенсации (только для фиксированной компенсации), диапазон от - 60 до +100 °C.

Tag / Тэг: 16 буквенно-цифровых символов.

# Integration speed / Скорость усреднения:

- Slow (Медленная)
- Fast (Быстрая)

## Fault condition / Условие аварийной ситуации:

- Internal fault: Внутренняя неисправность модуля
- Burnout: Обрыв входного датчика

# 3.4.2 Monitor / Монитор

Программа SWC5090 способна непрерывно сканировать модуль и отображать на экране значения в реальном времени. Обратите внимание, что во время мониторинга модуля экраны конфигурации отключены.

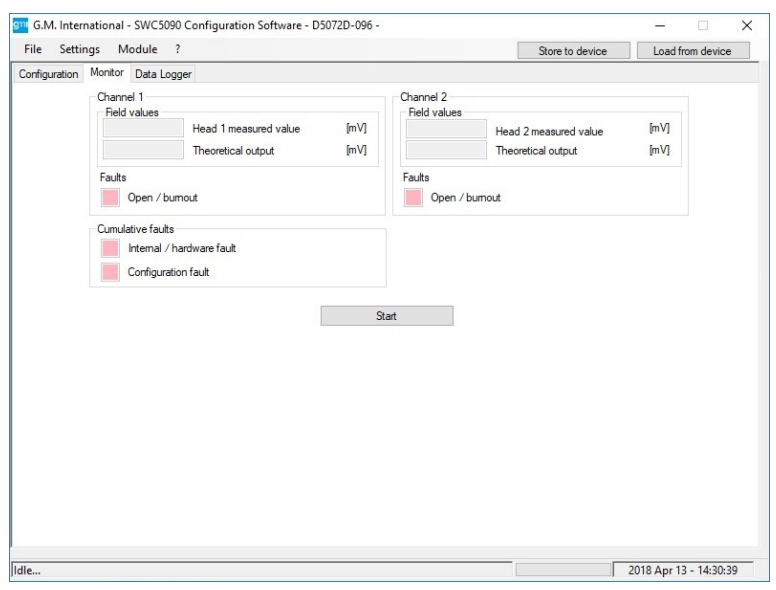

Рис. 23: D5072D-096 экран Monitor

На дисплее отображаются входные значения и неисправности.

# 3.4.2.1 Field values / Входные значения

Входные значения представляют собой измеренные значения с датчиков и теоретические выходы.

# 3.4.2.2 Faults / Неисправности

О каждой неисправности сигнализирует СД, который горит КРАСНЫМ цветом.

Обратите внимание, что состояние светодиода не учитывает текущую конфигурацию модуля, поэтому оно указывает только на наличие неисправного состояния, независимо от любого сконфигурированного поведения в случае неисправности.

# 3.4.3 Data Logger / Регистрация данных

SWC5090 может считывать и записывать данные с модуля через постоянные настраиваемые интервалы времени. Изменяя параметры, пользователь может самостоятельно задавать продолжительность периода записи и частоту опроса. После нажатия кнопки "Пуск" SWC5090 запросит имя файла, в котором значения будут сохранены в формате .CSV. Обратите внимание, что во время записи экраны конфигурации отключаются, а мониторинг остается активным.

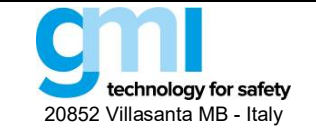

Стр. 22 из 61

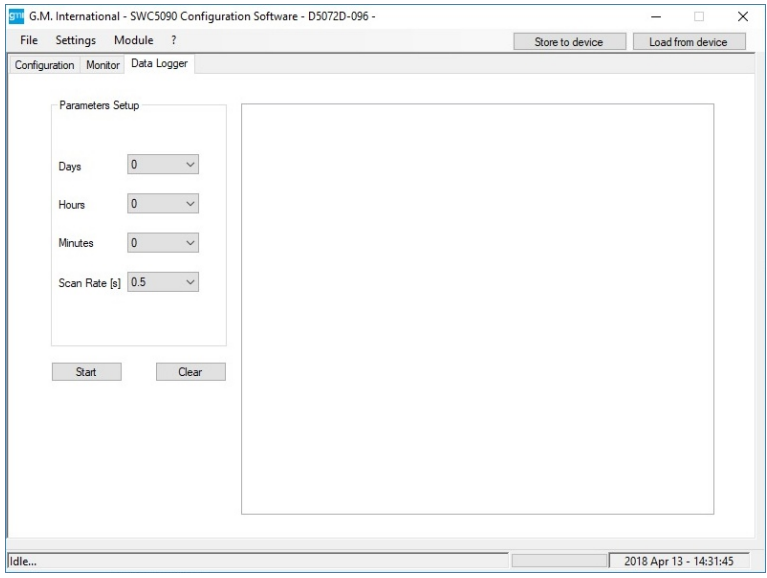

Рис. 24: Экран Data Logger

# 3.5 D5231E / D6231E (ПО версии 0)

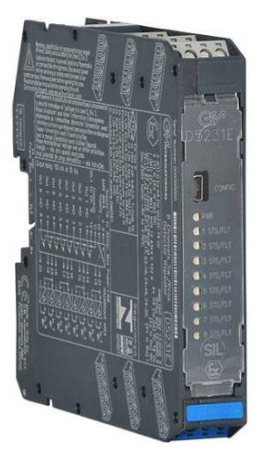

D5231E - искробезопасный восьмиканальный повторитель состояния контактов / проксимиторов. Выход Modbus RTU RS-485 на разъеме шины Power Bus.

Пользовательский интерфейс окна приложений делится на следующие области:

- Configuration / Конфигурация
- Monitor / Монитор
- Data Logger / Регистрация данных

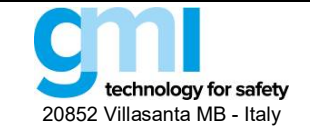

## 3.5.1 Configuration / Конфигурация

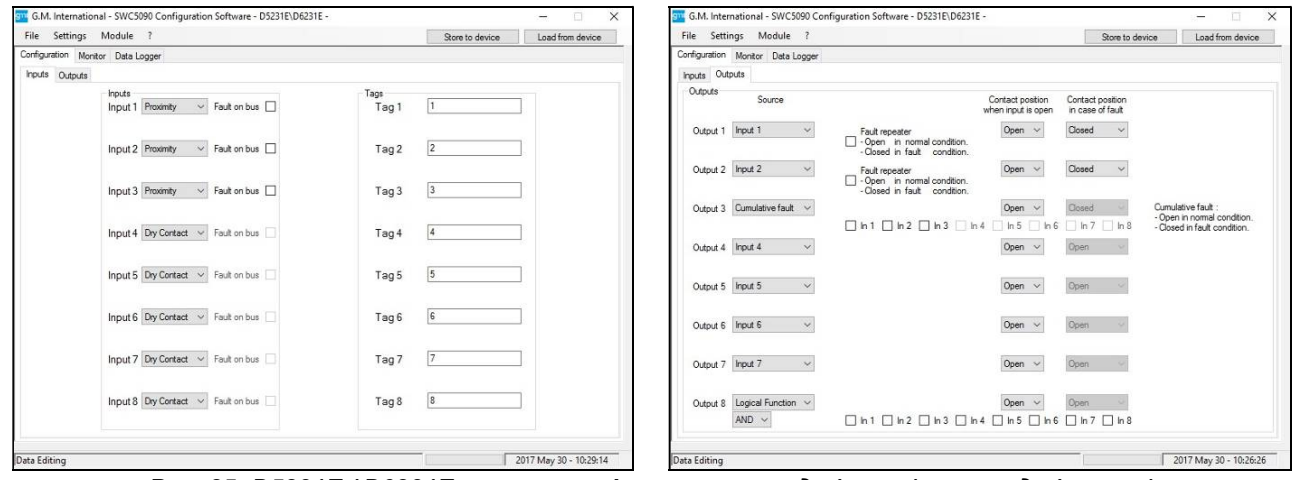

Рис. 25: D5231E / D6231E экраны конфигурации входа (слева) и выхода (справа)

Параметры конфигурации можно считывать и записывать из модуля или из сохраненного файла. Также возможно вернуться к заводским конфигурациям модуля. Отчет о конфигурации можно распечатать.

## INPUTS 1 to 8 / ВХОДЫ с 1 по 8:

#### • Sensor Type / Тип датчика:

- Proximity (Проксимитор)
- Dry Contact (Сухой контакт)

Примечание: Чтобы обеспечить диагностику линии при работе с "сухим" контактом, следуйте инструкциям, приведенным в разделе "Operation" / "Работа" Руководства по эксплуатации и сконфигурируйте датчик как "Proximity" / "Проксимитор".

#### TAGS 1 to 8 / ТЭГИ с 1 по 8:

16 алфавитно-цифровых символов

### OUTPUTS 1 to 8 / ВЫХОДЫ с 1по 8:

- Source / Источник:
	- Input /Вход 1 Выход представляет Вход 1
	- Input /Вход 2 Выход представляет Вход 2
	- Input / Вход 3 Выход представляет Вход 3
	- Input / Вход 4 Выход представляет Вход 4
	- Input / Вход 5 Выход представляет Вход 5
	- Input / Вход 6 Выход представляет Вход 6
	- Input / Вход 7 Выход представляет Вход 7
	- Input / Вход 8 Выход представляет Вход 8
	- Логическая функция: Выход представляет функцию И / ИЛИ выбранных входов
	- Групповая сигнализация: Выход представляет функцию ИЛИ аварийных сигналов выбранных выходов
- Contact: нормальное состояние выходного контакта
	- Open / Разомкнут
	- $-$  Closed / Замкнут
- $\bullet$  In case of fault / В случае обнаружения неисправности:
	- Ignore / Игнорировать
	- Open / Разомкнут
	- Closed / Замкнут
- Fault repeater / Повторитель неисправности: Выход повторяет состояние неисправного входа
- Logical Function / Логическая функция: Видна только когда выбрана в "Output source"
- Позволяет логическую привязку 2 или более (до 8) входов.
	- AND / И Выход представляет логическую функцию И выбранных входов.
	- OR / ИЛИ Выход представляет логическую функцию ИЛИ выбранных входов.

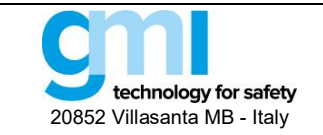

#### 3.5.2 Monitor / Монитор

SWC5090 обеспечивает непрерывное сканирование модуля и отображение на экране в реальном масштабе времени контролируемых параметров.

Когда производится мониторинг модуля, экран конфигурации отключается.

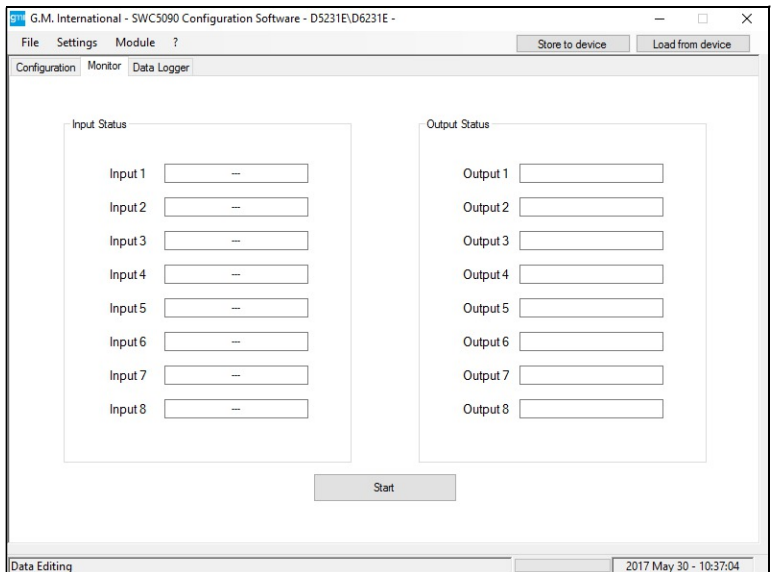

Рис. 26: D5231E / D6231E экран Monitor

### INPUT STATUS / СТАТУС ВХОДОВ:

- Статус каждого входа показан:
	- Open circuit / Цепь разомкнута Обрыв цепи (только для входов проксимиторов)
	- Off / Выкл Off /Выкл
	-
	- On / Вкл On / Вкл
- OUTPUT STATUS / СТАТУС ВЫХОДОВ:
	- Статус каждого выхода показан:
		- Open / Разомкнут
		- Closed / Замкнут

### 3.5.3 Data Logger / Регистрация данных

SWC5090 может сканировать и регистрировать данные из модуля через постоянные конфигурируемые интервалы времени. Изменяя параметры, пользователь может выбирать длительность периода записи и их частоту. После нажатия кнопки "Start", SWC5090 подскажет имя файла, где данные будут сохранены в формате .CSV. Когда включен режим регистрации данных, экран конфигурации отключается, а экран мониторинга остается активным.

– Short circuit / Цепь замкнута Короткое замыкание цепи (только для входов проксимиторов)

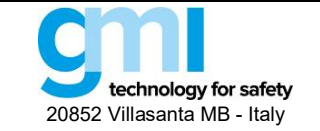

Стр. 25 из 61

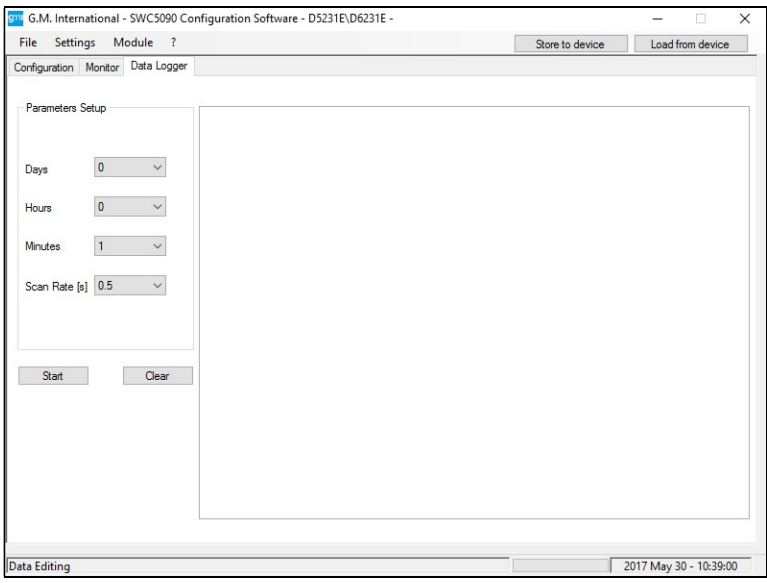

Рис. 27: Экран Data Logger

## PARAMETERS SETUP / УСТАНОВКА ПАРАМЕТРОВ:

- Days: Количество дней регистрации
- Hours: Количество часов регистрации
- **Minutes: Количество минут регистрации**
- Scan rate: Частота интервалов регистрации

## 3.6 D5231E / D6231E (ПО начиная с версии 1)

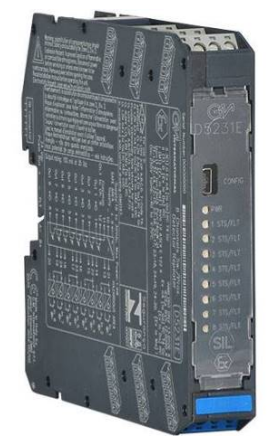

D5231E - искробезопасный восьмиканальный повторитель состояния контактов / проксимиторов. Выход Modbus RTU RS-485 на разъеме шины Power Bus.

Пользовательский интерфейс окна приложений делится на следующие области:

- Configuration / Конфигурация
- Monitor / Монитор
- Data Logger / Регистрация данных

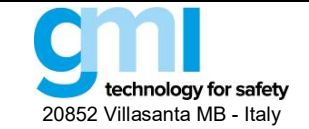

Стр. 26 из 61

## 3.6.1 Configuration / Конфигурация

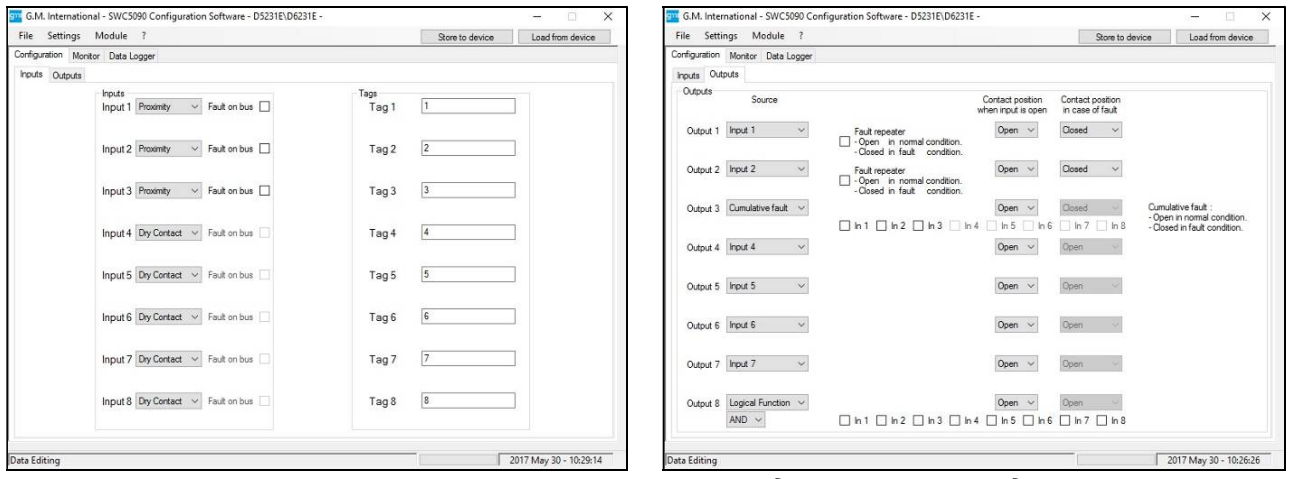

Рис. 28: D5231E / D6231E экраны конфигурации входов (слева) и выходов (справа).

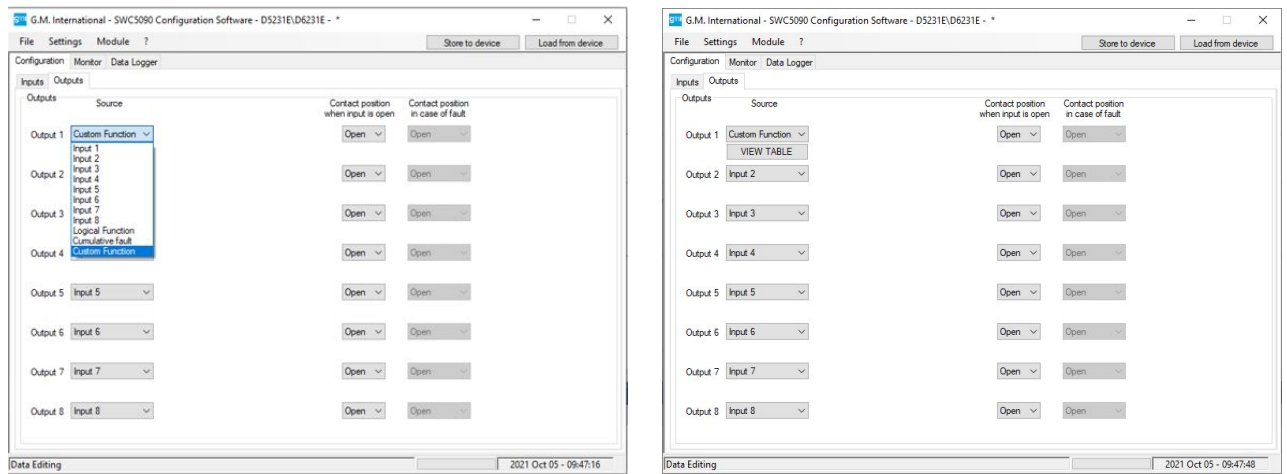

Рис. 29: D5231E / D6231E выбор кастомных функций

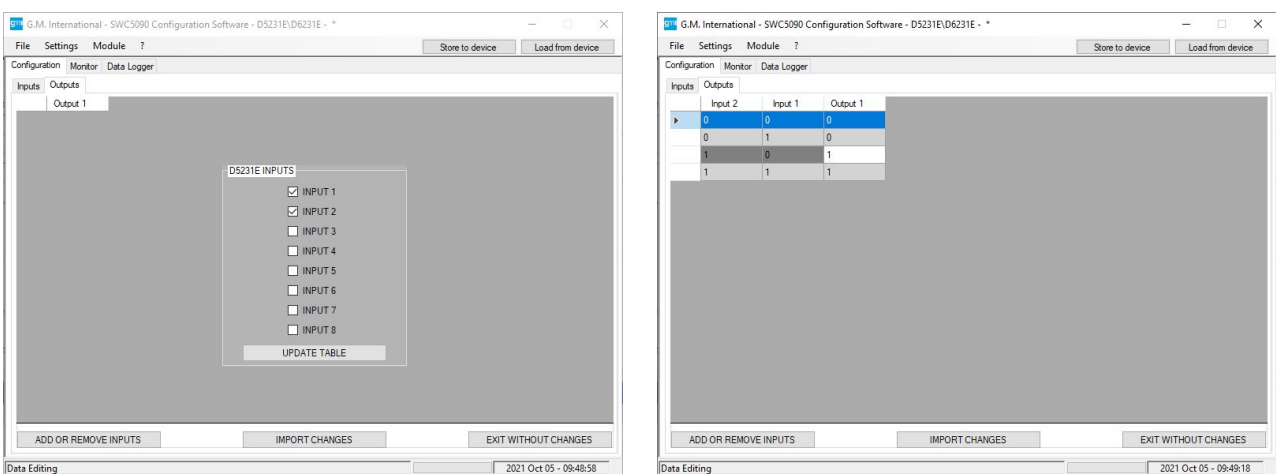

Рис. 30: D5231E / D6231E конфигурация кастомных функций

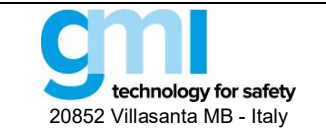

Стр. 27 из 61

Параметры конфигурации можно считывать и записывать из модуля или из сохраненного файла. Также возможно вернуться к заводским конфигурациям модуля. Отчет о конфигурации можно распечатать.

## INPUTS 1 to 8 / ВХОДЫ с 1 по 8:

- Sensor Type / Тип датчика:
	- Proximity / Проксимитор
	- Dry Contact / Сухой контакт

Примечание: Чтобы обеспечить диагностику линии при работе с "сухим" контактом, следуйте инструкциям, приведенным в разделе "Operation / Работа" Руководства по эксплуатации и сконфигурируйте датчик как "Proximity / Проксимитор".

#### TAGS 1 to 8 / ТЭГИ с 1 по 8:

16 алфавитно-цифровых символов

#### OUTPUTS 1 to 8 / ВЫХОДЫ с 1 по 8:

- Source / Источник:
	- Input /Вход 1 Выход представляет Вход 1
	- Input /Вход 2 Выход представляет Вход 2
	- Input / Вход 3 Выход представляет Вход 3
	- Input / Вход 4 Выход представляет Вход 4
	- Input / Вход 5 Выход представляет Вход 5
	- Input / Вход 6 Выход представляет Вход 6
	- Input / Вход 7 Выход представляет Вход 7
	- Input / Вход 8 Выход представляет Вход 8
	- Логическая функция Выход представляет функцию И / ИЛИ выбранных входов
	- Групповая сигнализация: Выход представляет функцию ИЛИ аварийных сигналов выбранных выходов
- Contact / Контакт: нормальное состояние выходного контакта
	- Open / Разомкнут
	- Closed / Замкнут
- In case of fault / В случае обнаружения неисправности:
	- Ignore / Игнорировать
	- Open / Разомкнут
	- Closed / Замкнут
- Fault repeater / Повторитель неисправности: Выход повторяет состояние неисправного входа

 Logical Function / Логическая функция: Видна только, когда выбран в "Output source" Позволяет логическую привязку 2 или более (до 8) входов.

- AND / И Выход представляет логическую функцию И выбранных входов,
- OR / ИЛИ Выход представляет логическую функцию ИЛИ выбранных входов.
- Custom Function / Кастомные фукции (Процедура конфигурации):
	- Выберите в меню Output / Выходы опцию "Custom Function" / Кастомные функции
	- Кликните кнопку "VIEW TABLE", чтобы открыть панель конфигурации
	- Кликните "ADD OR REMOVE INPUTS", чтобы выбрать входы, используемые в кастомных функциях
	- Кликните "UPDATE TABLE", чтобы открыть логическую таблицу, затем выберите значения (0 или 1) в колонке выходов, соответствующие конфигурации входов.
	- Кликните "IMPORT CHANGES", чтобы сохранить сконфигурированную таблицу.

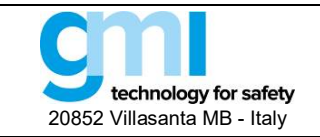

#### 3.6.2 Monitor / Монитор

SWC5090 обеспечивает непрерывное сканирование модуля и отображение на экране в реальном масштабе времени контролируемых параметров. Когда производится мониторинг модуля, экран конфигурации отключается.

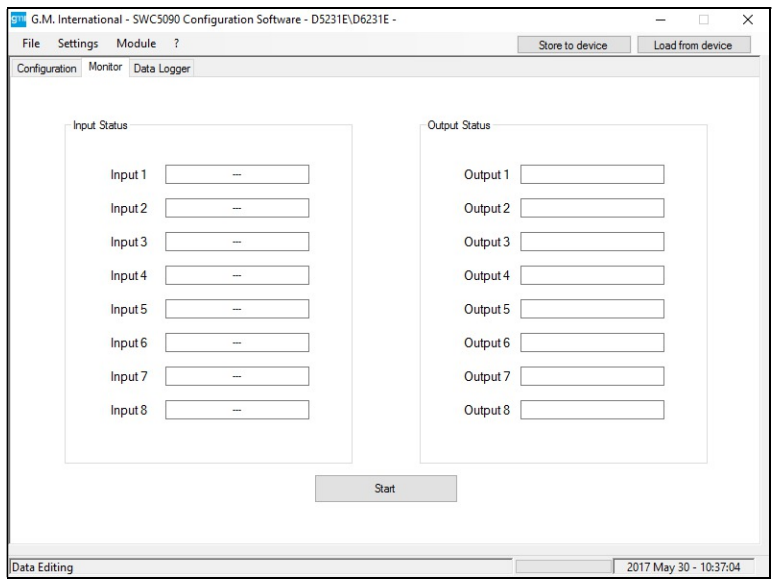

Рис. 31: D5231E / D6231E экран Monitor

#### INPUT STATUS / СТАТУС ВХОДОВ:

- Статус каждого входа показан:
	-
- Off / Выкл Off /Выкл
- Open circuit / Цепь разомкнута Обрыв цепи (только для входов проксимиторов)
	-
- On / Вкл On / Вкл
- Short circuit / Цепь замкнута Короткое замыкание цепи (только для входов проксимиторов)

### OUTPUT STATUS / СТАТУС ВЫХОДОВ:

- Статус каждого выхода показан:
	- Open / Разомкнут
	- Closed / Замкну

#### 3.6.3 Data Logger / Регистрация данных

SWC5090 может сканировать и регистрировать данные из модуля через постоянные конфигурируемые интервалы времени. Изменяя параметры, пользователь может выбирать длительность периода записи и их частоту.

После нажатия кнопки "Start", SWC5090 подскажет имя файла, где данные будут сохранены в формате .CSV. Когда включен режим регистрации данных, экран конфигурации отключается, а экран мониторинга остается активным.

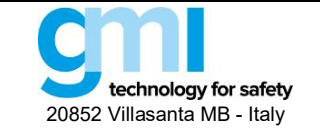

Стр. 29 из 61

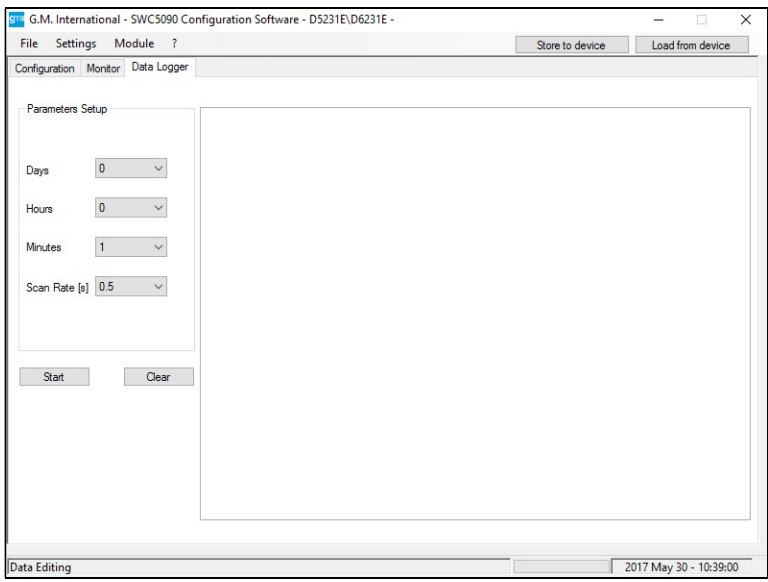

Рис. 32: Экран Data Logger

## PARAMETERS SETUP / УСТАНОВКА ПАРАМЕТРОВ:

- Days: Количество дней регистрации
- Hours: Количество часов регистрации
- **Minutes: Количество минут регистрации**
- Scan rate: Частота интервалов регистрации

## 3.7 D5240T

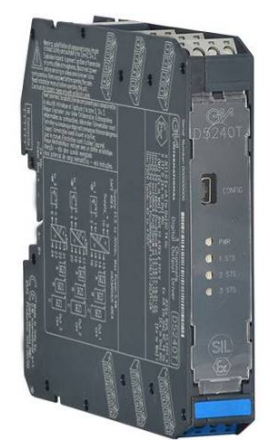

Примечание: Версию программного обеспечения модуля можно проверить, кликнув на "Module > Show identification > Software revision".

D5240T - цифровой выходной драйвер, может использоваться для управления электромагнитными клапанами, световыми или звуковыми сигнализаторами и другими устройствами во врывоопасных зонах.

Пользовательский интерфейс окна приложений делится на следующие области:

- Configuration / Конфигурация
- Data Logger / Регистрация данных

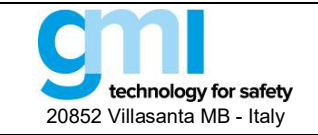

Стр. 30 из 61

### 3.7.1 Configuration / Конфигурация

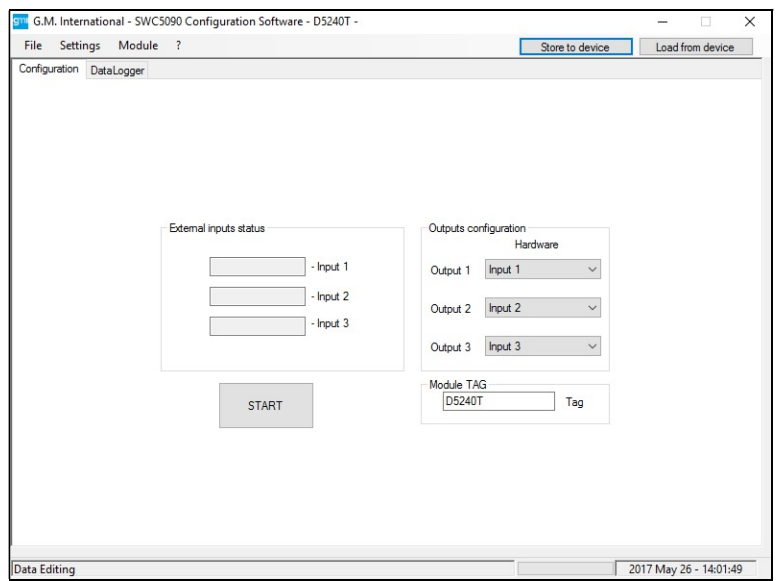

Рис. 33: D5240T экран конфигурации

Параметры конфигурации можно считывать и записывать из модуля или из сохраненного файла. Также возможно вернуться к заводским конфигурациям модуля. Отчет о конфигурации можно распечатать.

TAG / ТЭГ: Идентификация конкретного рабочего контура модуля.

External inputs status / Статус внешних входов: Статус каждого входного канала отображается в соответствующем поле.

Outputs configuration / Конфигурация выходов: Каждый выход можно сконфигурировать для управления любым входом или соответствующим ему входом.

Входы D5240T могут выбираться подключением к соответствующим входным клеммам и/или программно (через Modbus). Оба варианта используются для управления выходами. Программный способ описан в следующем разделе.

### Hardware input / Физический вход:

Outputs / Выходы с 1 по 3:

- Input 1/Вход 1: Выход представляет Вход 1
- Input 2/Вход 2 : Выход представляет Вход 2
- Input 3/Вход 3 : Выход представляет Вход 3
- Not Input1 / Не Вход 1: Выход представляет Not Input1/Не Вход 1  $\hat{i}$
- Not Input2 / Не Вход 2: Выход представляет Not Input1/Не Вход 2 \*
- Not Input3 / Не Вход 3: Выход представляет Not Input1/Не Вход 3 \*

<sup>\*</sup> Примечание: Пример: Вход = 1; Выход = 0

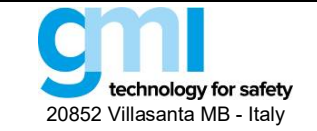

.

# Номер документа: ISM0226 Установка и использование программы конфигурирования SWC5090

Стр. 31 из 61

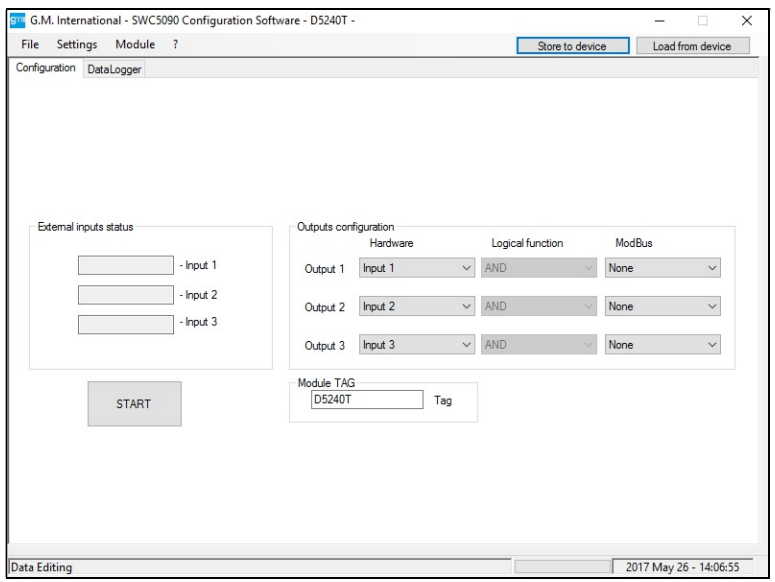

Рис. 34: D5240T Дополнительные опции конфигурации

### ADVANCED OPTIONS / ДОПОЛНИТЕЛЬНЫЕ ОПЦИИ КОНФИГУРАЦИИ:

Дополнительные опции для расширенной конфигурации доступны кликнув на "Module > Advanced Options" в главном меню. Физический и программный входы можно логически объединить для управления выходом.

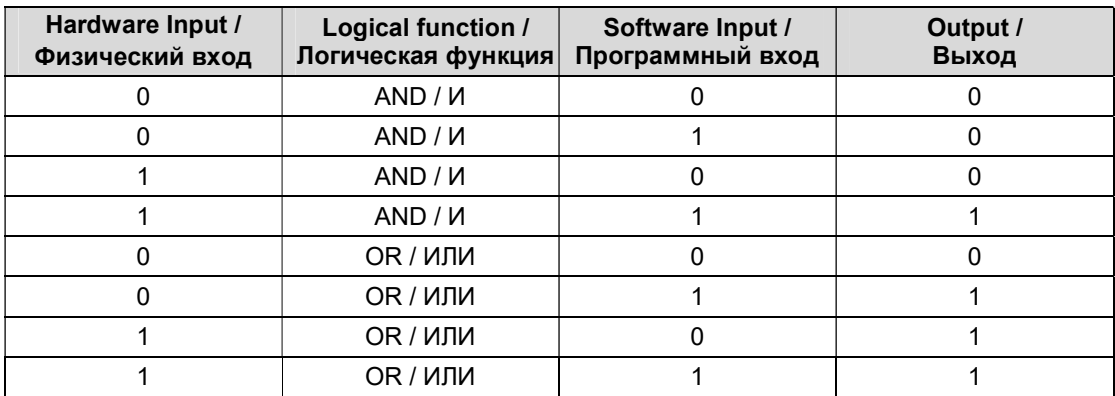

Примечание: При выборе "Not Input" состояние выхода меняется на противоположное (1 на 0; 0 на 1) Примечание: Только когда выбранный Modbus вход отличен от "None", физический вход может быть установлен "None".

## 3.7.2 Data Logger / Регистрация данных

SWC5090 может сканировать и регистрировать данные из модуля через постоянные конфигурируемые интервалы времени. Изменяя параметры, пользователь может выбирать длительность периода записи и частоту опроса. После нажатия кнопки "Start", SWC5090 подскажет имя файла, где данные будут записаны в формате .CSV. Когда включена регистрация данных, экран конфигурации отключается, а экран мониторинга остается активным.

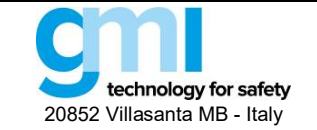

Стр. 32 из 61

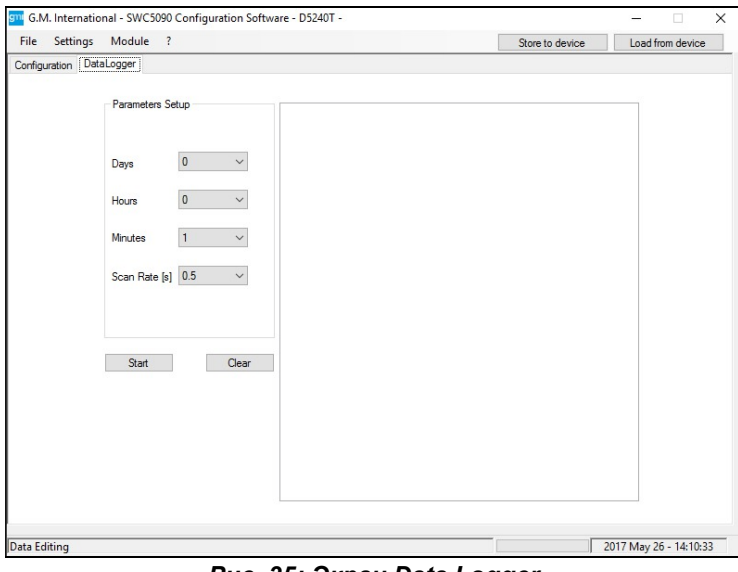

Рис. 35: Экран Data Logger

## PARAMETERS SETUP / НАСТРОЙКА ПАРАМЕТРОВ:

- Days: Количество дней регистрации
- Hours: Количество часов регистрации
- **Minutes: Количество минут регистрации**
- Scan rate: Частота интервалов регистрации

## 3.8 D5293S, D5294S (ПО версии 0)

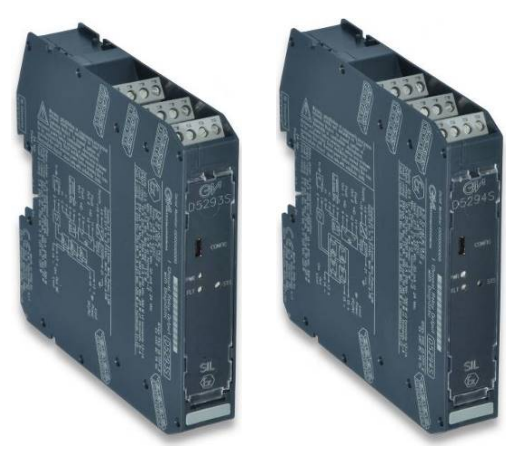

Примечание: Версию программного обеспечения модуля можно проверить, кликнув на "Module > Show identification > Software revision".

Пользовательский интерфейс окна приложений D5293S-D5294S организован в виде трех таблиц:

- Configuration / Конфигурация
	- User Manual Settings / Установка параметров пользователя
	- Fault Conditions Monitoring / Мониторинг аварийных состояний
	- Tag /Тэг
- Acquire Functions / Функции опроса
- Continuous Scan / Непрерывное сканирование
- Monitor / Монитор
	- Measured Values / Измеренные значения
	- Graph /График
- Data Logger / Регистрация данных

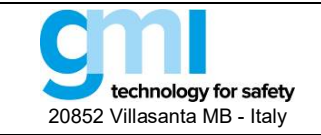

Стр. 33 из 61

#### 3.8.1 Configuration / Конфигурация

#### 3.8.1.1 Continuous Scan / Непрерывное сканирование

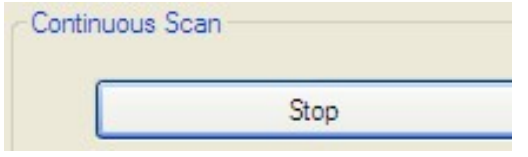

Рис. 36: Окно Continuous Scan

При нажатии кнопки "Start" в окне Continuous Scan (см. Рис. 36), модуль начинает периодический опрос полевых устройств из опасной зоны (окно Measured Values /Измеренные значения). Чтобы прервать процесс опроса, нажмите ту же кнопку, в данный момент с именем "Stop".

#### 3.8.1.2 Tag / Тэг

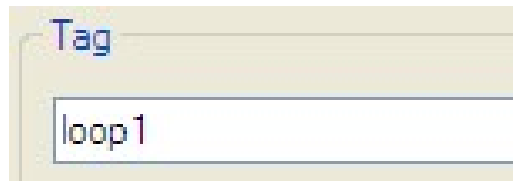

Рис. 37: Окно Tag

Окно Tag (см. Рис. 37) используется для ввода названия (Тэга) конкретных сигнальных контуров.

#### 3.8.1.3 User Manual Settings / Установка параметров пользователя

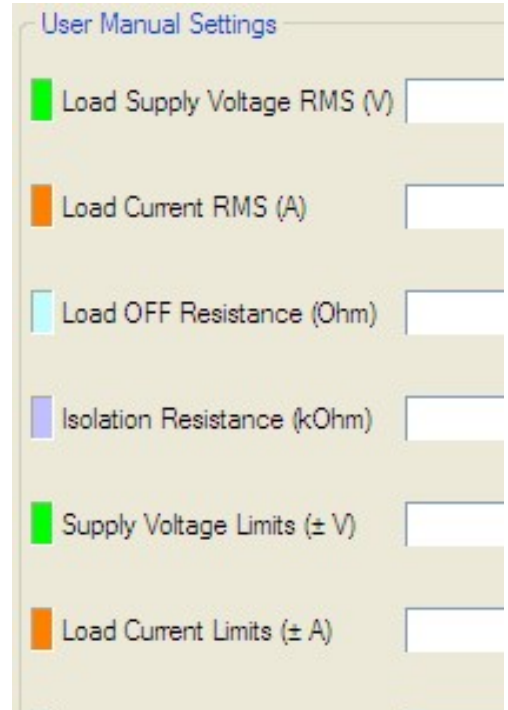

#### Рис. 38: Окно Manual Settings

Установки User Manual Settings (см. Рис. 3838) частично могут быть загружены через Acquire Functions / Функции опроса и/или изменены вручную перед тем, как записать их в модуль D5293S/D5294S, нажав кнопку "Write to Module" / "Записать в модуль" в строке меню.

User Manual Settings включает:

Load Supply Voltage RMS (V) / Напряжение питания нагрузки (В)

Эффективное значение напряжения, которое подано на нагрузку (в состоянии ВКЛ) или которое будет подано на нагрузку (в состоянии ВЫКЛ, когда нагрузка отключена).

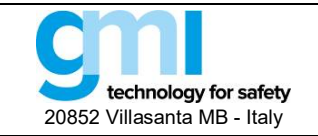

- Load Current RMS (A) / Ток нагрузки (А) Эффективное значение тока в нагрузке (следовательно, в выключенном состоянии он будет равен нулю).
- Load OFF Resistance (Ω) / Сопротивление нагрузки в ВЫКЛ состоянии (Ом) Сопротивление нагрузки, измеренное в состоянии OFF / ВЫКЛ. В состоянии ON / ВКЛ это значение останется на уровне значения насыщения (5 кОм)
- Isolation Resistance (kΩ) / Сопротивление изоляции (кОм) Сопротивление утечки на землю. Сопротивление изоляции измеряется в состоянии OFF / ВЫКЛ; в состоянии ON / ВКЛ оно принимает значение насыщения 3 Мом.
- Coil Integrity / Целостность катушки реле Показывает целостность катушки реле во включенном состоянии: "FAIL" означает короткое замыкание катушки реле
- Driver Status / Состояние драйвера Показывает включена нагрузка ("ON") или выключена ("OFF)

User Manual Settings / Установка параметров пользователя определяет номинальные значения и пределы, которые активируют индикацию неисправности (красный светодиод и два контакта реле аварийной сигнализации). Более подробную информацию смотрите в разделе 3.8.1.4.

Помните, что только после нажатия кнопки "Write to Module" / "Записать в модуль" в строке меню User Manual Settings / Установка параметров пользователя и Fault Conditions Monitoring / Непрерывной мониторинг неисправностей становятся эффективными.

Описание цветных индикаторов слева смотрите в разделе 3.8.1.4.

#### 3.8.1.4 Fault Conditions Monitoring / Мониторинг неисправностей

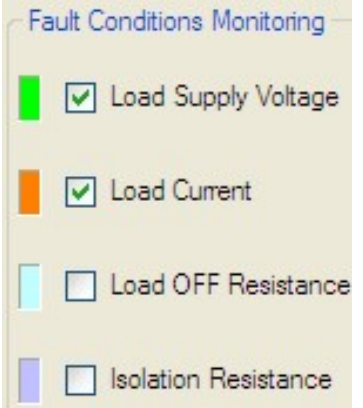

Рис. 39: Окно Fault Conditions Monitoring

Fault Conditions Monitoring (см. Рис. 39) показывает какое сочетание установок пользователя должно активировать аварийную сигнализацию. Поэтому:

- $\bullet$  Если параметр Load Supply Voltage / Напряжение Питания Нагрузки активирован, то при выходе измеренного эффективного значения Load Supply Voltage RMS за установленные пределы включается аварийная сигнализация.
- $\bullet$  Если параметр Load Current / Ток Нагрузки активирован, то при выходе эффективного значения Load Current RMS за установленные пределы включается аварийная сигнализация.
- $\bullet$  Если параметр Load OFF / Resistance / Сопротивление нагрузки в ВЫКЛ состоянии активирован, то при выходе значения Load OFF Resistance за установленные пределы, включается аварийная сигнализация.
- Если параметр Isolation Resistance / Сопротивление Изоляции активирован, то аварийная сигнализация включается только при падении Сопротивления Изоляции ниже установленного предела. Isolation.
- Если параметр Coil Integrity / Целостность катушки реле активирован, то при коротком замыкании катушки в состоянии ON /ВКЛ включается аварийная сигнализация.

Обратите внимание, что при активации мониторинга неисправностей соответствующий цветной индикатор на левой стороны становится ярче вместе с соответствующим измеренным значением и параметром, установленным пользователем. Такая логика цветовой индикации позволяет быстро идентифицировать значения, приводящие к срабатыванию аварийной сигнализации.

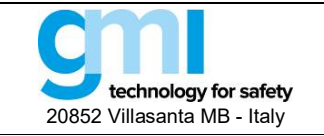

Стр. 35 из 61

Fault Conditions Monitoring / Мониторинг неисправностей сочетается с Driver Status / Статус драйвера. В то время как эффективное значение напряжения контролируется всегда, то контроль тока нагрузки (Load Current RMS) и целостность катушки реле (Coil Integrity) возможен только во включенном состоянии (ON), в то время как сопротивление нагрузки в выключенном состоянии (Load OFF Resistance) и сопротивление изоляции (Isolation Resistance) контролируются только в выключенном состоянии (OFF).

Также обратите внимание, что только после нажатия кнопки "Write to Module" в строке меню User Manual Settings и Fault Conditions Monitoring будут записаны в модуле, и, следовательно, будут эффективными.

3.8.1.5 Fault Activation / Активация аварийной сигнализации

Аварийная сигнализация активируется при возникновении, по крайней мере, одного из следующих состояний: t:

- Мониторинг напряжения питания (Load Supply Voltage) включен И ((Load Supply Voltage RMS < Load Supply Voltage RMS номинальное – Supply Voltage Limits) ИЛИ (Load Supply Voltage RMS > Load Supply Voltage RMS номинальное + Supply Voltage Limits))
- Мониторинг тока нагрузки (Load Current) включен И ((Load Current RMS < Load Current RMS номинальный - Load Current Limits) ИЛИ (Load Current RMS > Load Current RMS номинальный + Load Current Limits)
- Мониторинг сопротивления выкл. нагрузки (Load OFF Resistance) включен И нагрузка деактивирована И ((Load OFF Resistance < Load OFF Resistance номинальное – Load OFF Resistance Limits) ИЛИ (Load OFF Resistance > Load OFF Resistance номинальное + Load OFF Resistance Limits))
- Мониторинг сопротивления изоляции (Isolation Resistance) включен И нагрузка деактивирована И (Isolation Resistance < Isolation Resistance номинальное - Isolation Resistance Limit)
- Мониторинг целостности катушки (Coil Integrity) включен И нагрузка активирована И целостность катушки (Coil Integrity) нарушена (FAIL).

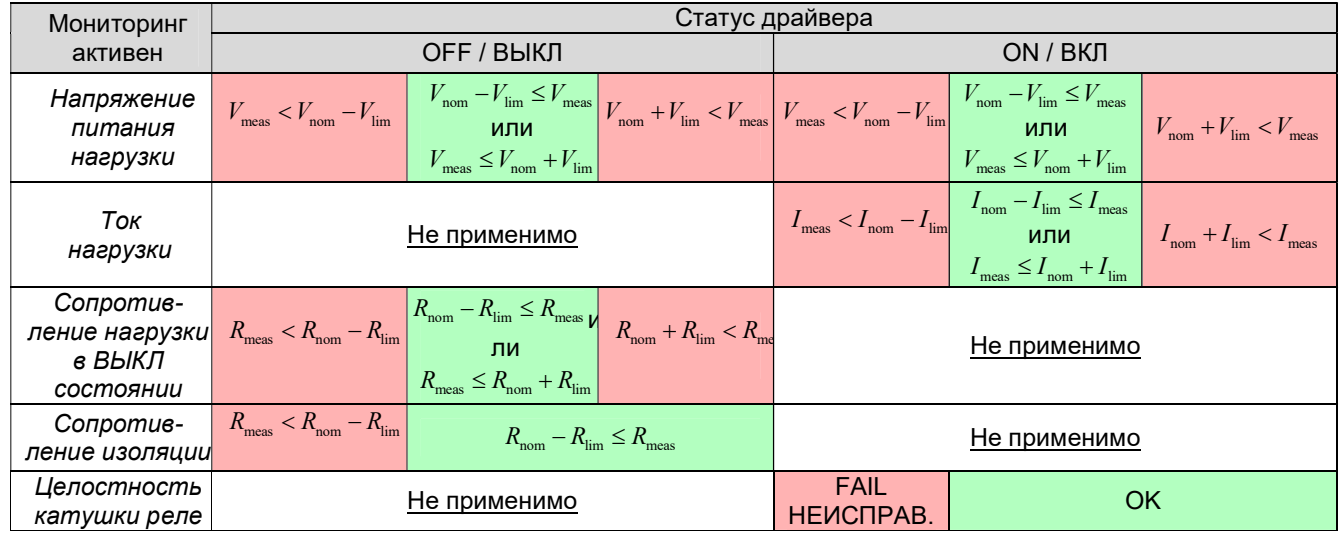

Таблица 1: Комбинация активации функций мониторинга со статусом драйвера

В таблице 1 показано, как активация различных функций мониторинга сочетается со статусом драйвера: красная ячейка указывает на то, что аварийная сигнализация может быть активирована, в то время как зеленая ячейка указывает на то, что сигнализация не может быть активирована.

Еще раз обратите внимание, что только после нажатия кнопки "Write to Module"/ "Запись в модуль" в строке меню User Manual Settings and Fault Conditions Monitoring будут экспортированы в модуль, что приведет к вступлению их в силу.

Когда неисправность обнаружена, загорается красный светодиод и два аварийных реле размыкаются. В окне приложения Measured Values / Измеренные значения, вызвавшие неисправность, становятся красными.

#### 3.8.1.5 Acquire Functions / Функции сбора данных

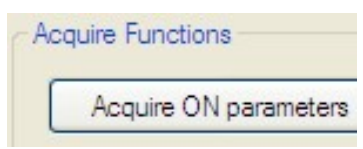

Рис. 40: Окно Acquire Functions

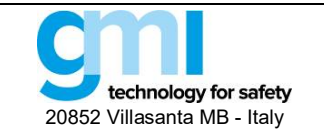

Стр. 36 из 61

Функции сбора данных (см. Рис. 40) позволяют пользователю получать Measured Values (измеренные значения) в соответствии с User Manual Settings (настройками пользователя).

Эти функции облегчают задачу пользователя, исключая необходимость в технических деталях (напряжение питания, ток нагрузки, сопротивление нагрузки и т.д.) приложения для настройки модуля. Если нагрузка обесточена (OFF/ВЫКЛ), кнопка "Acquire OFF parameters" ("Получить параметры выключения") скопирует значения напряжения питания нагрузки (Load Supply Voltage RMS) и сопротивление нагрузки в отключенном состоянии (Load OFF Resistance) в соответствующие настройки User Manual Settings. Если нагрузка включена (состояние ON/BKЛ), кнопка "Acquire ON parameters" скопирует значение напряжения питания нагрузки и тока нагрузки в соответствующие настройки User Manual Settings.

Обратите внимание, что кнопку сбора данных можно нажимать только при активном непрерывном сканировании, что позволяет избежать получения устаревших значений контролируемых параметров.

#### 3.8.2 Monitor / Монитор

#### 3.8.2.1 Measured Values / Измеренные значения

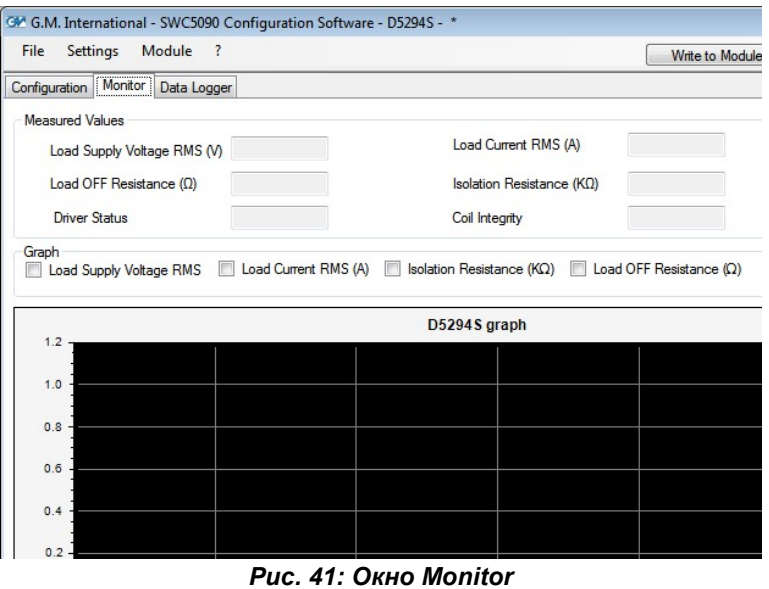

Measured Values / Измеренные значения (см. Рис. 41) периодически считываются из полевой зоны, когда активирован Старт/Стоп (одометр отображается на нижней панели). Когда кнопка Start/Stop деактивирована, измеренные значения остаются замороженными на последнем значении, полученного из полевой зоны. Измеренные значения включают:

- 
- Load Supply Voltage RMS (V) / Напряжение питания нагрузки (В) Показывает эффективное значение напряжения поступающего на нагрузку (в состоянии ВКЛ) или которое будет подано на нагрузку (в состоянии ВЫКЛ, нагрузка обесточена).
- Load Current RMS (A) / Ток нагрузки (А) Показывает эффективное значение тока, протекающающего через нагрузку (выключенном состоянии он будет равен нулю).
- Load OFF Resistance (Ω) / Сопротивление нагрузки в ВЫКЛ состоянии (Ом) Это сопротивление нагрузки, измеренное в выключенном сстоянии. Во включенном состоянии оно будет оставаться на уровне насыщения (5 кОм)
- Isolation Resistance (kΩ) / Сопротивление изоляции (кОм) Показывает сопротивление утечки на землю. Оно измеряется в состоянии ВЫКЛ; в состоянии ВКЛ оно стремится к значению насыщения 3 МОм.
- Coil Integrity / Целостность катушки реле Отображает состояние катушки реле при включенном питании нагрузки (состояние ВКЛ): "FAIL" означает, короткое замыкание катушки.
- Driver Status / Статус драйвера Показывает, включено ("ON") питание нагрузки ("ON") или нет ("OFF").

См. в разделе 3.8.1.4 пояснения по цветным индикаторам слева.

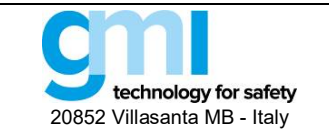

Стр. 37 из 61

Редакция: 2

## 3.8.2.2 Graph / График

Можно отобразить значение переменной на графике. Для этого начните сбор данных, нажав кнопку "Start", а затем выберите нужную переменную, установив соответствующий флажок. Одновременно можно отобразить только одну переменную.

#### 3.8.3 Примеры и применения

Подробные примеры конфигураций и приложений D5293S и D5294S можно найти в документе "Рекомендациии по применению" APN0036, который можно найти на нашем веб-сайте www.gmintsrl.com.

# 3.9 D5293S (ПО версий 1 и 2) \*

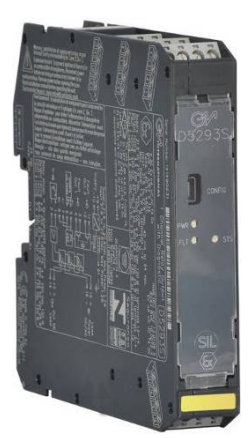

Примечание: Версию программного обеспечения модуля можно проверить, кликнув на "Module > Show identification > Software revision

D5293S – релейный модуль, может использоваться для переключения цепей, относящимся к системам обеспечения безопасности с уровнем до SIL 3 (согласно IEC 61508:2010 Ed.2) в отраслях промышленности с высокими рисками.

Пользовательский интерфейс окна приложений делится на следующие области:

- Configuration / Конфигурация
- Monitor / Монитор

Data Logger / Регистрация данных

### 3.9.1 Configuration / Конфигурация

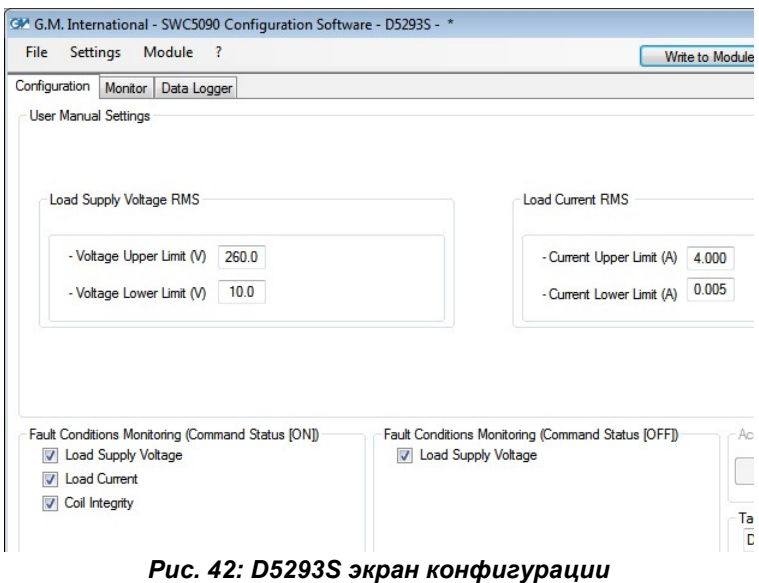

<sup>\*</sup> В случае версии ПО номер 2 нет возможности отключить гистерезис и проверить целостность катушки реле.

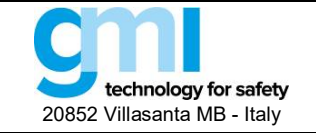

Параметры конфигурации можно считывать и записывать из модуля или из сохраненного файла. Также возможно вернуться к заводским конфигурациям модуля. Отчет о конфигурации можно распечатать.

## User Manual Settings / Установка параметров пользователя:

#### Load Supply Voltage RMS / Напряжение питания нагрузки

- Voltage Upper Limit (V): Максимально допустимое напряжение на нагрузке (B)
- Voltage Lower Limit (V): Минимально допустимое напряжение на нагрузке  $(B)$

#### Load Current RMS / Ток нагрузки

- Current Upper Limit (A): Максимально допустимое значение тока в нагрузке (А)
- $\bullet$  Current Lower Limit (A): Минимально допустимое значение тока в нагрузке (A)

#### FAULT CONDITIONS MONITORING / МОНИТОРИНГ АВАРИЙНЫХ СИТУАЦИЙ:

(Command Status [ON]): Неисправности, приводящие к включению групповой аварийной сигнализации на выходе, когда драйвер включен

### FAULT CONDITIONS MONITORING / МОНИТОРИНГ АВАРИЙНЫХ СИТУАЦИЙ:

(Command Status [OFF]): Неисправности, приводящие к включению групповой аварийной сигнализации на выходе, когда драйвер выключен.

- Напряжение питания: При контроле напряжения питания нагрузки, оно может активировать аварийную сигнализацию.
- Ток нагрузки: При контроле напряжения питания нагрузки, оно может активировать аварийную сигнализацию.
- Целостность катушки: При контроле короткое замыкание катушки реле может активировать аварийную сигнализацию (действительно только для ПО версии 1).

TAG / ТЭГ: Идентификация конкретного рабочего контура модуля.

ACQUIRE FUNCTIONS / ФУНКЦИИ СБОРА ДАННЫХ: Сбор и сохранение диагностических полевых параметров.

- Acquire OFF parameters / Сбор параметров в состоянии ВЫКЛ: Измеренные параметры в состоянии ВЫКЛ копируются в USER MANUAL SETTINGS (доступные, только когда драйвер ВЫКЛ / OFF).
- Acquire ON parameters : Сбор параметров в состоянии ВКЛ: Параметры. измеренные в состоянии ВКЛ, копируются в USER MANUAL SETTINGS (доступные, только когда драйвер ВКЛ / ON).

#### CONTINUOUS SCAN / НЕПРЕРЫВНОЕ СКАНИРОВАНИЕ: Непрерывное измерение полевых параметров.

Start/Stop: Активирует / деактивирует измерение полевых параметров.

INVERT FAULT RELAY / ИНВЕРТИРОВАНИЕ РЕЛЕ АВАРИЙНОЙ СИГНАЛИЗАЦИИ: Когда не включено, выходной контакт реле аварийной сигнализации размыкается при обнаружении неисправности. Когда режим включен, контакт реле замыкается при обнаружении неисправности.

### ADVANCED OPTIONS / ДОПОЛНИТЕЛЬНЫЕ ОПЦИИ:

Дополнительные опции конфигурации можно найти, нажав в главном меню "Module > Advanced Options".

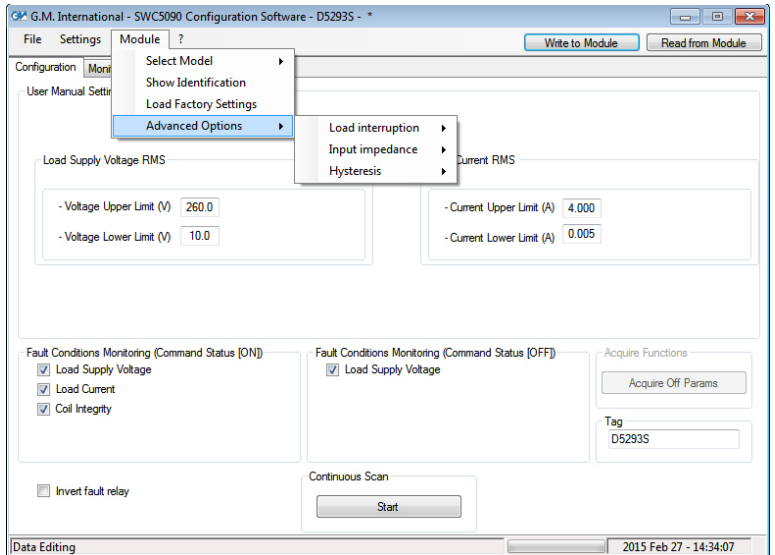

Рис. 43: Дополнительные функции конфигурации

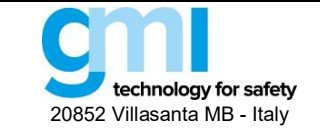

#### Load Interruption / Отключение нагрузки:

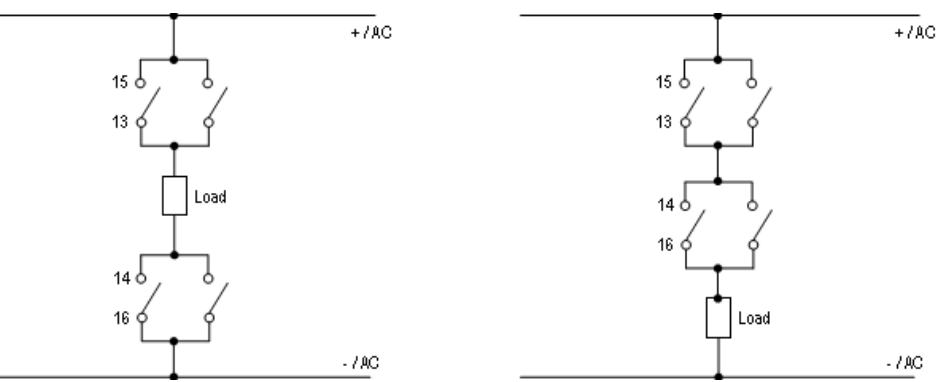

Рис. 44: Биполярное (слева) и однополярное (справа) отключение нагрузки.

- Bipolar / Биполярное: Отключаются обе линии питания нагрузки
- Unipolar / Однополярное: Отключается только одна линия питания нагрузки.

#### Input impedance / Входной импеданс:

- Mirror / Зеркальный: Неисправность в полевых цепях отображается напрямую на DO выходе ПЛК.
- Always OFF / Всегда ВЫКЛ: Входной импеданс, воспринимаемый ПЛК при импульсном тесте, всегда ВЫСОКИЙ / HIGH.
- Always ON / Всегда ВЫКЛ: Входной импеданс, воспринимаемый ПЛК при импульсном тесте, всегда НИЗКИЙ / LOW.

#### 3.9.1.1 Hysteresis / Гистерезис (всегда отображается, начиная с ПО версии 2):

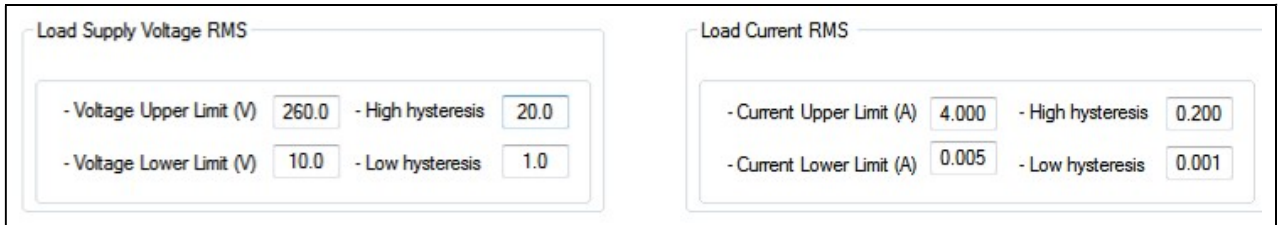

Рис. 45: D5293S с включенным параметром Hysteresis

- ON / ВКЛ:
	- Авария по верхнему порогу активируется, когда сигнал выше верхнего порога (Upper Limit) и деактивируется, когда сигнал ниже верхнего порога (Upper Limit) – High Hysteresis.
	- Авария по нижнему порогу активируется, когда сигнал ниже нижнего порога (Lower Limit) и деактивируется, когда сигнал выше нижнего порога (Lower Limit) – High Hysteresis.
- ОГГ / ВЫКЛ: Гистерезис отсутствует и авария включается точно, когда сигнал выше или ниже установленных порогов.

#### 3.9.2 Monitor / Монитор

SWC5090 обеспечивает непрерывное сканирование модуля и отображение на экране в реальном масштабе времени контролируемых параметров. Когда производится мониторинг модуля, экран конфигурации отключается.

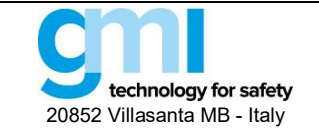

Стр. 40 из 61

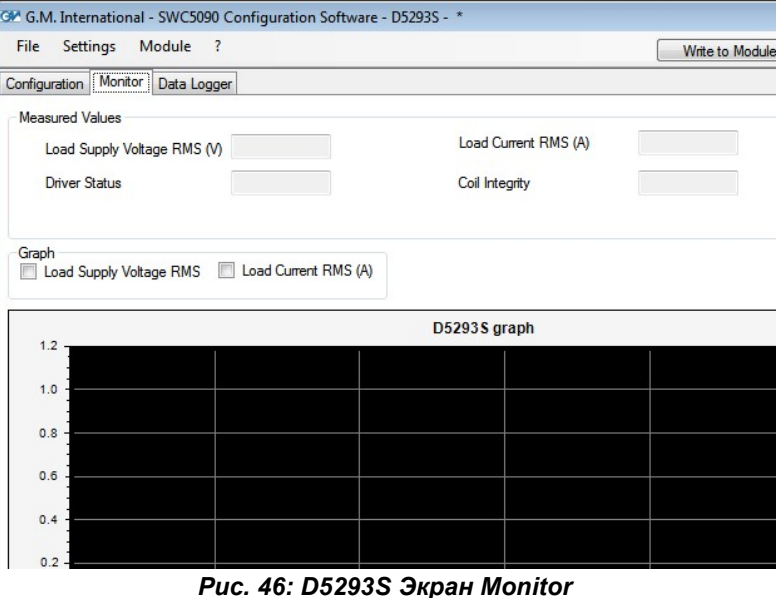

Measured Values / Измеренные значения (см. Рис. 33) периодически считываются из полевой зоны, когда активирована кнопка Start/Stop (одометр отображается на нижней панели). Когда кнопка Start/Stop деактивирована, измеренные значения остаются замороженными на последнем полученном значении. Измеренные значения включают:

- Load Supply Voltage RMS (V) / Напряжение питания нагрузки (В) Показывает эффективное значение напряжения, поступающего на нагрузку, (в состоянии ВКЛ) или которое будет подано на нагрузку (в состоянии ВЫКЛ, нагрузка обесточена).
- Load Current RMS (A) / Ток нагрузки (А) Показывает эффективное значение тока, протекающего через нагрузку (выключенном состоянии он будет равен нулю).
- Coil Integrity / Целостность катушки реле Отображает состояние катушки реле при включенном питании нагрузки (состояние ВКЛ): "FAIL" означает, короткое замыкание катушки.
- Driver Status / Статус драйвера Показывает, включено ("ON") питание нагрузки ("ON") или нет ("OFF")
	- 3.9.2.1 Graph / График

Можно отобразить значение переменной на графике. Для этого начните сбор данных, нажав кнопку "Пуск", а затем выберите нужную переменную, установив соответствующий флажок. Одновременно можно отобразить только одну переменную.

## 3.9.3 Data Logger / Регистрация данных

SWC5090 может сканировать и регистрировать данные из модуля через постоянные конфигурируемые интервалы времени. Изменяя параметры пользователь может выбирать длительность периода записи и их частоту. После нажатия кнопки "Start", SWC5090 подскажет имя файла, где данные будут сохранены в формате .CSV. Когда включена регистрация данных, экран конфигурации отключается, а экран мониторинга остается активным.

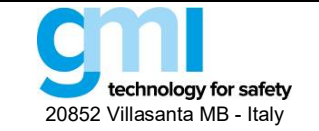

Стр. 41 из 61

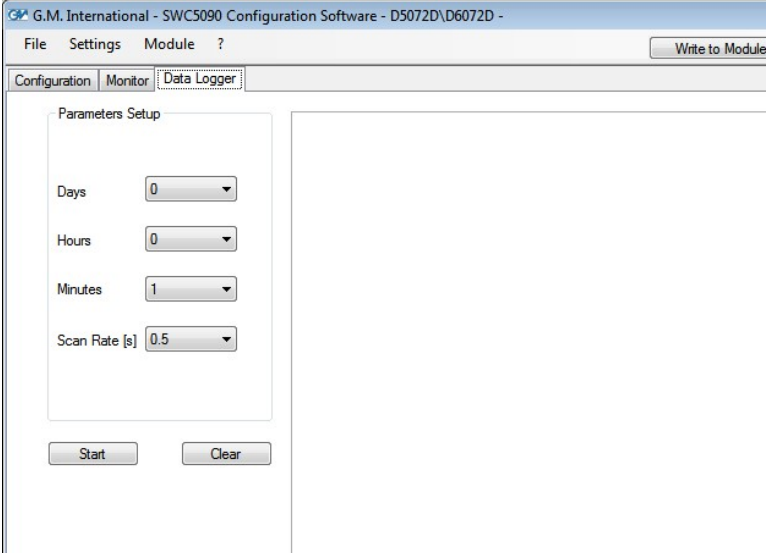

Рис. 47: Экран Data Logger

## PARAMETERS SETUP / УСТАНОВКА ПАРАМЕТРОВ:

- **Days: Количество дней регистрации**
- Hours: Количество часов регистрации
- **Minutes: Количество минут регистрации**
- Scan rate: Частота интервалов регистрации

## 3.10 D5294S, D5295S (ПО версий 1 и 2) \*

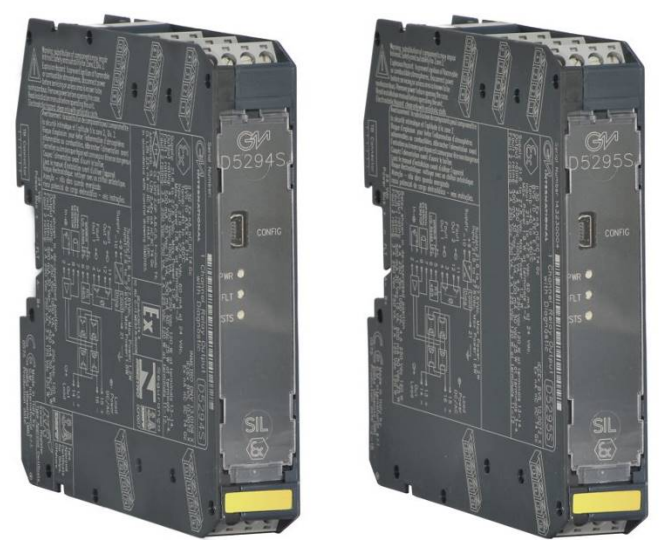

Примечание: Версию программного обеспечения модуля можно проверить кликнув на "Module > Show identification > Software revision".

D5294S и D5295S релейные модули, могут использоваться для переключения цепей, относящимся к системам обеспечения безопасности с уровнем до SIL 3 (согласно IEC 61508:2010 Ed.2) в отраслях промышленности с высокими рисками.

The Application Window user interface is organized into the following areas:

- Configuration / Конфигурация
- Monitor / Монитор

Data Logger / Регистрация данных

<sup>\*</sup> В случае программного обеспечения версии 2 невозможно отключить гистерезис.

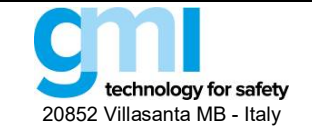

Стр. 42 из 61

# 3.10.1 Configuration / Конфигурация

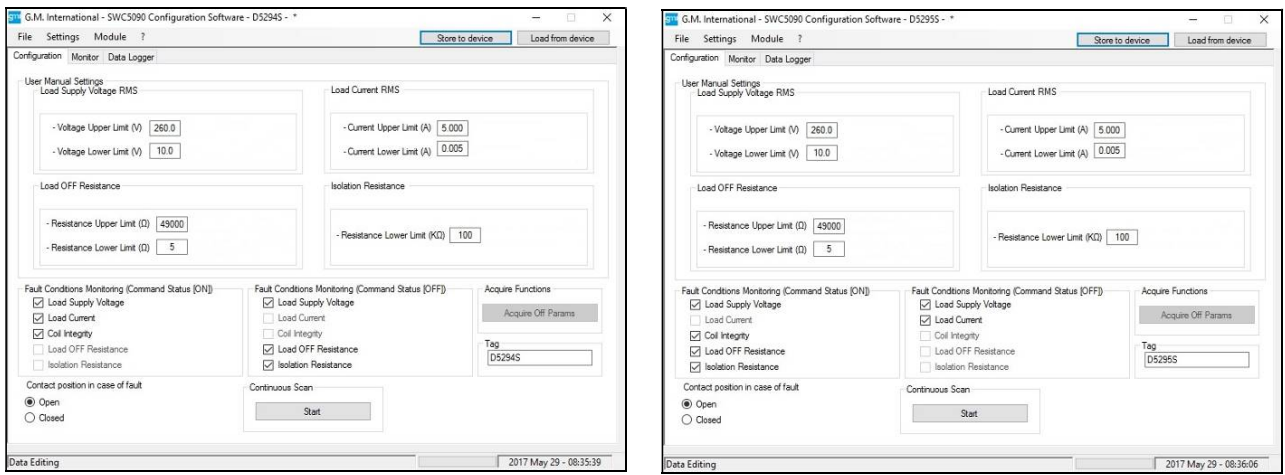

Рис. 48: D5294S (слева) и D5295S (справа ) экраны конфигурации (ПО версии 1)

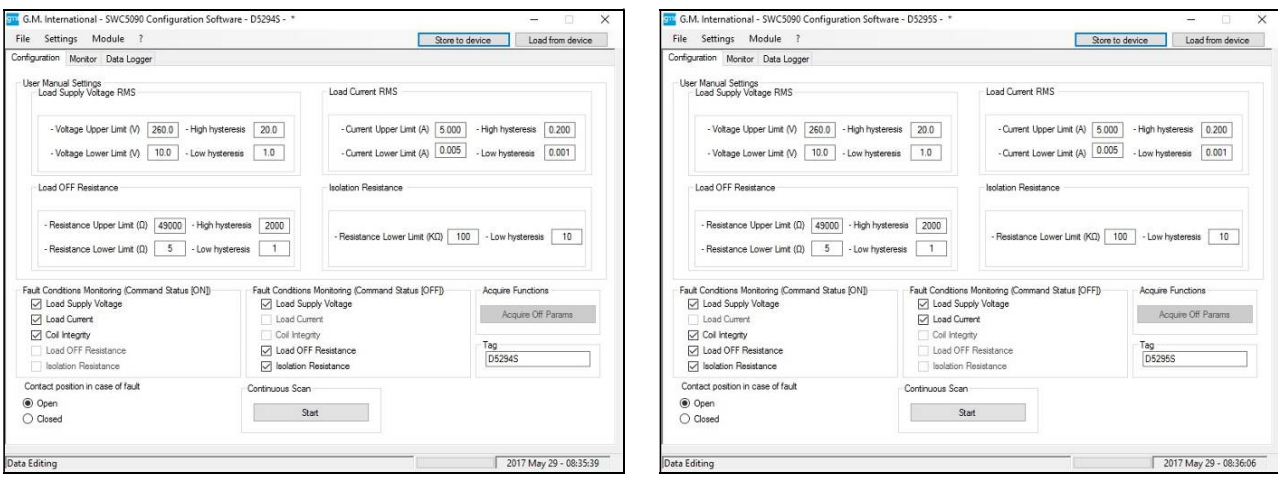

### Рис. 49: D5294S D5294S (слева) и D5295S (справа ) экраны конфигурации (ПО версии 2).

Параметры конфигурации можно считывать и записывать из модуля или из сохраненного файла. Также возможно вернуться к заводским конфигурациям модуля. Отчет о конфигурации можно распечатать.

#### User Manual Settings / Установка параметров пользователя:

- Load Supply Voltage RMS / Напряжение питания нагрузки:
	- $-$  Voltage Upper Limit (V): Максимально допустимое напряжение на нагрузке (B)
	- Voltage Lower Limit (V): Минимально допустимое напряжение на нагрузке (В)
- Load Current RMS / Ток нагрузки
	- Current Upper Limit (A): Максимально допустимый ток в нагрузке (А)
	- Current Lower Limit (A): Минимально допустимый ток в нагрузке (A)
- Load OFF Resistance / Сопротивление нагрузки в ВЫКЛ состоянии
	- $-$  Resistance Upper Limit (Ω): Максимально допустимое сопротивление нагрузки в ВЫКЛ состоянии (Ом)  $-$  Resistance Lower Limit (Ω): Минимально допустимое сопротивление нагрузки в ВЫКЛ состоянии (Ом)
- Isolation Resistance / Сопротивление изоляции
	- $-$  Resistance Lower Limit (kΩ): Минимально допустимое значение сопротивления утечки нагрузки относительно земли (кОм)

#### FAULT CONDITIONS MONITORING (Command Status [ON]) / МОНИТОРИНГ АВАРИЙНЫХ СИТУАЦИЙ (В состоянии ВКЛ):

Неисправности, приводящие к активации кумулятивной аварийной сигнализации на выходе, когда драйвер включен:

 Load Supply Voltage / Напряжение питания: Когда контролируется, напряжение питания может активировать кумулятивную аварийную сигнализацию.

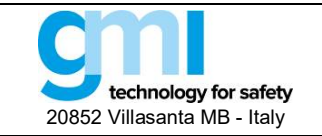

- Load Current / Ток нагрузки: (только для D5294S) Когда контролируется, ток нагрузки может активировать кумулятивную аварийную сигнализацию.
- Coil Integrity / Целостность катушки реле: Когда контролируется, короткое замыкание любой катушки может активировать кумулятивную аварийную сигнализацию.
- Load OFF Resistance: Сопротивление нагрузки в состоянии ВЫКЛ (только для D5295S) Когда контролируется, сопротивление нагрузки может активировать кумулятивную аварийную сигнализацию.
- Isolation Resistance / Сопротивление изоляции: (только для D5295S) Когда контролируется, сопротивление нагрузки относительно земли может активировать кумулятивную аварийную сигнализацию.

## FAULT CONDITIONS MONITORING (Command Status [OFF]) / МОНИТОРИНГ АВАРИЙНЫХ СИТУАЦИЙ (В состоянии ВЫКЛ):

Неисправности, приводящие к активации кумулятивной аварийной сигнализации на выходе, когда драйвер выключен.

- Load Supply Voltage / Напряжение питания:
	- Когда контролируется, напряжение питания может активировать кумулятивную аварийную сигнализацию. Load Currenеt / Ток нагрузки : (только для D5295S)
	- Когда контролируется, ток нагрузки может активировать кумулятивную аварийную сигнализацию. Load OFF Resistance: Сопротивление нагрузки в состоянии ВЫКЛ (только для D5294S)
	- Когда контролируется, сопротивление нагрузки может активировать кумулятивную аварийную сигнализацию.
	- Isolation Resistance / Сопротивление изоляции: (только для D5294S) Когда контролируется, сопротивление нагрузки относительно земли может активировать кумулятивную аварийную сигнализацию.

TAG / ТЭГ: Идентификация конкретного рабочего контура модуля.

ACQUIRE FUNCTIONS / ФУНКЦИИ СБОРА ДАННЫХ: Сбор и сохранение диагностических полевых параметров.

- Acquire OFF parameters / Сбор параметров в состоянии ВЫКЛ: Измеренные параметры в состоянии ВЫКЛ копируются в USER MANUAL SETTINGS (доступные, только когда драйвер ВЫКЛ / OFF).
- Acquire ON parameters : The currently measured ON parameters are copied to the USER MANUAL SETTINGS (available only when the driver is ON). Сбор параметров в состоянии ВКЛ: Параметры. измеренные в состоянии ВКЛ, копируются в USER MANUAL SETTINGS (доступные, только когда драйвер ВКЛ / ON).

CONTINUOUS SCAN / НЕПРЕРЫВНОЕ СКАНИРОВАНИЕ: Непрерывное измерение полевых параметров.

Start/Stop: Активирует / деактивирует измерение полевых параметров.

INVERT FAULT RELAY / ИНВЕРТИРОВАНИЕ РЕЛЕ АВАРИЙНОЙ СИГНАЛИЗАЦИИ: Когда не включено, выходной контакт реле аварийной сигнализации размыкается при обнаружении неисправности. Когда режим включен, контакт реле замыкается при обнаружении неисправности.

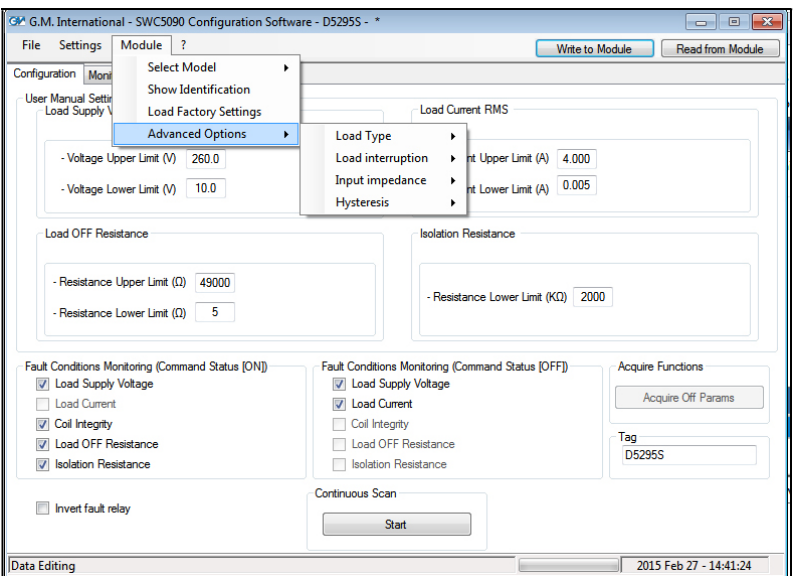

Рис. 50: D5294S, D5295S конфигурация дополнительных опций

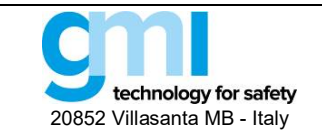

#### ADVANCED OPTIONS / ДОПОЛНИТЕЛЬНЫЕ ОПЦИИ:

Дополнительные опции конфигурации можно найти, нажав в главном меню "Module > Advanced Options".

## Load Type / Тип нагрузки:

- Auto: автоматически выбирается тип нагрузки между Generic Load / Стандартная нагрузка и Solenoid / Соленоид.
- Generic Load: любая нагрузка с сопротивлением до 50 кОм.
- Solenoid: специально для соленоидов с сопротивлением до 10 кОм; сопротивление рассчитывается даже при наличии последовательно включенных диодов.

Load Interruption / Отключение нагрузки:

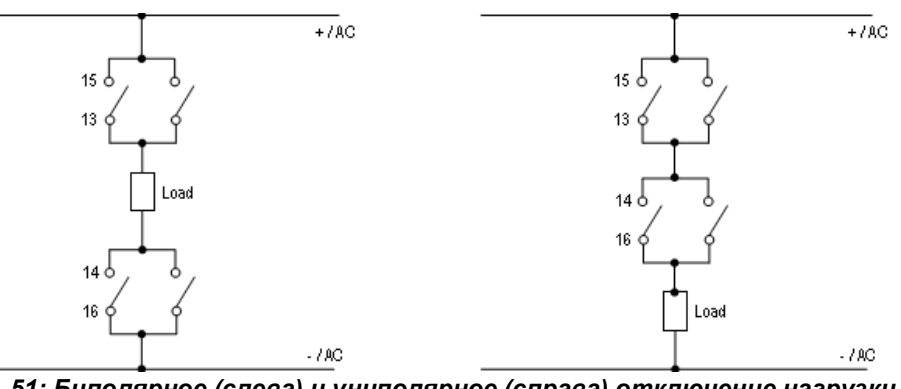

Рис. 51: Биполярное (слева) и униполярное (справа) отключение нагрузки

- Bipolar / Биполярное: Отключаются обе линии питания нагрузки
- Unipolar / Однополярное: Отключается только одна линия питания нагрузки.
- Input impedance / Входной импеданс:
	- **Mirror / Зеркальный**: Неисправность в полевых цепях отображается напрямую на DO выходе ПЛК.
	- Always OFF / Всегда ВЫКЛ: Входной импеданс, воспринимаемый ПЛК при импульсном тесте, всегда ВЫСОКИЙ / HIGH.
	- Always ON / Всегда ВЫКЛ: Входной импеданс, воспринимаемый ПЛК при импульсном тесте, всегда НИЗКИЙ / LOW.

3.10.1.1 Hysteresis / Гистерезис (всегда отображается во всех версия ПО начиная с 2):

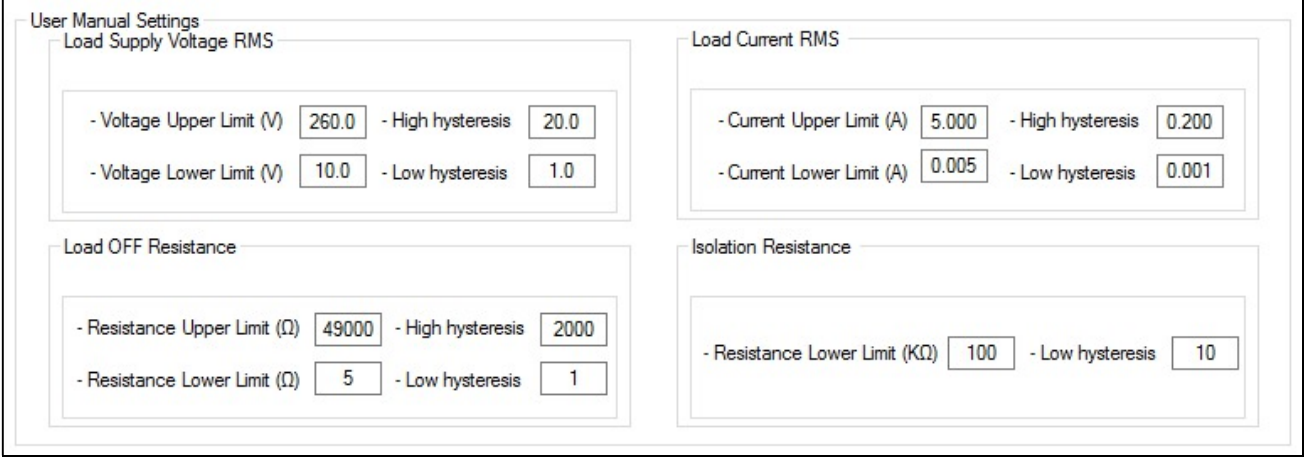

#### Рис. 52: D5294S, D5295S с включенным параметромHysteresis

- ON:
	- Авария по верхнему порогу активируется, когда сигнал выше верхнего порога (Upper Limit) и деактивируется когда сигнал ниже верхнего порога (Upper Limit) – High Hysteresis
	- Авария по нижнему порогу активируется, когда сигнал ниже нижнего порога (Lower Limit) и деактивируется когда сигнал выше нижнего порога (Lower Limit) – High Hysteresis.
- ОГЕ: Гистерезис отсутствует и авария включается точно когда сигнал выше или ниже установленных порогов.

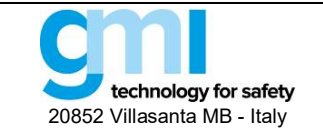

#### 3.10.2 Monitor / Монитор

SWC5090 обеспечивает непрерывное сканирование модуля и отображение на экране в реальном масштабе времени контролируемых параметров. Когда производится мониторинг модуля, экран конфигурации отключается.

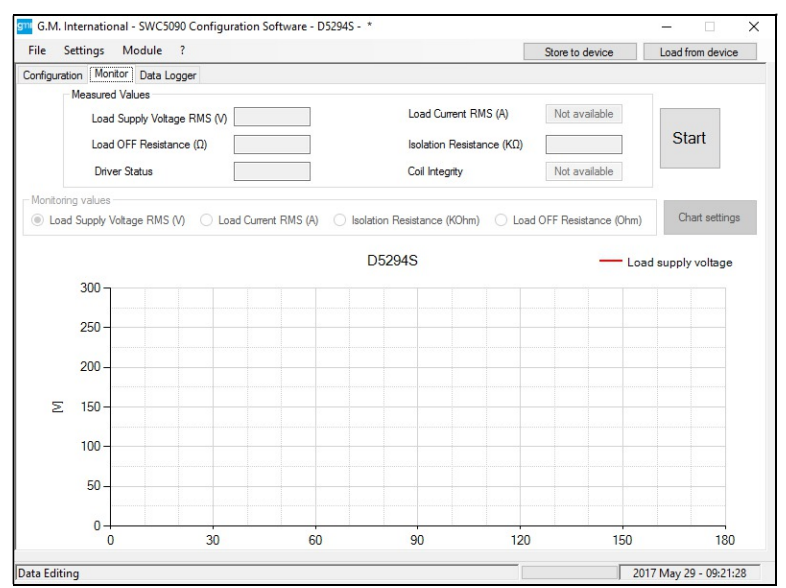

Рис. 53: D5294S, D5295S экран Monitor

Измеренные значения (см. Рис. 53) периодически считываются из полевой зоны, когда активирована кнопка Start/Stop (индикатор выполнения отображается в нижнем поле. Когда кнопка Start/Stop деактивирована, измеренные значения остаются замороженными на последнем полученном значении.

Измеренные значения включают:

- Load Supply Voltage RMS (V) / Напряжение питания нагрузки (В) Показывает эффективное значение напряжения поступающего на нагрузку (в состоянии ВКЛ) или которое будет подано на нагрузку (в состоянии ВЫКЛ, нагрузка обесточена).
- Load Current RMS (A) / Ток нагрузки (А) Показывает эффективное значение тока, протекающего через нагрузку (выключенном состоянии он будет равен нулю).
- Load OFF Resistance (Ω) / Сопротивление нагрузки в ВЫКЛ состоянии (Ом) Это сопротивление нагрузки, измеренное в выключенном состоянии. Во включенном состоянии оно будет оставаться на уровне насыщения (5 кОм)
- Isolation Resistance (kΩ) / Сопротивление изоляции (кОм) Показывает сопротивление утечки на землю. Оно измеряется в состоянии ВЫКЛ; в состоянии ВКЛ оно стремится к значению насыщения 3 МОм.
- Coil Integrity / Целостность катушки реле Отображает состояние катушки реле при включенном питании нагрузки (состояние ВКЛ): "FAIL" означает, короткое замыкание катушки.
- Driver Status / Статус драйвера
- Показывает, включено ("ON") питание нагрузки ("ON") или нет ("OFF")

#### 3.10.2.1 Graph / График

Можно отобразить значение переменной на графике. Для этого начните сбор данных, нажав кнопку "Start", а затем выберите нужную переменную, установив соответствующий флажок. Одновременно можно отобразить только одну переменную.

#### 3.10.3 Data Logger / Регистрация данных

SWC5090 может сканировать и регистрировать данные из модуля через постоянные конфигурируемые интервалы времени. Изменяя параметры пользователь может выбирать длительность периода записи и их частоту.

После нажатия кнопки "Start", SWC5090 подскажет имя файла, где данные будут сохранены в формате .CSV. Когда включена регистрация данных, экран конфигурации отключается, а экран мониторинга остается активным.

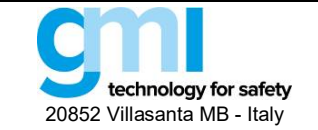

Стр. 46 из 61

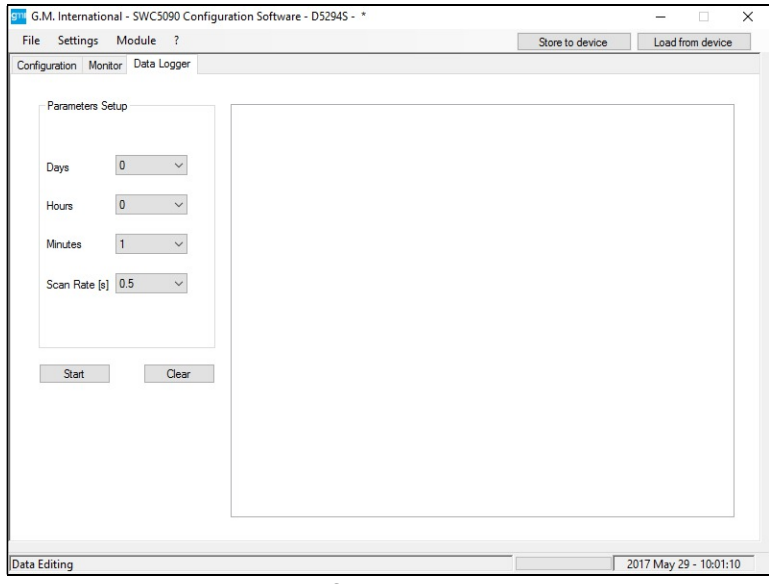

Рис. 54: Экран Data Logger

## PARAMETERS SETUP / УСТАНОВКА ПАРАМЕТРОВ:

- Days: Количество дней регистрации
- Hours: Количество часов регистрации
- **Minutes: Количество минут регистрации**
- Scan rate: Частота интервалов регистрации

## 3.11 D5264S

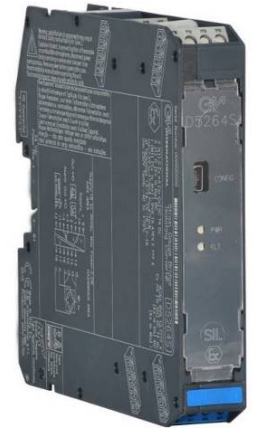

D5264S изолирующий преобразователь для весовой ячейки / тензометрического моста, пригодный для применений, требующих уровень функциональной безопасности SIL 2, в системах, связанных с безопасностью на производствах с повышенными рисками.

Пользовательский интерфейс окна приложений делится на следующие области:

- Configuration / Конфигурация
	- Input / Вход
	- Output / Выход
	- Alarm / Аварийная сигнализация
- Monitor / Монитор
- Data Logger / Регистрация данных

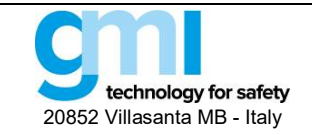

## 3.11.1 Configuration / Конфигурация

## 3.11.1.1 Input / Output – Вход / Выход

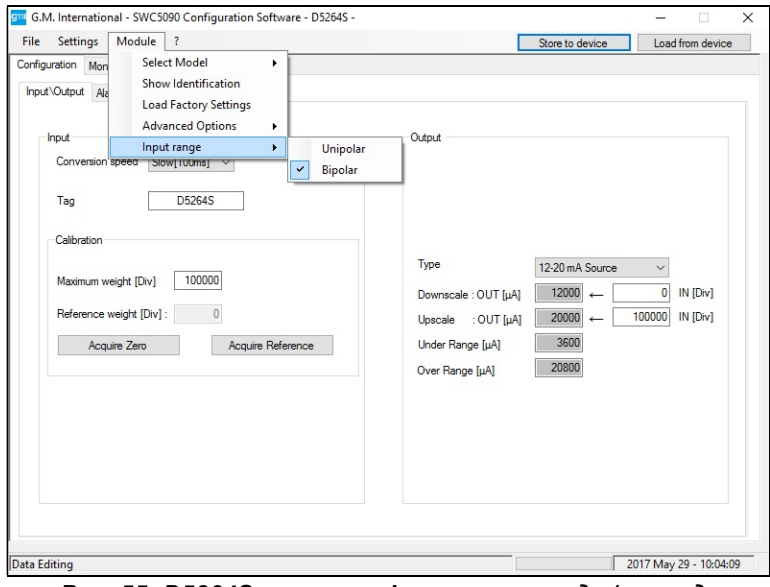

Рис. 55: D5264S экран конфигурации входа / выхода

### INPUT / ВХОД

Conversion speed (Input data acquisition time) / Скорость преобразования (Время опроса входа):

- Slow (Медленная): 100 мс
- Fast (Быстрая): 12.5 мс

Tag: 16 буквенно-цифровых символов

Maximum weight / Максимальный вес: конфигурируется от 0 до 100000 градаций. Большие значения обеспечивают более высокое разрешение.

Reference weight / Эталонный вес: вес, используемый для калибровки. Конфигурируется от 0 до выбранного максимального веса.

Acquire Zero / Проверить ноль: нажмите кнопку для запуска процедуры проверки нуля.

Acquire Reference / Проверить эталонный вес: нажмите кнопку для запуска проверки эталонного веса Input range / Входной диапазон:

- Униполярный: входная шкала от 0 до максимального значения. Эта шкала специально предназначена для измерения веса.
- Биполярный: входная шкала от до + максимального значения. Эта шкала особенно используется для других датчиков, то есть для тензометрических датчиков.

### OUTPUT / ВЫХОД

#### Type / Тип:

- 0-20 мA Sink (пассивный)
- $\bullet$  4-20 мА Sink (пассивный)
- Custom Sink (пассивный кастомизированный): Все выходные параметры полностью кастомизируются
- 0-20 мA Source (активный)
- 4-20 мA Source (активный)
- Custom Source (активный кастомизированный): Все выходные параметры полностью кастомизируются Downscale: нижнее значение аналогового выхода в нормальных рабочих условиях (диапазон от 0 до 24 мА)

Upscale: верхнее значение аналогового выхода в нормальных рабочих условиях (диапазон от 0 до 24 мА) Underrange: нижнее значение аналогового выхода в условиях выхода за диапазон (диапазон от 0 до 24 мА) Overrange: верхнее значение аналогового выхода в условиях выхода за диапазон (диапазон от 0 до 24 мА)

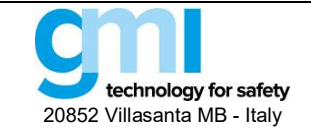

Стр. 48 из 61

## 3.11.1.2 Alarm / Аварийная сигнализация

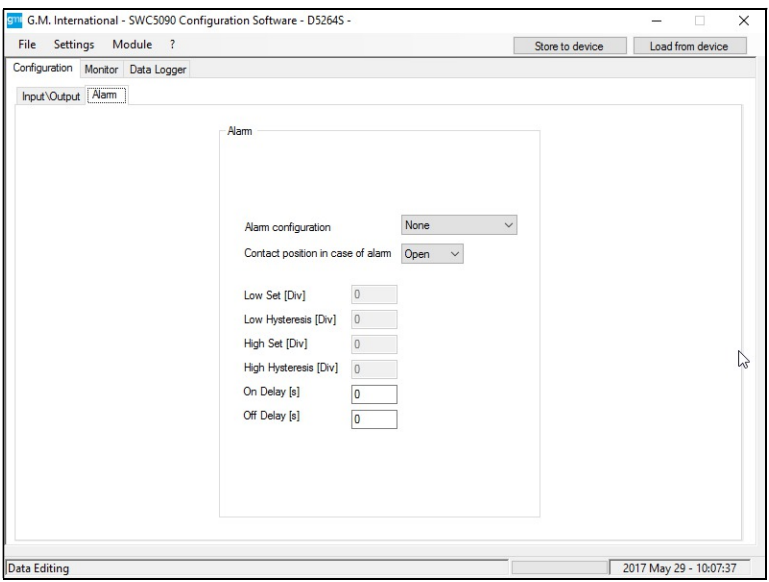

Рис. 56: D5264S экран конфигурации аварийной сигнализации

### ALARM / АВАРИЙНАЯ СИГНАЛИЗАЦИЯ

#### Configuration / Конфигурация:

- None Сигнализация отключена
- Low Сигнализация включается, когда входной сигнал опускается ниже значения "Low Set"
- $\bullet$  High  $\bullet$  Сигнализация включается, когда входной сигнал поднимается выше значения "High Set"
- Window Cигнализация срабатывает ниже "Low Set" и выше "High Set"

## Contact position in case of alarm / Состояние контакта при аварии:

- Open Контакт аварийного выхода нормально Разомкнут при срабатывании сигнализации
- Closed Контакт аварийного выхода нормально замкнут при срабатывании сигнализации
- Low Set: Пороговое значение, при котором срабатывает сигнализация (в режимах Low, Low Lock, Window)

Low Hysteresis: Сигнализация, сработавшая по порогу Low Set, деактивируется при достижении значения Low Set + Low Hysteresis

High Set: Пороговое значение, при котором срабатывает сигнализация (в режимах High, High Lock, Window) High Hysteresis: Сигнализация, сработавшая по порогу High Set, деактивируется при достижении значения High Set - High Hysteresis

On Delay: Задержка включения сигнализации, может устанавливаться от 0 до 1000 секунд с шагом 100 мс Off Delay: Задержка выключения сигнализации, может устанавливаться от 0 до 1000 секунд с шагом 100 мс

### 3.11.2 Monitor / Монитор

Программа SWC5090 способна непрерывно сканировать модуль и отображать на экране значения в реальном времени. Обратите внимание, что во время мониторинга модуля экраны конфигурации отключены.

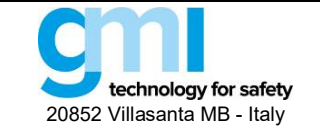

Стр. 49 из 61

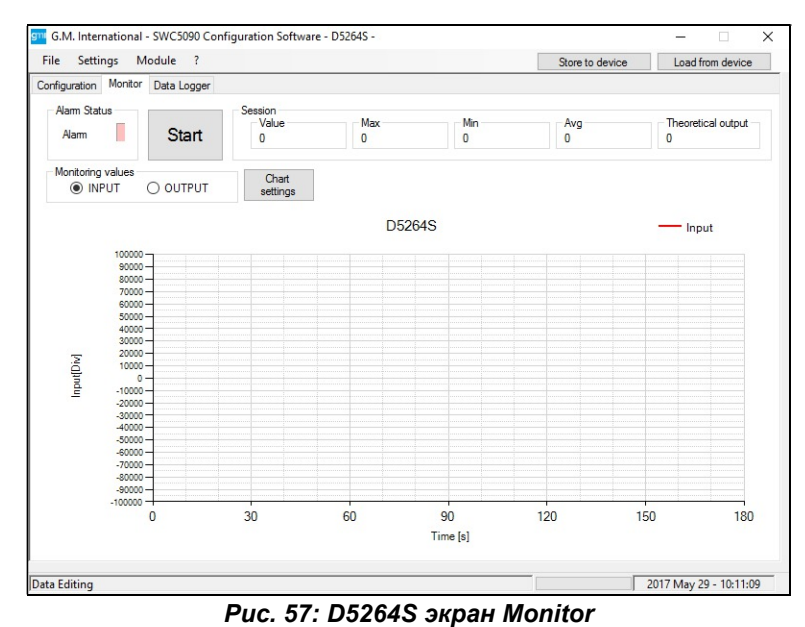

На экране отображаются входные и теоретические выходные значения, состояние неисправности и аварийной сигнализации, а также график выбранной переменной.

### 3.11.2.1 Input / Вход

Входная переменная отображается в том виде, в каком она обнаружена модулем.

#### 3.11.2.2 Output / Выход

Это значение представляет собой теоретический выход. При определенных условиях это значение может отличаться от измеренного значения на выходных клеммах.

#### 3.11.2.3 Alarm status / Статус аварийной сигнализации

Статус аварийной сигнализации отображается СД индикатором, который горит КРАСНЫМ при срабатывании сигнализации. СД отображает статус аварийной сигнализации в соответствии с тем, как она сконфигурирована.

### 3.11.2.4 Graph / График

На графике может отображаться только одна переменная, которую необходимо отметить указанными выше флажками.

#### 3.11.3 Data Logger / Регистрация данных

SWC5090 может сканировать и записывать данные с модуля через постоянные настраиваемые интервалы времени. Изменяя параметры, пользователь может самостоятельно задавать продолжительность периода записи и частоту опроса. После нажатия кнопки "Пуск" SWC5090 запросит имя файла, в котором значения будут сохранены в формате .CSV. Обратите внимание, что во время записи экраны конфигурации отключаются, а мониторинг остается активнымe.

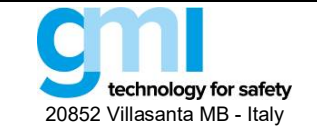

Стр. 50 из 61

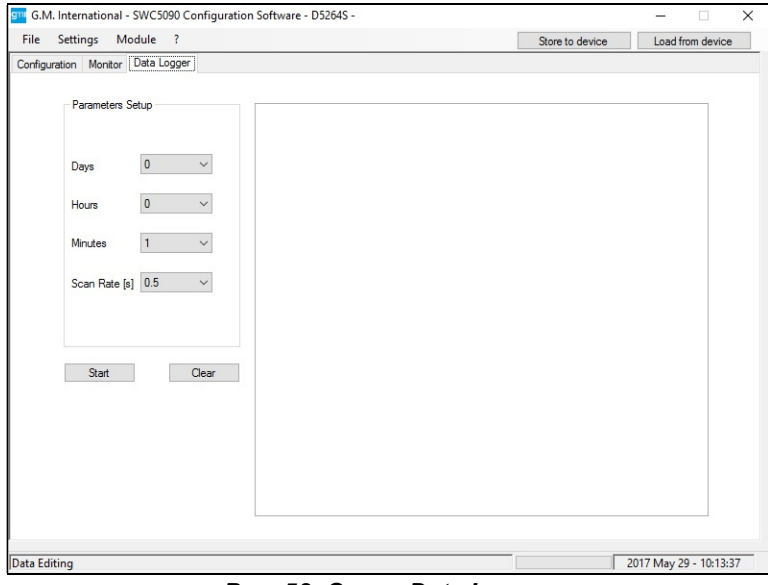

Рис. 58: Экран Data Logger

# 3.12 D5254S / D6254S

D5254S / D6254S – повторители источника питания с функцией порогового усилителя. Пользовательский интерфейс окна приложений делится на следующие области:

- Configuration / Конфигурация
	- Input / Вход
	- Output / Выход
	- Alarm / Аварийная сигнализация
- Monitor / Монитор
- Data Logger / Регистрация данных
	- 3.12.1 Configuration / Конфигурация
		- 3.12.1.1 Input / Output Вход / Выход

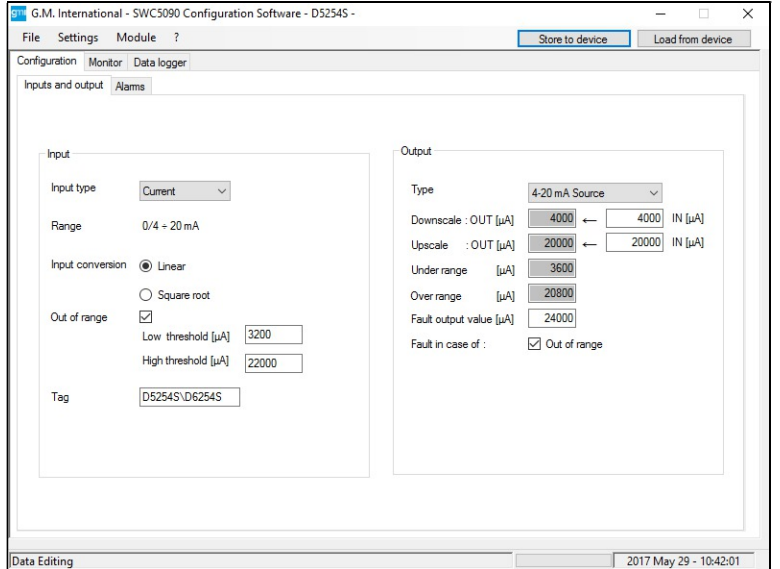

Рис. 59: D5254S / D6254S экран конфигурации входа/выхода

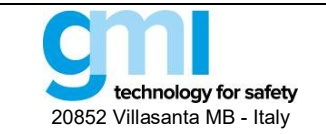

#### INPUT / ВХОД

#### Input Type / Тип входа:

- Current / Ток
- Voltage / Напряжение

#### Range / Диапазон:

- 0/4-20 mA показывает допустимый диапазон входного токового сигнала
- $\bullet$   $\pm$  12 V показывает допустимый диапазон входных напряжений

#### Input conversion / Входное преобразование:

- Linear / Линейное: модуль на выходе повторяет в линейном масштабе входной сигнал
- Square root / Квадратный корень: модуль преобразует входной сигнал как квадратный корень

#### Out of range / Выход за диапазон:

- Low threshold / Нижний порог: значение, ниже которого срабатывает аварийная сигнализация
- High threshold / Верхний порог: значение, выше которого срабатывает аварийная сигнализация

#### Tag: 16 алфавитно-цифровых символов

#### **OUTPUT**

## Type:

- $-$  0-20 mA Sink / 0-20 мА пассивный
- $\bullet$  4-20 mA Sink / 4-20 мА пассивный
- Custom Sink / Кастомный пассивный: все выходные параметры могут кастомизироваться
- 0-20 mA Source / 0-20 мА активный
- $-4-20$  mA Source / 4-20 мА активный
- Custom Source / Кастомный активный: все выходные параметры могут кастомизироваться

#### Downscale / Нижнее значение диапазона

Нижнее значение аналогового выхода в нормальных рабочих условиях (диапазон от 0 до 24 мА) Upscale: (Верхнее значение диапазона):

Верхнее значение аналогового выхода в нормальных рабочих условиях (диапазон от 0 до 24 мА) Under range (Ниже диапазона):

Нижнее значение аналогового выхода в условиях выхода за диапазон (диапазон от 0 до 24 мА) Over range (Выше диапазона):

Верхнее значение аналогового выхода в условиях выхода за диапазон (диапазон от 0 до 24 мА)

#### Fault Output Value / Значение выходного сигнала при аварии

Значение аналогового выходного сигнала в случае аварии (диапазон от 0 до 24 мА)

## Fault in case of / Авария в случае

Аналоговый выход переводится на "Fault Output Value" / "Выходной сигнал при аварии", когда входной сигнал выходит за сконфигурированный диапазон

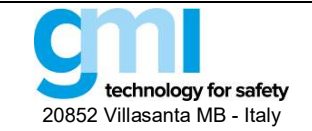

## 3.12.1.2 Alarm / Аварийная сигнализация

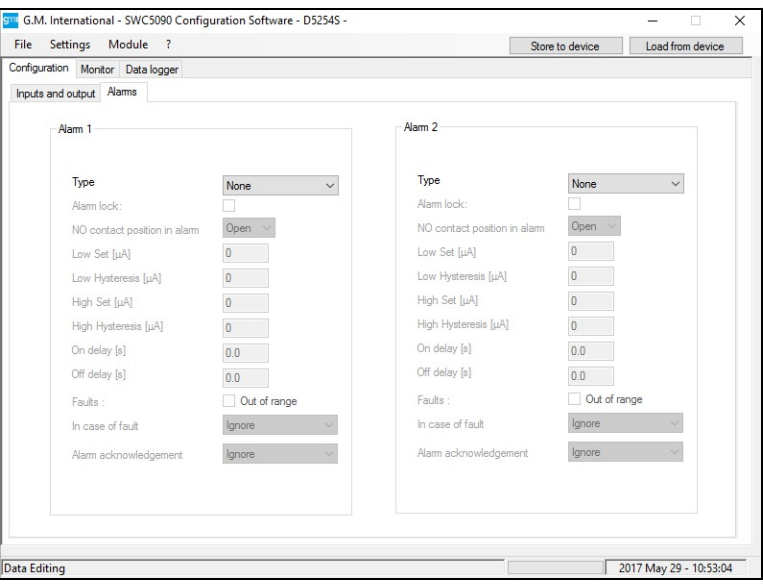

Рис. 60: D5254S / D6254S экран конфигурации аварийной сигнализации

## ALARM / АВАРИЙНАЯ СИГНАЛИЗАЦИЯ

Type / Тип:

- None Сигнализация отключена
- $\bullet$  Low Cигнализация включается, когда входной сигнал опускается ниже значения "Low Set"
- High Сигнализация включается, когда входной сигнал поднимается выше значения "High Set"
- Window Cигнализация срабатывает ниже "Low Set" и выше "High Set

#### Alarm Lock / Блокировка аварийного сигнала:

Аварийный сигнал блокируется до тех пор, пока входной сигнал не поднимется выше или не опустится ниже установленных порогов, а затем он будет вести себя как при стандартной конфигурации.

#### NO contact position in case of alarm / Состояние NO (HP) контакта при срабатывании сигнализации:

- Open / Разомкнут Контакт аварийной сигнализации замкнут при нормальной работе и размыкается при обнаружении аварии
- Closed / Замкнут Контакт аварийной сигнализации разомкнут при нормальной работе и замыкается при обнаружении аварии

### Low Set:

Пороговое значение, при котором срабатывает сигнализация (в режимах Low, Window)

#### Low Hysteresis:

Сигнализация, сработавшая по порогу Low Set, деактивируется при достижении значения Low Set + Low Hysteresis

#### High Set:

Пороговое значение, при котором срабатывает сигнализация (в режимах High, Window)

### High Hysteresis:

Сигнализация, сработавшая по порогу High Set, деактивируется при достижении значения High Set - High Hysteresis

### On Delay:

Задержка включения сигнализации, может устанавливаться от 0 до 1000 секунд с шагом 100 мс.

### Off Delay:

Задержка выключения сигнализации, может устанавливаться от 0 до 1000 секунд с шагом 100 мс. FAULT / АВАРИЯ

## Аварийный сигнал срабатывает, когда входной сигнал выходит за пределы заданного диапазона In case of fault / В случае аварии:

• Ignore **аварийный сигнал не подается** 

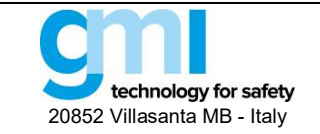

Стр. 53 из 61

- Lock status остается в таком же состоянии, как был до аварии
- Alarm active аварийный сигнал активируется
- Alarm inactive аварийный сигнал деактивируется

# Alarm acknowledgement / Подтверждение тревоги:

- Ignore аварийный сигнал автоматически сбрасывается
- Active high для сброса сигнала тревоги на соответствующие клеммы модуля должен быть подано напряжение 24 В пост.
- Alarm active для сброса сигнала тревоги на соответствующие клеммы необходимо подать напряжения 0 В пост.

# 3.12.2 Monitor / Монитор

Программа SWC5090 может непрерывно сканировать модуль и отображать на экране значения в реальном времени. Обратите внимание, что во время мониторинга модуля экраны конфигурации отключены.

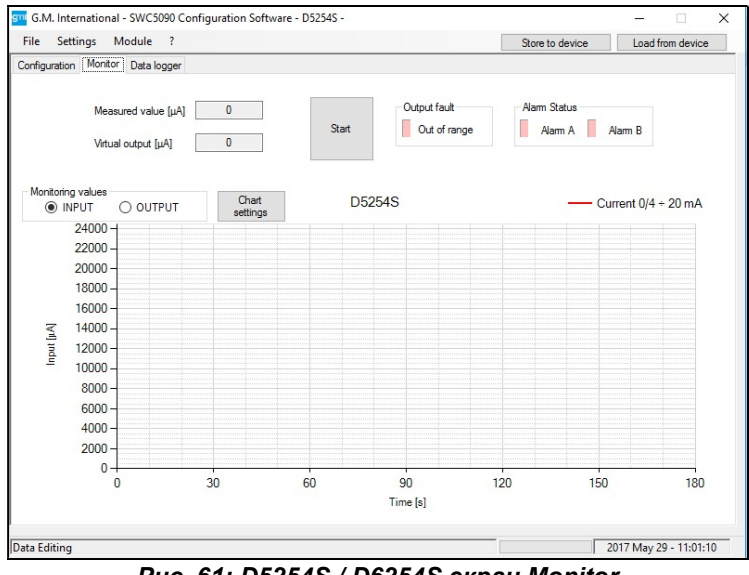

Рис. 61: D5254S / D6254S экран Monitor

На экране отображаются входные и теоретические выходные значения, состояние неисправности и аварийной сигнализации, а также график выбранной переменной.

### 3.12.2.1 Input / Вход

Входная переменная отображается в том виде, в каком она обнаружена модулем.

### 3.12.2.2 Output / Выход

Это значение представляет собой теоретический выход. При определенных условиях это значение может отличаться от измеренного значения на выходных клеммах.

### 3.12.2.3 Alarm status / Статус аварийной сигнализации

Статус аварийной сигнализации отображается СД индикатором, который горит КРАСНЫМ при срабатывании сигнализации. СД отображает статус аварийной сигнализации в соответствии с тем, как она сконфигурирована.

### 3.12.2.4 Fault / Авария

Состояние аварии отображается СД индикаторм, который при активации горит КРАСНЫМ.

### 3.12.2.5 Graph / График

На графике может отображаться только одна переменная, которую необходимо отметить указанными выше флажками.

### 3.12.3 Data Logger / Регистрация данных

SWC5090 может сканировать и записывать данные с модуля через постоянные настраиваемые интервалы времени. Изменяя параметры, пользователь может самостоятельно задавать продолжительность периода записи и частоту опроса. После нажатия кнопки "Пуск" SWC5090 запросит имя файла, в котором значения будут храниться в формате .CSV. Обратите внимание, что во время записи экраны конфигурации отключаются, а мониторинг остается активным.

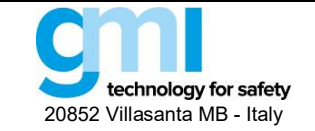

Стр. 54 из 61

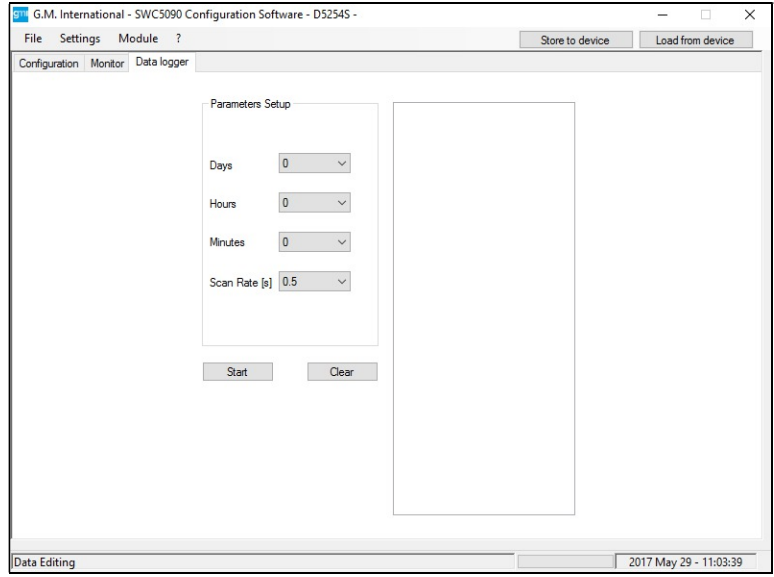

Рис. 62: Экран Data Logger

# 3.13 D5212Q / D6212Q

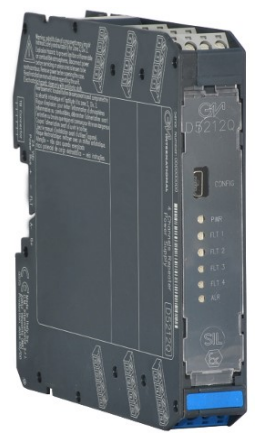

D5212Q / D6212Q – четырехканальный повторитель источника питания (аналоговый вход). Пользовательский интерфейс окна приложений делится на следующие области:

## Configuration / Конфигурация

- Input / Вход
- Output / Выход
- Alarm / Аварийная сигнализация
- Monitor / Монитор
- Data Logger / Регистрация данных

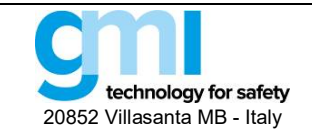

Стр. 55 из 61

## 3.13.1 Configuration / Конфигурация

## 3.13.1.1 Input / Output – Вход / Выход

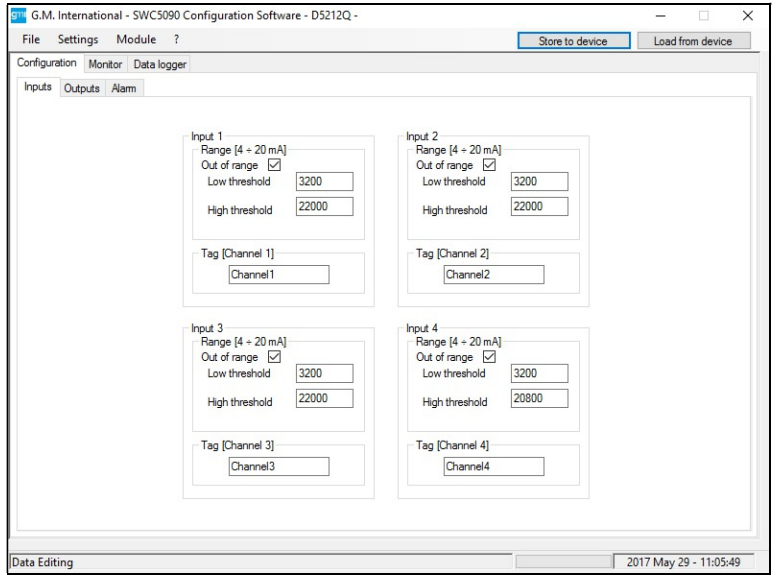

Рис. 63: D5212Q / D6212Q экран конфигурации входа/выхода

## INPUT / ВХОД

## Out of range / Выход за диапазон:

- Low threshold (Нижний порог): входное значение, ниже которого срабатывает аварийная сигнализация
- High threshold (Верхний порог): входное значение, выше которого срабатывает аварийная сигнализация Tag / Тэг: 16 буквенно-цифровых символов.

## OUTPUT / ВЫХОД

### Type / Тип:

- 0-20 мA Source (активный)
- 4-20 мA Source (активный)
- Custom Source (активный кастомизированный): Все выходные параметры полностью кастомизируются

### Downscale / Нижнее значение диапазона:

Нижнее значение аналогового выхода в нормальных рабочих условиях (диапазон от 0 до 24 мА) Upscale / Верхнее значение диапазона:

Верхнее значение аналогового выхода в нормальных рабочих условиях (диапазон от 0 до 24 мА) Under range / (Ниже диапазона):

Нижнее значение аналогового выхода в условиях выхода за диапазон (диапазон от 0 до 24 мА)

### Over range / Выше диапазона:

Верхнее значение аналогового выхода в условиях выхода за диапазон (диапазон от 0 до 24 мА)

### Fault output value / Значение выхода при аварии:

Значение аналогового выхода при аварии (диапазон от 0 до 24 мА)

### Fault in case of (Виды аварий):

Аналоговый выход принудительно выводится на "Fault Output Value", если входной сигнал вышел за пределы сконфигурированного диапазона. При нажатии кнопки "Advanced Settings" (Дополнительные настройки) отображается следующее окно настроек.

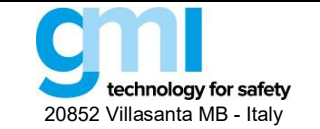

Стр. 56 из 61

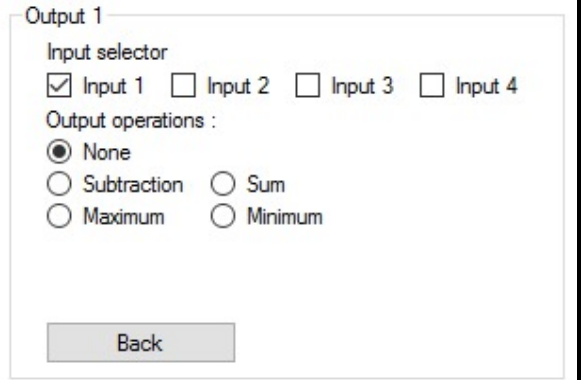

Рис. 64: D5212Q / 6212Q дополнительные настройки

#### Input A selector / Входной селектор А:

- Input 1 (Вход 1): Выход представляет Вход 1
- Input 2 (Вход 2): Выход представляет Вход 2
- Input 3 (Вход 3): Выход представляет Вход 3
- Input 4 (Вход 4): Выход представляет Вход 4

#### Output operations / Выходные операции:

- None: Выходные операции не выполняются
- Subtraction: Аналоговый выход представляет разность двух выбранных входных каналов.
- Sum: Аналоговый выход представляет сумму двух выбранных входных каналов.
- **Махітит: Аналоговый выход представляет более высокий из двух выбранных входных сигналов.**
- Minimum: Аналоговый выход представляет нижний из двух выбранных входных каналов.

Input B selector / Входной селектор В: (он показан для случая, когда выбраны варианты, отличные от None)

- Input 1: представляет второй операнд, используемый для выходной операции.
- Input 2: представляет второй операнд, используемый для выходной операции.
- Input 3: представляет второй операнд, используемый для выходной операции.
- Input 4: представляет второй операнд, используемый для выходной операции.

#### 3.13.1.2 Alarm / Аварийная сигнализация

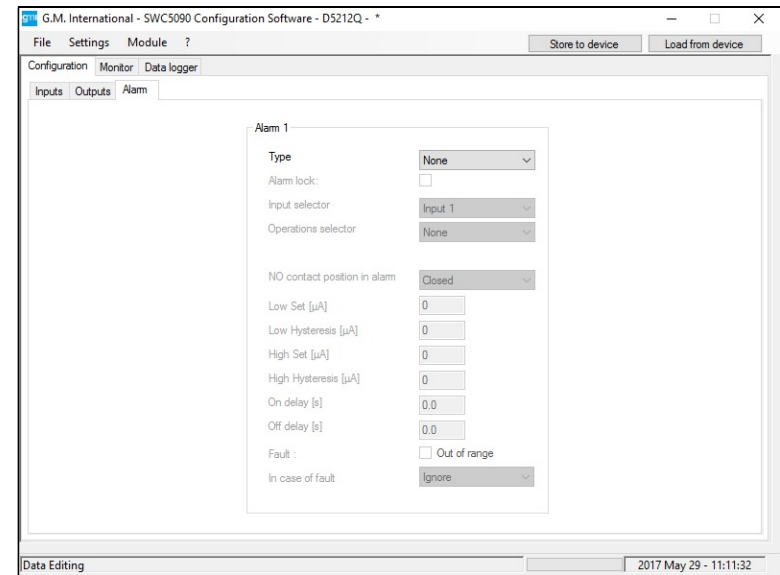

Рис. 65: D5212Q / D6212Q экран конфигурации аварийной сигнализации

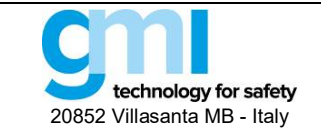

# ALARM / АВАРИЙНАЯ СИГНАЛИЗАЦИЯ

# Type Тип:

- None: Сигнализация отключена
- $\bullet$  Low: Сигнализация включается, когда источник опускается ниже значения "Low Set"
- High: Сигнализация включается, когда источник поднимается выше значения "High Set"
- Window: Cигнализация срабатывает ниже "Low Set" и выше "High Set"

# Alarm lock:

Сигнал тревоги блокируется до тех пор, пока источник не поднимется выше "Low Set"или не опустится ниже "High Set", а затем он ведет себя как при стандартной конфигурации "Low" или "High".

# Input A selector / Входной селектор А:

- Input 1: Сигнализация работает по входу 1
- Input 2: Сигнализация работает по входу 2
- Input 3: Сигнализация работает по входу 3
- Input 4: Сигнализация работает по входу 4

# Output operations / Выходные операции:

- None: Выходные операции не выполняются
- **Subtraction:** Аналоговый выход представляет разность двух выбранных входных каналов.
- Sum: Аналоговый выход представляет сумму двух выбранных входных каналов.
- **Махітит:** Аналоговый выход представляет более высокий из двух выбранных входных сигналов.
- Minimum: Аналоговый выход представляет нижний из двух выбранных входных сигналов.

# Input B selector / Входной селектор В: (он показан, когда выбран вариант, отличный от None)

- Input 1: представляет второй операнд, используемый для выходной операции.
- Input 2: представляет второй операнд, используемый для выходной операции.
- Input 3: представляет второй операнд, используемый для выходной операции.
- Input 4: представляет второй операнд, используемый для выходной операции.

## NO contact position in alarm / Состояние NO контакта при срабатывании сигнализации:

- Open (разомкнут): Контакт аварийного выхода замкнут при нормальных условиях и размыкается при срабатывании сигнализации.
- Closed (замкнут): Контакт аварийного выхода разомкнут при нормальных условиях и замыкается при срабатывании сигнализации

# Low Set / Нижний порог:

Значение входного сигнала, ниже которого срабатывает сигнализация (в режимах Low, Window).)

## Low Hysteresis / Нижний гистерезис:

# Гистерезис по нижнему порогу

High Set / Верхний порог:

Значение входного сигнала, выше которого срабатывает сигнализация (в режимах High, Window)

# High Hysteresis / Верхний гистерезис:

Гистерезис по верхнему порогу

## On Delay / Задержка включения:

Задержка включения сигнализации, может устанавливаться от 0 до 1000 секунд с шагом 100 мс

## Off Delay / Задержка выключения:

Задержка выключения сигнализации, может устанавливаться от 0 до 1000 секунд с шагом 100 мс.

# FAULT / АВАРИЯ:

Аварийная сигнализация срабатывает при выходе входного сигнала за пределы сконфигурированного диапазона In case of fault / В случае аварии:

- Ignore **Сигнализация не включается**
- **•** Lock **Сигнализация остается в том же состоянии**, что было перед аварией
- Alarm active Сигнализация включается
- Alarm inactive Сигнализация деактивирована

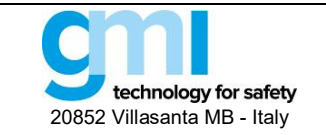

#### 3.13.2 Monitor / Монитор

Программа SWC5090 способна непрерывно сканировать модуль и отображать на экране значения в реальном времени. Обратите внимание, что во время мониторинга модуля экраны конфигурации отключены.

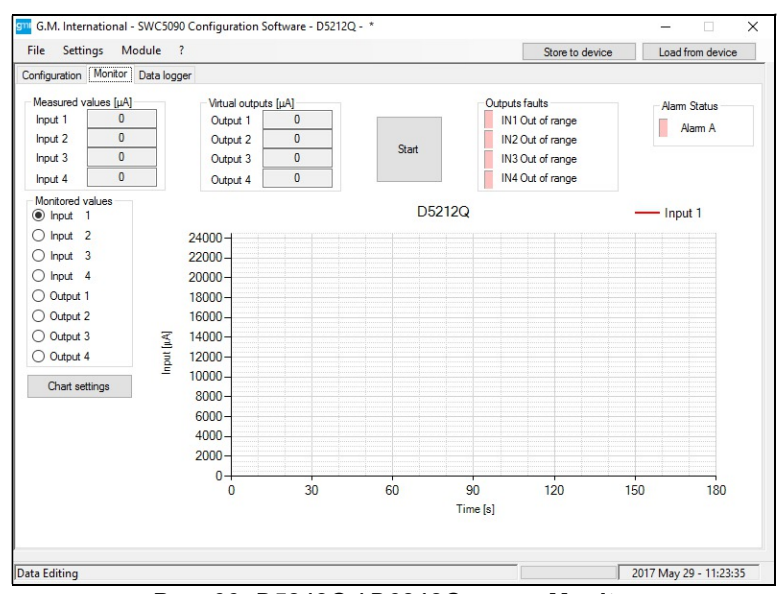

Рис. 66: D5212Q / D6212Q экран Monitor

На дисплее отображаются входные и теоретические выходные значения, состояние неисправности и аварийной сигнализации, а также график выбранной переменной.

#### 3.13.2.1 Input / Вход

Входная переменная отображается в том виде, в каком она обнаружена модулем.

#### 3.13.2.2 Output / Выход

Это значение представляет собой теоретический выход.

#### 3.13.2.3 Alarm status / Статус аварийной сигнализации

Статус аварийной сигнализации отображается СД индикатором, который горит КРАСНЫМ при срабатывании сигнализации. СД отображает статус аварийной сигнализации в соответствии с тем, как она сконфигурирована.

#### 3.13.2.4 Fault / Авария

Об каждой аварийной ситуации сигнализирует СД, который горит КРАСНЫМ цветом.

#### 3.13.2.5 Graph / График

На графике может отображаться только одна переменная, которую необходимо отметить указанными выше флажками.

#### 3.13.3 Data Logger / Регистрация данных

SWC5090 может мониторить и записывать данные с модуля через постоянные настраиваемые интервалы времени. Изменяя параметры, пользователь может самостоятельно задавать продолжительность периода записи и частоту опроса. После нажатия кнопки "Пуск" SWC5090 запросит имя файла, в котором значения будут сохранены в формате .CSV.

Обратите внимание, что во время записи экраны конфигурации отключаются, а мониторинг остается активным.

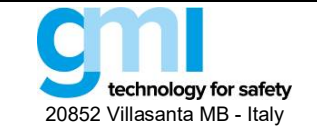

Стр. 59 из 61

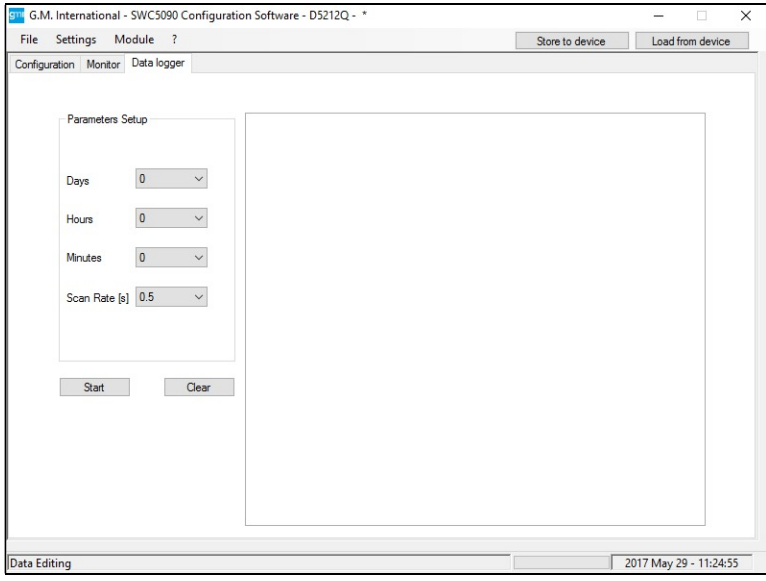

Рис. 67: Экран Data Logger

# 3.14 5700

5700 это HART<sup>®</sup> мультиплексер-модем.

### 3.14.1 Configuration / Конфигурация

Чтобы конфигурировать модуль 5700, подключите его к ПК через адаптер PPC5092, затем кликните кнопку "**Load** from device" / "Загрузка с устройства"..

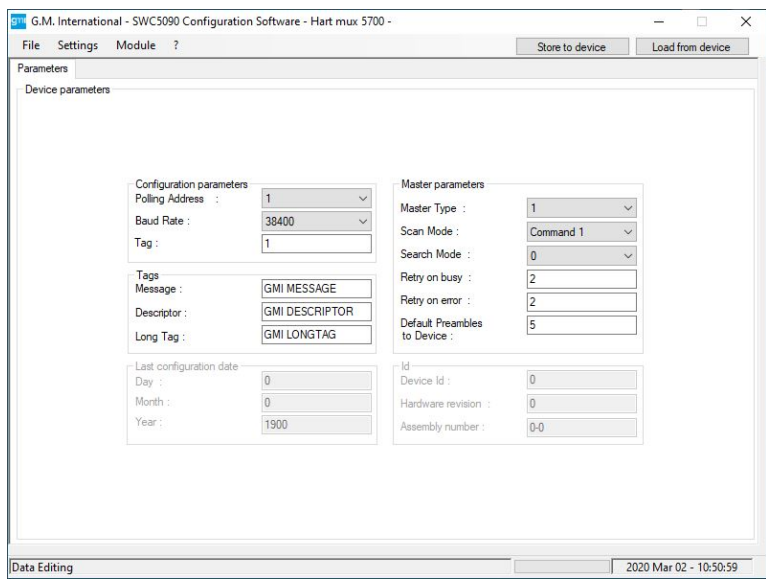

Рис. 68: 5700 экран параметров

### CONFIGURATION PARAMETERS / КОНФИГУРАЦИЯ ПАРАМЕТРОВ

- Polling address / Адрес для опроса: адрес устройства (от 0 до 62).
- Baud rate / Скорость передачи: скорость передачи (от 1200 до 115200 бит/с).
- Тад / Тэг: идентификация конкретного модуля (максимум 8 алфавитно-цифровых символов).

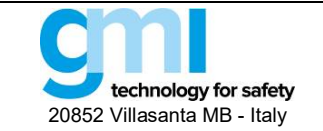

#### TAGS / ТЭГИ

- Message / Комментарий: 32-символьный строка комментария сохраняется в устройстве.
- Descriptor / Дескриптор: 16-символьная строка дескриптора сохраняется в устройстве.
- Long Tag / Расширенный тэг: 32-символьная строка тэга сохраняется в устройстве.

#### MASTER PARAMETERS / ПАРАМЕТРЫ МАСТЕРА

- Master type / Тип мастера: первичный или вторичный тип мастера.
- Scan mode / Режим сканирования: включение сканирования.
- Search mode / Режим опроса: Задание адреса опроса только 0 (канал 0) или сканирование от адреса опроса 0 до 15 (все каналы) на каждом цикле. Обратите внимание, что режим опроса от 0 до 15 может быть намного медленнее
- Retry on busy / Повтор попытки при занятости: Количество повторных попыток при ответе устройства Занято
- Retry on error Повтор попытки при ошибке: Количество повторных попыток, когда устройство отвечает с ошибками.
- Default preambles to device / Преамбулы по умолчанию для устройства: количество преамбул по умолчанию, отправляемых на полевое устройство.

# 4. Monitor / Монитор

Программа SWC5090 способна непрерывно сканировать модуль и отображать на экране значения в реальном времени. Также могут отображаться графики выбранных переменных (Вход или Выход).

Более подробно смотрите в соответствующих разделах Руководства.

# 5. Data Logger / Регистрация данных

SWC5090 может сканировать и записывать данные с модуля через постоянные конфигурируемые промежутки времени. Данные хранятся в файле значений, разделенных запятыми (.CSV).

Смотрите соответствующие разделы для конкретных модулей для получения более подробной информации об этой функции.

# 6. Configuration File / Конфигурационный файл

При каждом закрытии главного окна пользовательского интерфейса в каталоге установки сохраняется конфигурационный файл (SWC5090.ini). Конфигурационный файл содержит последний COM-порт, используемый для настройки, и другие параметры, связанные с программным обеспечением.

# 7. Report sheet / Распечатка протокола

SWC5090 может распечатать полный протокол конфигурации в формате A4. Ниже приведен пример протокола конфигурации.

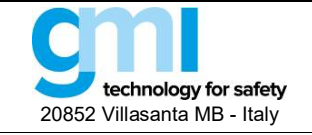

Стр. 61 из 61

| Input <sub>1</sub><br>Input 1<br>Tag<br>Channel 1<br>Tag<br>Channel 1<br>ГC<br>TC<br>Sensor Connection<br>Sensor Connection<br>TC J<br>TC J<br>Sensor Type<br>Sensor Type<br>Downscale (°C)<br>0.0<br>Downscale (°C)<br>0.0<br>Upscale (°C)<br>1000.0<br>Upscale (°C)<br>1000.0<br>Cold Junction Source<br>Cold Junction Source<br>Automatic<br>Automatic<br>Cold Junction Reference (°C)<br>Cold Junction Reference (°C)<br>0.0<br>0.0<br>Integration Speed<br>Integration Speed<br>slow<br>slow<br>Mains Frequency<br>50 Hz<br>Mains Frequency<br>50 Hz<br>Offset<br>Offset<br>$\overline{0}$<br>$\overline{0}$<br>Multiplier<br>Multiplier<br>$\overline{1}$<br>1<br>Output 1<br>Output 1<br>Function<br>Function<br>Input 1<br>Input 1<br>4-20 mA Source<br>Type<br>4-20 mA Source<br>Type<br>Downscale (µA)<br>4000<br>Downscale (µA)<br>4000<br>Upscale (µA)<br>20000<br>Upscale (µA)<br>20000<br>Under Range (µA)<br>3600<br>Under Range (µA)<br>3600<br>20800<br>20800<br>Over Range (µA)<br>Over Range (µA)<br>Fault Output Value<br>22000<br>Fault Output Value<br>22000<br>Faults<br>Faults<br>Burnout<br>Active<br>Burnout<br>Active<br>Internal Fault<br>Internal Fault<br>Inactive<br>Inactive<br>Sensor Out Of Range<br>Sensor Out Of Range<br>Inactive<br>Inactive<br>Out Saturation<br>Out Saturation<br>Inactive<br>Inactive | Module Out Of Temperature Range<br>Inactive<br>Inactive |  |  | Module Out Of Temperature Range | Model: D5273S\D6273S Serial: | Date: 2017 May 29 | Model: D5273S\D6273S | Serial:<br>Date: 2017 May 29 |
|----------------------------------------------------------------------------------------------------|---------------------------------------------------------|--|--|---------------------------------|------------------------------|-------------------|----------------------|------------------------------|
|                                                                                                    |                                                         |  |  |                                 |                              |                   |                      |                              |
|                                                                                                    |                                                         |  |  |                                 |                              |                   |                      |                              |
|                                                                                                    |                                                         |  |  |                                 |                              |                   |                      |                              |
|                                                                                                    |                                                         |  |  |                                 |                              |                   |                      |                              |
|                                                                                                    |                                                         |  |  |                                 |                              |                   |                      |                              |
|                                                                                                    |                                                         |  |  |                                 |                              |                   |                      |                              |
|                                                                                                    |                                                         |  |  |                                 |                              |                   |                      |                              |
|                                                                                                    |                                                         |  |  |                                 |                              |                   |                      |                              |
|                                                                                                    |                                                         |  |  |                                 |                              |                   |                      |                              |
|                                                                                                    |                                                         |  |  |                                 |                              |                   |                      |                              |
|                                                                                                    |                                                         |  |  |                                 |                              |                   |                      |                              |
|                                                                                                    |                                                         |  |  |                                 |                              |                   |                      |                              |
|                                                                                                    |                                                         |  |  |                                 |                              |                   |                      |                              |
|                                                                                                    |                                                         |  |  |                                 |                              |                   |                      |                              |
|                                                                                                    |                                                         |  |  |                                 |                              |                   |                      |                              |
|                                                                                                    |                                                         |  |  |                                 |                              |                   |                      |                              |
|                                                                                                    |                                                         |  |  |                                 |                              |                   |                      |                              |
|                                                                                                    |                                                         |  |  |                                 |                              |                   |                      |                              |
|                                                                                                    |                                                         |  |  |                                 |                              |                   |                      |                              |
|                                                                                                    |                                                         |  |  |                                 |                              |                   |                      |                              |
|                                                                                                    |                                                         |  |  |                                 |                              |                   |                      |                              |
|                                                                                                    |                                                         |  |  |                                 |                              |                   |                      |                              |
|                                                                                                    |                                                         |  |  |                                 |                              |                   |                      |                              |
|                                                                                                    |                                                         |  |  |                                 |                              |                   |                      |                              |
|                                                                                                    |                                                         |  |  |                                 |                              |                   |                      |                              |
|                                                                                                    |                                                         |  |  |                                 |                              |                   |                      |                              |
|                                                                                                    |                                                         |  |  |                                 |                              |                   |                      |                              |
|                                                                                                    |                                                         |  |  |                                 |                              |                   |                      |                              |

Рис. 69: Пример протокола конфигурации

# 8. Установка программы и быстрый старт

После проверки требований раздела 1.2 можно приступать к установке программы.

# 8.1 Установка драйвера адаптера PPC5092 USB-MiniUSB

Для установки адаптера у пользователя есть выбор между:

- Запустить файл PPC5092.exe, расположенный в каталоге драйверов SWC5090;
- Нажать на ссылку "Install PPC5092" в каталоге "Programs Menu/SWC5090"; .
- Нажать кнопку " Install PPC5092 drivers PPC5092" в меню "?" в программе SWC5090

Пожалуйста, установите драйверы PPC5092 перед вставкой адаптера в USB-порт ПК.

После завершения установки вставьте адаптер в любой доступный USB-порт.

## 8.2 Установка программы SWC5090

В случае, если в системе была установлена предыдущая версия программы SWC5090, рекомендуется удалить ее перед продолжением работы.

Запустите установщики Setup.exe и следуйте инструкциям.

Значок (SWC5090) будет добавлен в меню запуска программ и на рабочий стол в конце процесса установки.

Документ может быть изменен без предварительного уведомления, пожалуйста, обратитесь к веб-сайту для получения последнего обновления